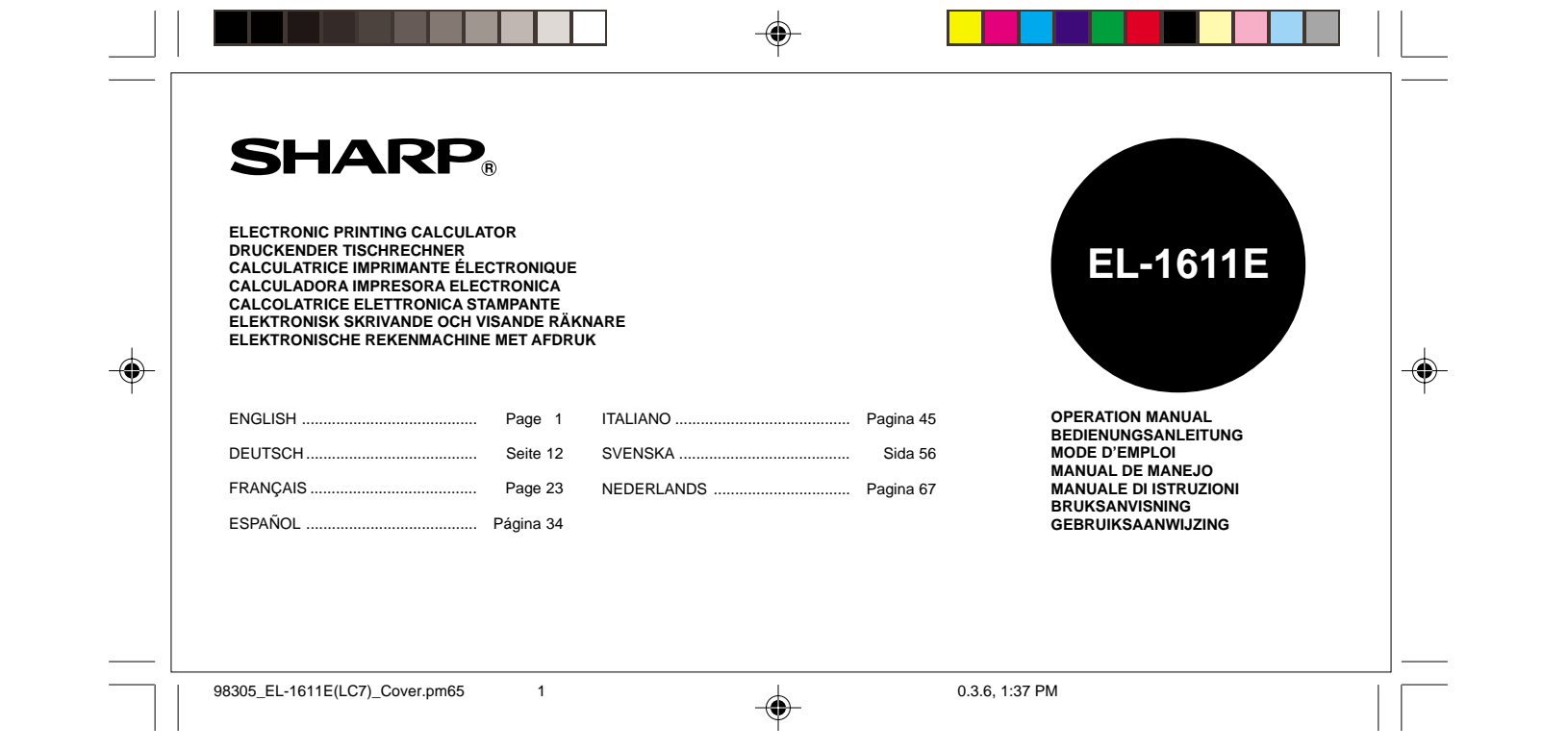

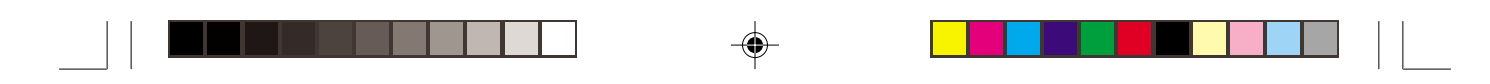

This equipment complies with the requirements of Directive 89/336/EEC as amended by 93/68/EEC. Dieses Gerät entspricht den Anforderungen der EG-Richtlinie 89/336/EWG mit Änderung 93/68/EWG. Ce matériel répond aux exigences contenues dans la directive 89/336/CEE modifiée par la directive 93/68/CEE.

Dit apparaat voldoet aan de eisen van de richtlijn 89/336/EEG, gewijzigd door 93/68/EEG.

Dette udstyr overholder kravene i direktiv nr. 89/336/EEC med tillæg nr. 93/68/EEC.

Quest' apparecchio è conforme ai requisiti della direttiva 89/336/EEC come emendata dalla direttiva 93/68/EEC.

Η εγκατάσταση αυτή ανταποκρίνεται στις απαιτήσεις των οδηγιών της Ευρωπαϊκής Ενωσης 89/336/ΕΟΚ, όπως ο κανονισμός αυτός συμπληρώθηκε από την οδηγία 93/68/ΕΟΚ.

Este equipamento obedece às exigências da directiva 89/336/CEE na sua versão corrigida pela directiva 93/68/CEE.

Este aparato satisface las exigencias de la Directiva 89/336/CEE modificada por medio de la 93/68/CEE. Denna utrustning uppfyller kraven enligt riktlinjen 89/336/EEC så som kompletteras av 93/68/EEC.

Dette produktet oppfyller betingelsene i direktivet 89/336/EEC i endringen 93/68/EEC.

Tämä laite täyttää direktiivin 89/336/EEC vaatimukset, jota on muutettu direktiivillä 93/68/EEC.

98305\_EL-1611E(LC7)\_Cover.pm65 2 1 1 2 0.3.6, 1:37 PM

◈

# **ENGLISH**

◈

# **OPERATIONAL NOTES**

Thank you for your purchase of the SHARP electronic printing calculator, model EL-1611E.

To insure trouble-free operation of your SHARP calculator, we recommend the following:

- 1. The calculator should be kept in areas free from extreme temperature changes, moisture, and dust.
- 2. A soft, dry cloth should be used to clean the calculator. Do not use solvents or a wet cloth.
- 3. Since this product is not waterproof, do not use it or store it where fluids, for example water, can splash onto it. Raindrops, water spray, juice,coffee, steam, perspiration, etc. will also cause malfunction.
- 4. If service should be required, use only a SHARP servicing dealer, a SHARP approved service facility or SHARP repair service.
- 5. If you pull out the power cord to cut electricity completely or replace the batteries, the presently stored exchange rate will be cleared.

# **CONTENTS**

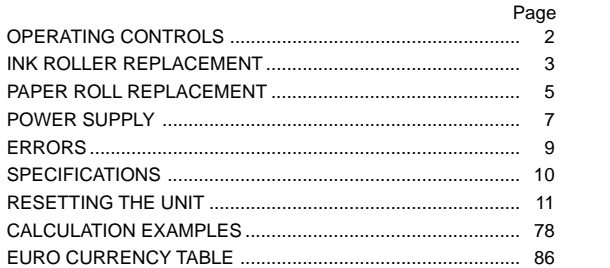

1

98305\_EL-1611E(LC7)\_Eng.pm65 1 0.3.6, 1:24 PM

# **OPERATING CONTROLS**

## **POWER ON KEY / CLEAR / CLEAR ENTRY KEY:**

**Clear -** This key also serves as a clear key for the calculation register and resets an error condition. **Clear entry -** When pressed after a number and before a

function, clear the number.

**POWER OFF KEY:** OFF

When this key is pressed, the power is turned off.

#### **PRINT KEY:** P

C·CE **ON**

2

**P/NP**

To save paper you can only print what is displayed, even in non-print mode.

Pressing  $\boxed{\overline{P}}$  after the entry of a number will print the entry with the symbol "#" even in non-printing mode.

Pressing  $\cdot$  will insert a separator into a number entry such as a code, date, etc. Separators are displayed as a period and dashes but printed as periods.

#### **MEMORY + KEY / PRINT ON / OFF KEY:**  $M+$

Pressing  $\boxed{\frac{2nd}{PMP}}$  selects print mode or non-print mode.

only mode, depending upon the calculator's present state. "P" on the display: Print mode. "NP" on the display: Non-print mode.

## **MEMORY – KEY / DECIMAL SELECTION KEY:**

Pressing  $2nd$  DEC sets the number of decimal places in the result.

 $\rightarrow$  F  $\rightarrow$  3  $\rightarrow$  2  $\rightarrow$  1  $\rightarrow$  0  $\rightarrow$  A

# "F" on the display:

M– **DEC**

The answer is displayed in the floating decimal system. "3, 2, 1, 0" on the display:

Presets the number of decimal places in the answer. "A" on the display (Add mode):

The decimal point in addition and subtraction entries is automatically positioned to the 2nd digit from the lowest digit of entry number. Use of the add mode permits addition and subtraction of numbers without entry of the decimal point. Use of  $\lfloor \cdot \rfloor$ ,  $\lfloor \times \rfloor$  and  $\lfloor \div \rfloor$  will automatically override the add mode and decimally correct answers will be printed.

#### Causes the calculator to operate in a display / print or display **CONVERSION KEY (TO THE EURO CURRENCY) :**

98305\_EL-1611E(LC7)\_Eng.pm65 2 1 1 2 2 0.3.6, 1:24 PM

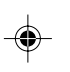

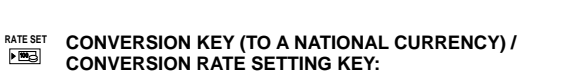

You can set the exchange rate by pressing **2nd** RATE SET. (A maximum of 6 digits excluding the decimal point can be stored as the exchange rate.)

**2nd FUNCTION KEY :** 2nd

To use the functions shown above the keys, such as "DEC", press the  $\boxed{\text{2nd}}$  key first. (When the  $\boxed{\text{2nd}}$  key is pressed, "2nd" will appear at the top of the display.) Example: To change decimal place setting from F to 2 2nd DEC , 2nd DEC

**PAPER FEED KEY:**

When pressed, the paper tape advances. **DISPLAY:**

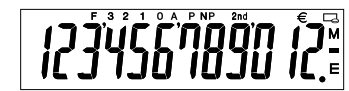

**F**: Floating decimal mode **3, 2, 1, 0**: Preset decimal mode **A**: Add mode **P**: Print mode **NP**: Non-print mode

 $\sqrt{2}$ 

: National Currency Symbol **M**: Memory

 $\epsilon$ : Euro Currency Symbol

**–**: Minus **E**: Error

2nd:  $\sqrt{2nd}$  functions are available

• For illustration purposes, all the relevant symbols are visible in the display above. However, in actual use, this would never happen.

## **INK ROLLER REPLACEMENT**

If printing is blurry even when the ink roller is in the proper position, replace the roller.

#### **Ink roller: Type EA-732R**

#### **WARNING**

APPLYING INK TO WORN INK ROLLER OR USE OF UNAPPROVED INK ROLLER MAY CAUSE SERIOUS DAMAGE TO PRINTER.

- 1) Turn the power off.
- 2) Remove the printer cover. (Fig. 1)
- 3) Remove the ink roller by turning it counterclockwise and pulling it upward (Fig. 2)
- 4) Install new ink roller and press it in the correct position. Make sure that the ink roller is securely in place. (Fig. 3)
- 5) Put back the printer cover.

98305\_EL-1611E(LC7)\_Eng.pm65 3 3 3 3 4 0.3.6, 1:24 PM

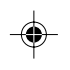

3

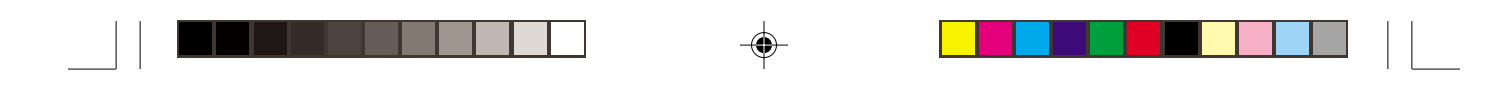

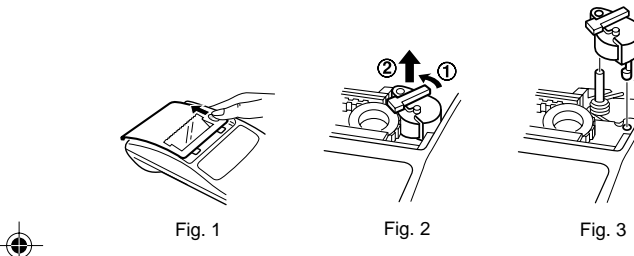

**Cleaning the printing mechanism**

**If the print becomes dull after long time usage, clean the printing wheel according to the following procedures:**

- 1) Remove the printer cover and the ink roller.
- 2) Install the paper roll and feed it until it comes out of the front of the printing mechanism.
- 3) Put a small brush (like a tooth brush) lightly to the printing wheel and clean it by pressing  $\boxed{m}$ .
- 4) Put back the ink roller and the printer cover.
- Notes: Never attempt to turn the printing belt or restrict its movement while printing. This may cause incorrect printing.
	- Do not rotate the printing mechanism manually, this may damage the printer.

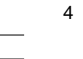

98305\_EL-1611E(LC7)\_Eng.pm65 4 0.3.6, 1:24 PM

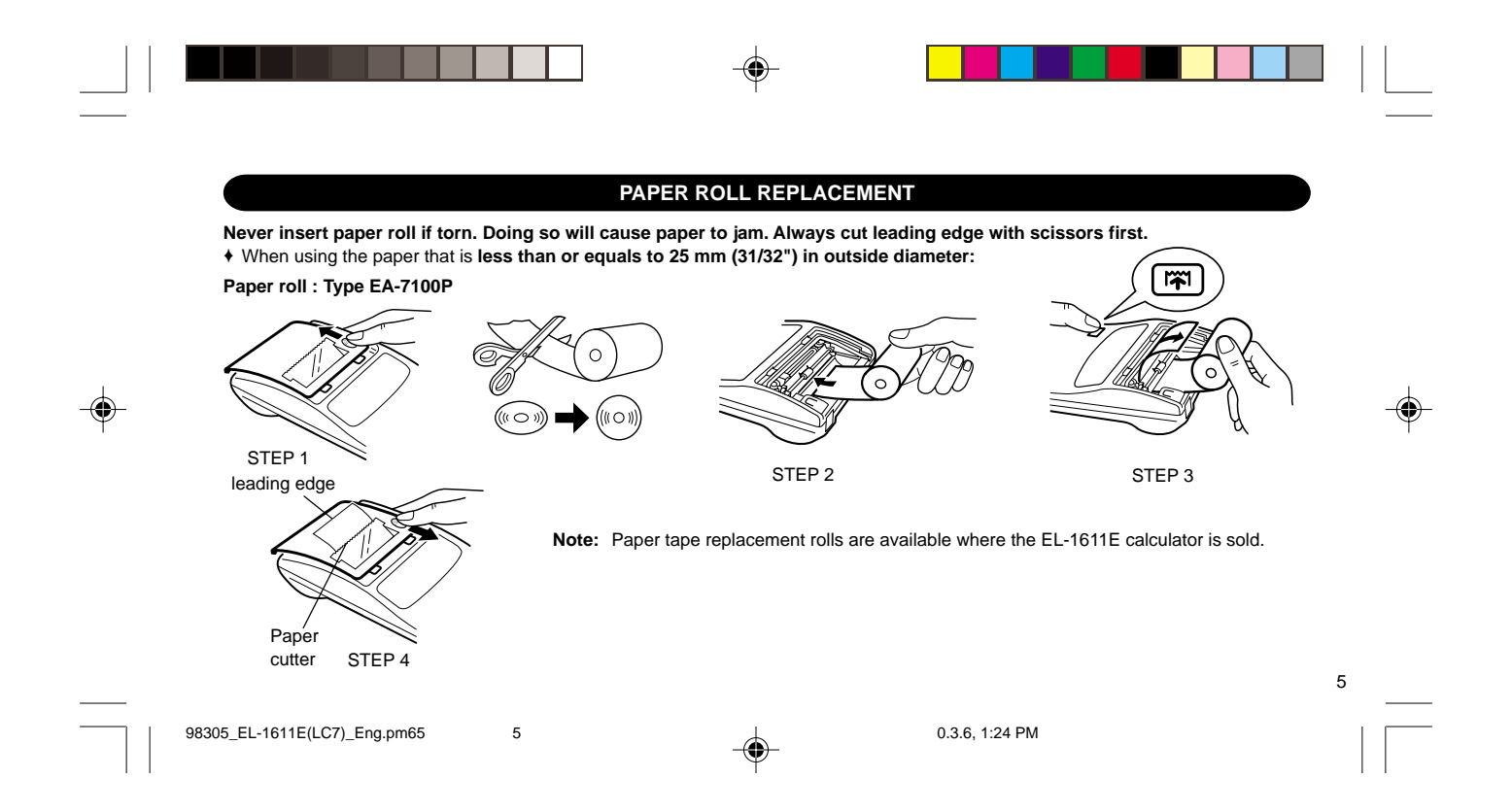

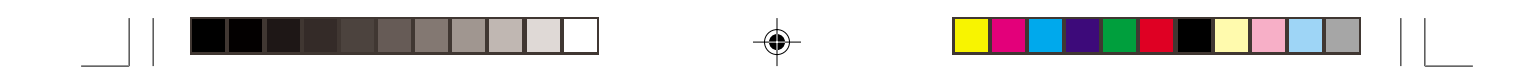

♦ When using the paper that is **12 mm (15/32") in inside diameter and up to 80 mm (3-5/32") in outside diameter:**

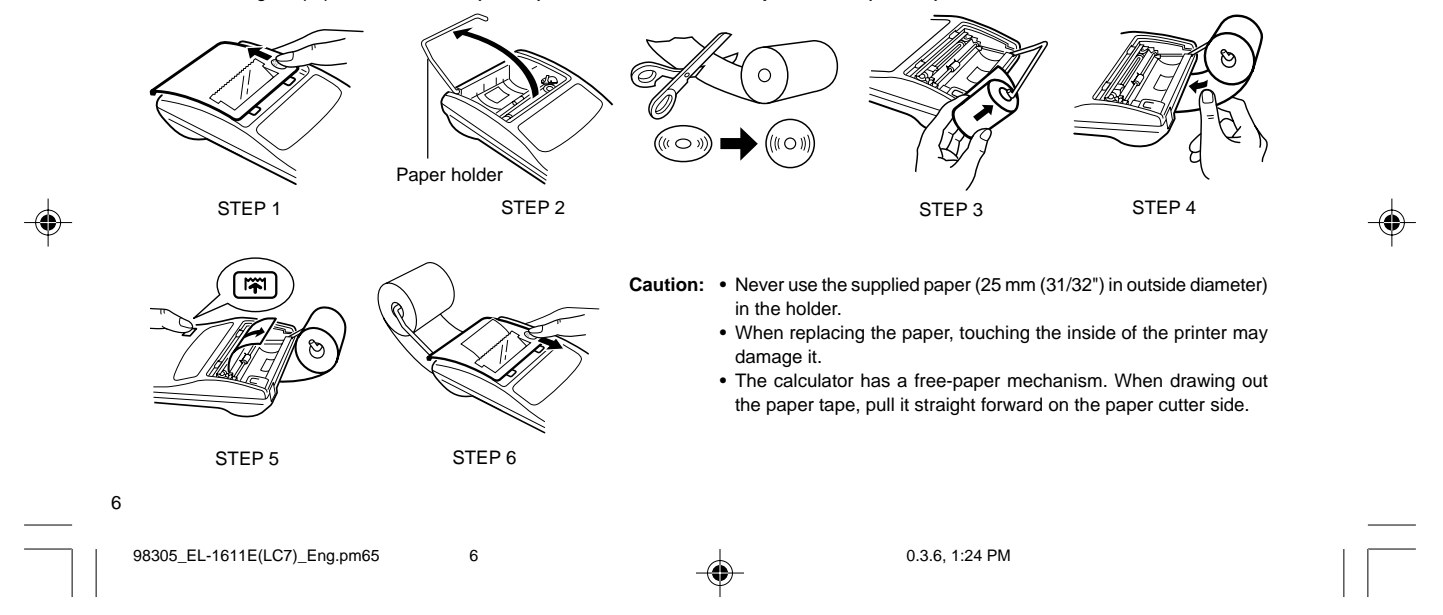

# **POWER SUPPLY**

This calculator operates on dry batteries.

The calculator can also be operated on AC power through use of an AC adaptor.

#### **BATTERY OPERATION**

If the display becomes dim or the printer stops before or during printing, the batteries should be replaced.

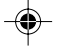

#### **Battery: Heavy-duty manganese battery (AA or R6)** × **4**

- 1. Turn off the power by pressing OFF.
- 2. Remove the battery cover by sliding it in the direction of the arrow on the cover.
- 3. Replace the batteries. Be sure that the "+" and "–" marks on the battery correspond to the "+" and "–" marks in the calculator. Always put back the 4 batteries at the same time.
- 4. Put back the battery cover.

5. After the replacement, press  $\overline{OFF}$  and  $\overline{ON}$  in this order to clear the calculator.

When the batteries are correctly installed "0." will be displayed. (If the display is blank, displays any other symbol or the keys become inoperative, remove the batteries and install them again. Press **OFF** and  $\boxed{ON}$  in this order and check the display again.)

**Note:** Due to solvent leakage of the battery, keeping a used battery in the battery compartment may result in damage to the calculator. Remove a used battery promptly.

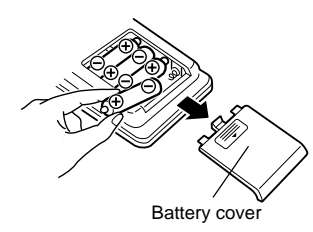

7

98305\_EL-1611E(LC7)\_Eng.pm65 7 0.3.6, 1:24 PM

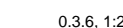

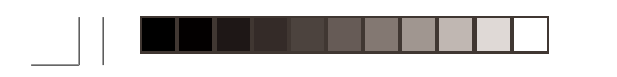

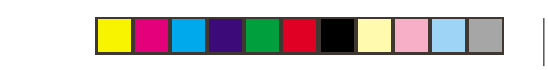

## **AC POWER OPERATION (OPTION)**

#### **AC adaptor: Model EA-28A**

When the AC adaptor is connected to the calculator, the power source is automatically switched over from dry batteries to AC power source.

## **HOW TO CONNECT THE AC ADAPTOR**

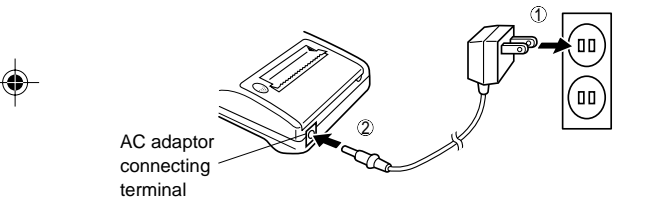

Make sure that you turn the calculator's power off when connecting or disconnecting the AC adaptor. To connect the AC adaptor, follow steps  $\circled{1}$  and  $\circled{2}$ . To disconnect the AC adaptor, simply reverse the procedure.

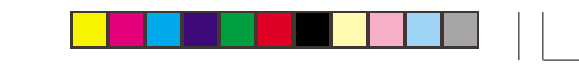

**Notes:** • When the calculator is not in use, be sure to remove the adaptor from the calculator and the wall outlet. • Never use any other AC adaptor except EA-28A.

#### **CAUTION**

Use of other than the AC adaptor EA-28A may apply improper voltage to your SHARP calculator and will cause damage.

8

98305\_EL-1611E(LC7)\_Eng.pm65 8 0.3.6, 1:24 PM

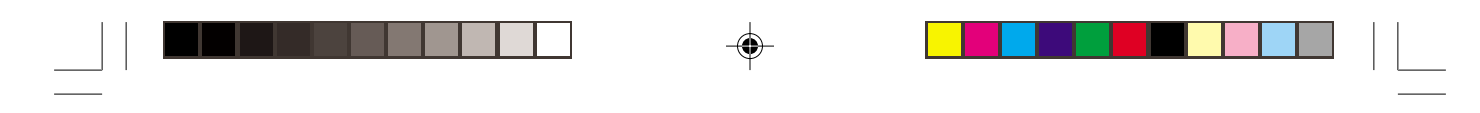

There are several situations which will cause an overflow or an error condition.

When this occurs, an error symbol "E" will be displayed and " - - - - - - - " will be printed, and all keys will electronically lock except

#### <u>CCEI, MTI</u> and OFF.

◈

**CCE** must be depressed to restart the calculation.

The contents of the memory at the time of the error are retained. 1. When the integer portion of an answer exceeds 12 digits and

does not exceed 24 digits. OVERFLOW CALCULATION

 Ex. Select decimal position "F". 888888888888 + 345678923456 = → 1.23456781234E  $(1.23456781234 \times 1,000,000,000,000 = 1,234,567,812,340)$ 

- 2. When any number is divided by zero (Ex. 5  $\div$  0  $\equiv$ )
- 3. When the contents of the memory exceed 12 integers. (EX. CM) 999999999999 M+ 1 M+
- 4. When the integer portion of a quotient in percentage calculation is 25 digits. (Ex. 100000000000  $\div$  0.00000000001 %)

**ERRORS** • When the paper jams, the printer stops and the error symbol \* P. E" appears. Turn off the calculator. Tear off the paper tape and then pull the remaining part of the paper forward and completely out of the printer.

9

98305\_EL-1611E(LC7)\_Eng.pm65 9 9 9 1 1 1 1 2 1:24 PM

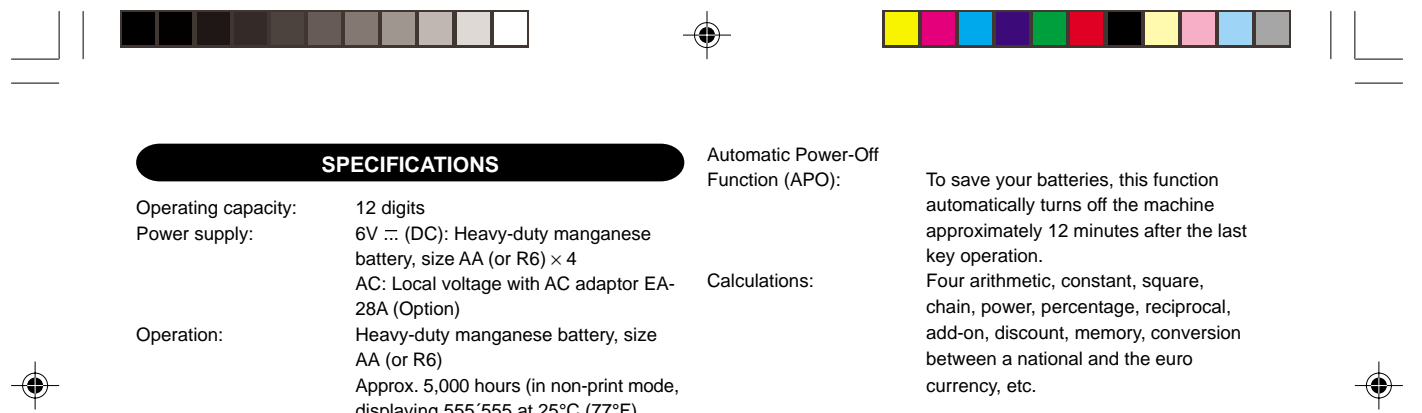

 $\sim$ 

displaying 555´555 at 25°C (77°F)

Operating time depends on the type of

ambient temperature)

battery and type of use.

10

 $\sim$ 

98305\_EL-1611E(LC7)\_Eng.pm65 10 0.3.6, 1:24 PM 0.3.6, 1:24 PM 1

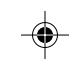

# 1 2 3 4 5 6 7 8 9 0 . , 1 2 3 4 5 6 7 8 9 0 . , 1 2 3 4 5 6 7 8 9 0 . , 1 2 3 4 5 6 7 8 9 0 . , 1 2 3 4 5 6 7 8 9 0 . , 1 2 3 4 5 6 7 8 9 0 . ,

-

#### **PRINTING SECTION** Printing speed: Approx. 1.4 lines/sec. (Printing speed

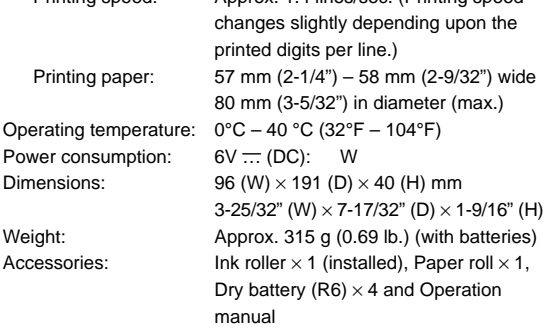

# **RESETTING THE UNIT**

Strong impacts, exposure to electrical fields, or other unusual conditions may render the unit inoperative, and pressing the keys will have no effect. If this occurs, you will have to press the RESET switch on the bottom of the unit. The RESET switch should be pressed only when:

• an abnormal event occurs and all keys are disabled.

• you install or replace the batteries.

- Notes:
- Pressing the RESET switch will clear the stored exchange rate and other data stored in the memory.
- Use only a ballpoint pen to press the RESET switch. Do not use anything breakable or anything with a sharp tip, such as a needle.
- After pressing the RESET switch, press  $\frac{\partial N}{\partial c \in E}$  to make sure that "0." is indicated.

98305\_EL-1611E(LC7)\_Eng.pm65 11 0.3.6, 1:24 PM

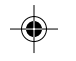

11 1 2 3 4 5 6 7 8 9 0 . , 1 2 3 4 5 6 7 8 9 0 . , 1 2 3 4 5 6 7 8 9 0 . , 1 2 3 4 5 6 7 8 9 0 . , 1 2 3 4 5 6 7 8 9 0 . , 1 2 3 4 5 6 7 8 9 0 . ,

♠

# **DEUTSCH**

#### **BEDIENUNGSHINWEISE**

1611E von SHARP.

Um den störungsfreien Betrieb Ihres SHARP-Rechners sicherzustellen, beachten Sie die folgenden Punkte:

- 1. Den Rechner nicht an Orten aufbewahren, wo er extrem hohen Temperaturschwankungen, Feuchtigkeit oder Staub ausgesetzt ist.
- 2. Zum Reinigen des Rechners verwendet man ein trockenes, weiches Tuch. Keine Lösungsmittel oder feuchte Lappen verwenden.
- 3. Da dieses Produkt nicht wasserdicht ist, sollten Sie es nicht an Regentropfen, Sprühwasser, Saft, Kaffee, Dampf, Schweiß usw., da der Eintritt von irgendwelchen Flüssigkeit zu Funktionsstörungen führen kann.
- 4. Sollte eine Reparatur dieses Gerätes erforderlich sein, wenden Sie sich nur an einen SHARP-Fachhändler, eine zugelassene EURO-WECHSELKURSTABELLE ............................................ 87

SHARP-Reparaturwerkstatt oder an eine SHARP-Kundendienststelle.

Wir danken Ihnen für den Kauf des elektronischen Rechners EL-5. Wenn Sie das Netzkabel von der Steckdose abtrennen, um die Stromversorgung vollständig zu unterbrechen oder die Batterie ersetzen, wird der aktuell gespeicherte Wechselkurs gelöscht.

# Orten benutzen oder lagern, die extremer Feuchtigkeit SPANNUNGSVERSORGUNG .................................................. 18 ausgesetzt sind. Schützen Sie das Gerät vor Wasser, FEHLER ..................................................................................... 20 **INHALT** Seite BEDIENUNGSELEMENTE ........................................................ 13 AUSTAUSCH DER TINTENROLLE ........................................... 15 AUSTAUSCH DER PAPIERROLLE ........................................... 16 TECHNISCHE DATEN ............................................................... 21 RÜCKSTELLUNG DES GERÄTES ........................................... 22 RECHNUNGSBEISPIELE ......................................................... 78

12

98305\_EL-1611E(LC7)\_Ger.pm65 12 12 12 12 0.3.6, 1:35 PM

# **BEDIENUNGSELEMENTE**

## **EINSCHALTTASTE / LÖSCHEN / EINGABE LÖSCHEN:**

**Löschen –** Diese Taste dient als Löschtaste für das Rechenregister sowie für die Rückstellung und Fehlerzustände.

**Eingabe Löschen –** Bei Betätigung nach Eingabe einer Zahl und vor Eingabe einer Funktion wird die Zahl gelöscht.

#### **AUSSCHALTTASTE:** OFF

Durch Drücken dieser Taste wird der Rechner abgeschaltet.

#### **DRUCKTASTE:** P

C·CE **ON**

Sogar in der Non-Print-Betriebsart kann die angezeigte Zahl ausgedruckt und auf diese Weise der Ausdruck auf das wesentliche beschränkt werden.

Durch Drücken der Taste P unmittelbar nach der Eingabe einer Zahl wird die Eingabe mit dem Symbol # ausgedruckt. Durch Drücken von · wird ein Trennzeichen in eine Zahleneingabe wie Code, Datum usw. eingefügt. Trennzeichen werden als Bindestrich angezeigt, aber als Punkt gedruckt.

#### **P/NP SPEICHER + TASTE / DRUCKWERK EIN / AUS-TASTE:** Durch Drücken von  $\sqrt{2nd}$  PMP wird der Druckmodus bzw. der

Nichtdruckmodus gewählt.

Zum Umschalten der Betriebsarten Anzeige/Druck und Nur-Anzeige, je nach dem gegenwärtigen Status des Rechners. Anziege von "P": Druckmodus Anziege von "NP": Nichtdruckmodus.

#### **SPEICHER – TASTE / DEZIMALWAHL-TASTE:**

Durch Drücken von 2nd DEC wird die Anzahl der Dezimalstellen im Ergebnis gewählt.  $\rightarrow$  F  $\rightarrow$  3  $\rightarrow$  2  $\rightarrow$  1  $\rightarrow$  0  $\rightarrow$  A

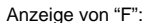

 $M+$ 

M– **DEC**

Das Ergebnis wird in Dezimalsystem mit Fließkomma angezeigt.

Anzeige von "3, 2,1, 0":

Voreinstellen der Anzahl der Dezimalstellen im Ergebnis. Anzeige von "A" (Addiermodus):

Das Komma bei Addier- und Subtrahiereingaben wird automatisch vor der zweitletzten Stelle der eingegebenen Zahl positioniert. Die Verwendung des Addiermodus dient

13

98305\_EL-1611E(LC7)\_Ger.pm65 13 0.3.6, 1:35 PM

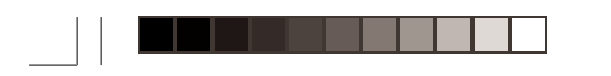

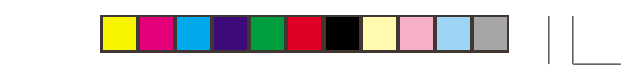

**M**: Speicher-belegung

**–**: Minus **E**: Fehler

zum addieren und Subtrahieren von Zahlen ohne eingabe des Kommas.

Durch Verwendung von  $\boxed{\cdot}$ ,  $\boxed{\times}$  und  $\boxed{\div}$  wird die Additionshilfe automatisch übergangen und das Ergebnis mit korrekter Dezimalpunktsetzung nach Fließkommasystem ausgedruckt.

#### **UMRECHNUMGSTASTE (IN DIE EURO-WÄHRUNG)**  $\epsilon$

**RATE SET UMRECHNUMGSTASTE (IN EINE LANDESWÄHRUNG) /** ň **UMRECHNUNGSTASTE:**

Durch Drücken von  $\boxed{2nd}$  RATE SET wird die Umrechnungsrate eingegeben. (Als Umrechnungsrate kann eine Zahl mit maximal sechs Stellen, ausschließlich des Dezimalpunktes, **A**: Additions-Betriebsart gespeichert werden.)

#### **TASTE FÜR 2. FUNKTION:** 2nd

Zur Verwendung der Funktion, die über einer Taste angegeben **2nd**: [2nd] Funktionen stehen zur ist, z.B. "DEC" wird zuerst die Taste [2nd] gedrückt. (Wenn [2nd] gedrückt wird, ersheint "2nd" oben auf der Anzeige.) Beispiel: Verändern der Dezimalstelleneinstellung von F auf

> 2. 2nd DEC , 2nd DEC

# 14

◈

98305\_EL-1611E(LC7)\_Ger.pm65 14 14 15 14 15 15 16 16 17 17 17 18:35 PM

# **PAPIERVORSCHUB-TASTE:**

Drücken dieser Taste bewirkt den Vorschub des Papierstreifens.

#### **ANZEIGEFORMAT:**

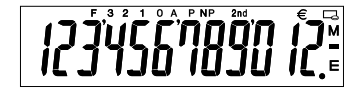

- **F**: Fließdezimalpunkt-Betriebsart  $\epsilon$  : Euro-Symbol E : Landeswährungs-Symbol
- **3, 2, 1, 0**: Voreingestellter Dezimalpunkt
	-
- **P**: Drucken
- **NP**: Nicht Drucken
	-
	- Verfügung
- Zur Illustration werden alle relevanten Symbole auf der obigen Anzeige dargestellt. Beim normalen Betrieb kommt dies allerdings nicht vor.

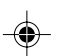

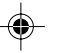

# **AUSTAUSCH DER TINTENROLLE**

Wenn der Ausdruck undeutlich ist, sollte die Tintendruckwalze ausgetauscht werden, auch wenn sie richtig eingesetzt ist.

#### **Tintenrolle: Typ EA-732R**

#### **VORSICHT**

♠

DER DRUCKER KANN STARK BESCHÄDIGT WERDEN, WENN MAN VERSUCHT, VERBRAUCHTE TINTENROLLEN MIT TINTE AUFZUFÜLLEN.

- 1) Die Spannungsversorgung ausschalten.
- 2) Die Druckerabdeckung entfernen. (Abb. 1)
- 3) Die Tintenrolle durch Drehen im Uhrzeigersinn und Ziehen nach oben entfernen. (Abb. 2)
- 4) Die neue Tintenrolle einsetzen und in die richtige Position drücken. Darauf achten, daß die Tintenrolle fest sitzt. (Abb. 3).
- 5) Die Druckerabdeckung wieder anbringen.

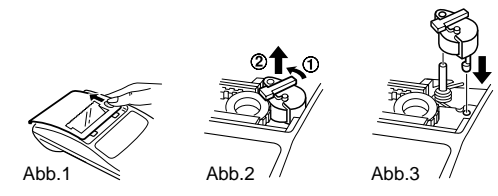

#### **Reinigung des Druckermechanismus**

**Falls der Ausdruck nach längerem Gebrauch unscharf wird, empfiehlt es sich, die Druckwalze nach folgendem Verfahren zu reinigen.**

- 1) Die Abdeckung des Druckers und die Tintenrolle entfernen.
- 2) Die Papierrolle anbringen und den Papiervorschub betreiben, bis der Papieranfang an der Vorderseite des Druckers erscheint.
- 3) Eine kleine Bürste (z.B. Zahnbürste) an die Druckwalze halten und durch Drücken der  $\boxed{|\mathbf{x}|}$  -Taste die Reinigung vornehmen.
- 4) Tintenrolle und Abdeckung wieder anbringen.
- Hinweise: Niemals versuchen, während des Ausdruckens am Druckerriemen zu drehen oder seine Bewegung zu stoppen. Dadurch kann es zu einem fehlerhaften Ausdruck kommen.
	- Die Druckwalze nicht manuell bewegen, dies führt zur Beschädigung des Druckers.

15

98305\_EL-1611E(LC7)\_Ger.pm65 15 0.3.6, 1:35 PM

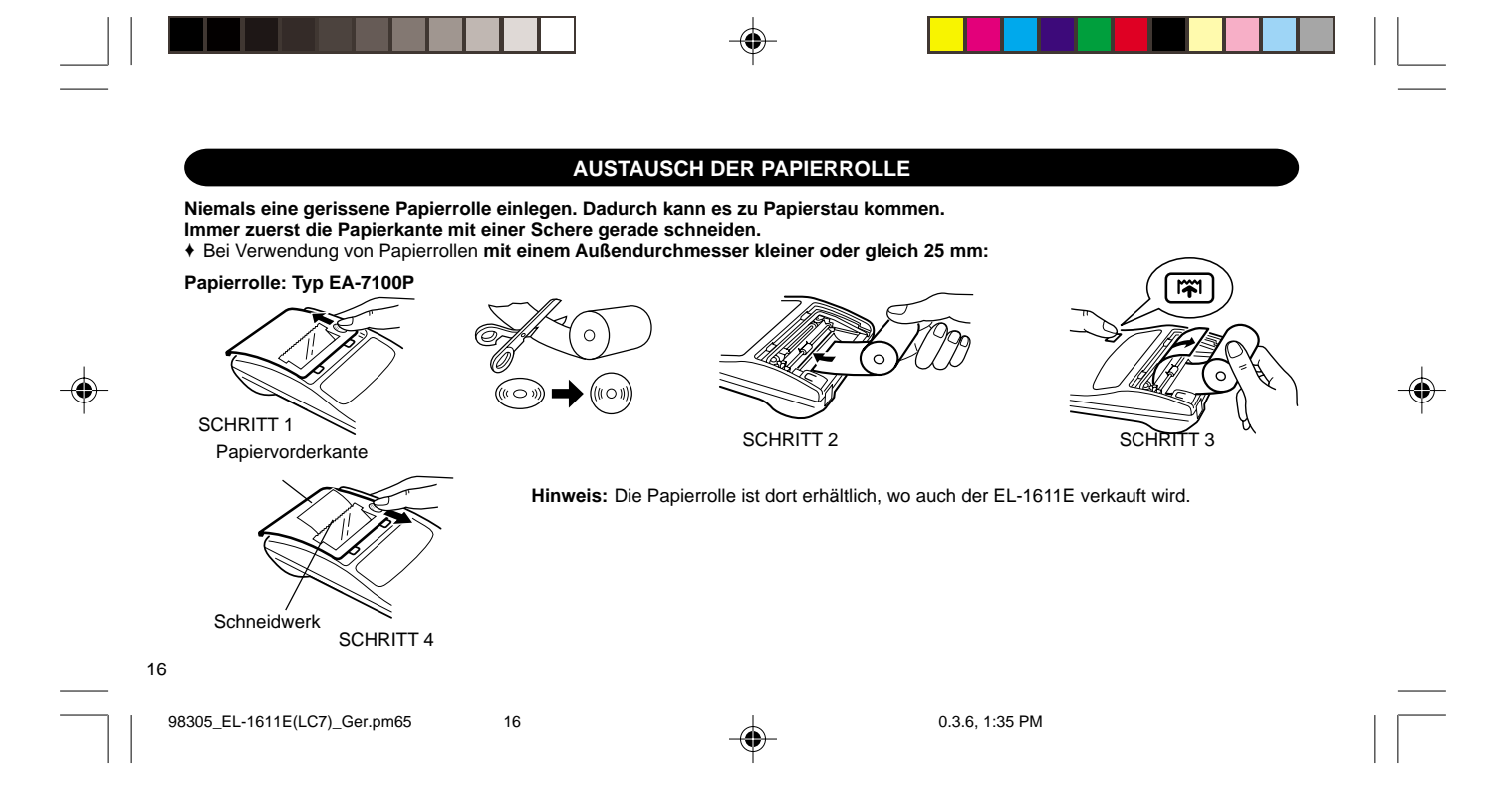

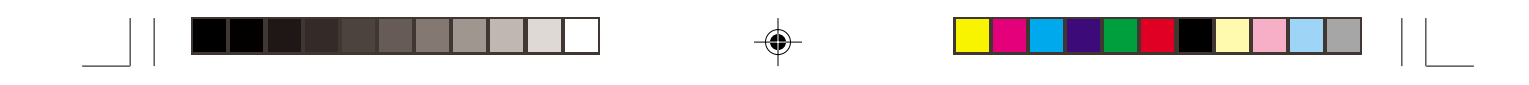

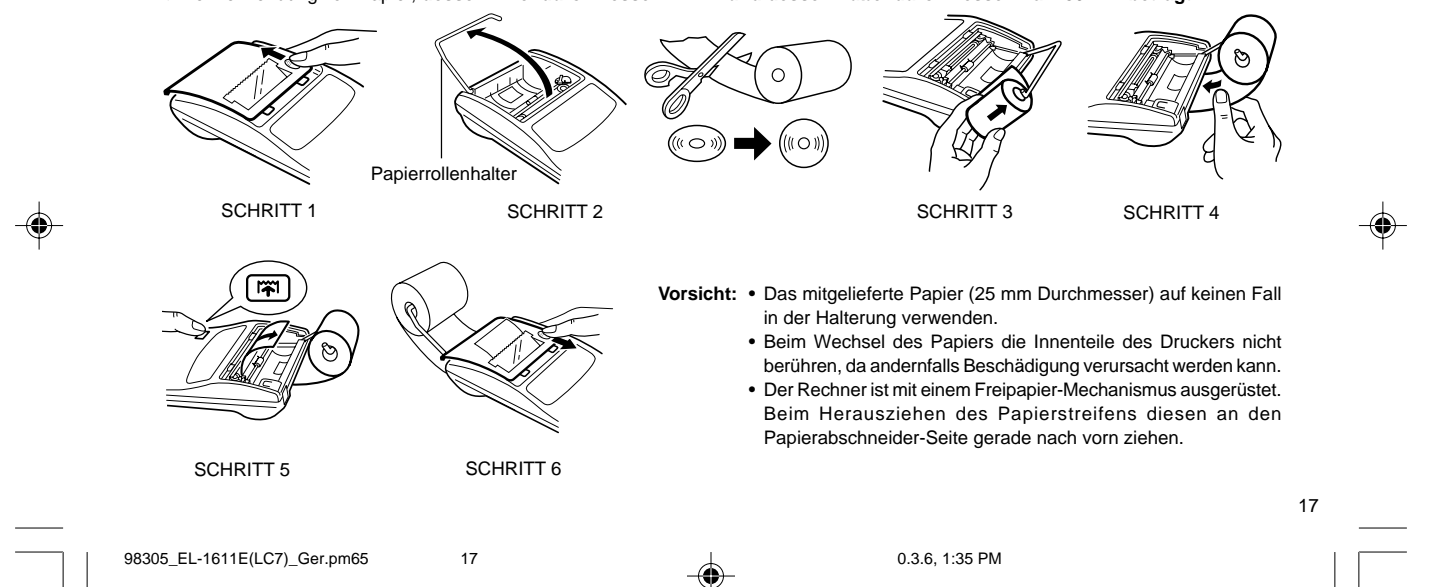

♦ Bei Verwendung von Papier, **dessen Innendurchmesser 12 mm und dessen Außendurchmesser max. 80 mm beträgt.**

## **SPANNUNGSVERSORGUNG**

Dieses Gerät wird mit Trockenbatterien betrieben. Man kann den Rechner auch über einen Netzadapter mit Netzspannung betreiben.

#### **BATTERIEBETRIEB**

Falls die Anzeige schwach wird oder der Drucker vor oder während des Druckens stehen bleibt, sind die Batterien zu ersetzen.

# **Batterie: 4 Hochleistungs-Mangan-Batterien (AA bzw. R6)**

- 1. Schalten Sie das Gerät durch Drücken von OFF aus.
- 2. Entfernen Sie den Batteriefachdeckel, indem Sie ihn in Pfeilrichtung schieben.
- 3. Setzen Sie wieder die Batterien ein. Achten Sie auf richtige Polstellung, d.h. die Marken "+" und "–" auf den Batterien müssen denjenigen im Batteriefach entsprechen. Setzen Sie stets gleichzeitig wieder die 4 Batterien ein.
- 4. Setzen Sie wieder den Batteriefachdeckel ein.
- 5. Drücken Sie nach dem Auswechseln der Batterien zum Löschen des Rechners die OFF und dann ON in dieser Reihenfolge. Wenn die Batterien richtig eingesetzt sind, erscheint "0." in der

Anzeige. (Falls nichts oder ein anderes Symbol angezeigt wird oder sich die Tasten nicht betätigen lassen, nehmen Sie die Batterien heraus und setzen Sie sie wieder ein. Drücken Sie dann OFF und anschließend ON in dieser Reihenfolge und überprüfen Sie wieder die Anzeige.)

**Hinweis:** Entfernen Sie verbrauchte Batterien sofort aus dem Batteriefach, weil sonst der Rechner wegen des Auslaufens elektrolytischer Flüssigkeit beschädigt werden kann.

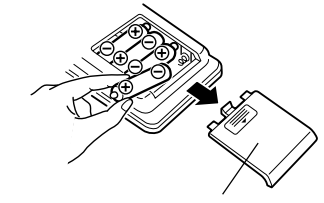

Batteriefachdeckel

18

◈

98305\_EL-1611E(LC7)\_Ger.pm65 18 18 19 19 19 10.3.6, 1:35 PM

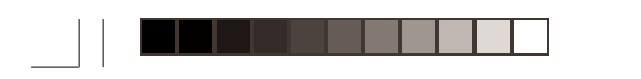

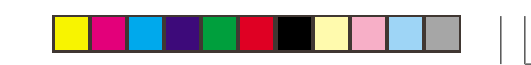

## **BETRIEB MIT NETZSPANNUNG (WAHLWEISE ERHÄLTLICH)**

#### **Netzstrom-Adapter: Model EA-28A**

Durch Anschluß des Netzstrom-Adapters an den Rechner wird die Stromversorgung automatisch von Trockenbatterien auf Netzstrom umgeschaltet.

#### **ANSCHLUSS DES NETZSTROMADAPTERS**

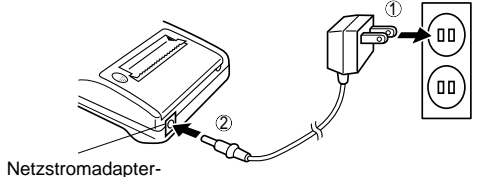

Anschlußbuchse

Stellen Sie sicher, daß der Rechner beim Anschließen oder Abtrennen des Wechselstromadapters ausgeschaltet ist. Zum Anschluß des Wechselstrom-adapters den Schritten 1 und 2 folgen.

Zum Abtrennen des Wechselstrom-adapters die Schritte umgekehrt ausführen.

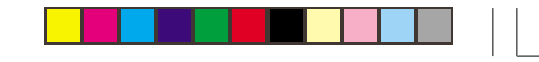

- **Hinweise:** Wenn das Gerät nicht verwendet wird, auf jeden Fall den Adapter vom Rechner und von der Wandsteckdose abtrennen.
	- Auf keinen Fall andere Netzstromadapter als den EA-28A verwenden.

#### **WARNUNG**

Durch Verwendung von anderen Netzstromadaptern als dem EA-28A könnte der SHARP-Rechner mit falscher Spannung versorgt und dadurch beschädigt werden.

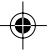

19

98305\_EL-1611E(LC7)\_Ger.pm65 19 19 19 19 19 10.3.6, 1:35 PM

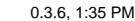

Ein Überlauf oder Fehler kann mehrere Ursachen haben. Beim Auftreten eines Überlaufs oder Fehlers wird das Fehler-Symbol "E" angezeigt und das Zeichen "- - - - - - -" gedruckt. Mit Ausnahme

von CCE, will und OFF werden dann alle Tasten elektronisch gesperrt. Um die Berechnung zu beginnen, muß C<sup>cc</sup> verwendet werden. Selbst beim Auftreten des Fehlers bleibt der Speicherinhalt unverändert.

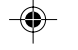

20

1. Wenn der ganzzahlige Teil eines Ergebnisses 12 Stellen überschreitet und 24 Stellen nicht überschreitet. RESTSTELLENERMITTLUNG

Bsp. Die Dezimalstellung "F" wählen.

888888888888 + 345678923456 =  $\rightarrow$  1,23456781234E  $(1,23456781234 \times 1.000.000.000.000 = 1.234.567.812.340)$ 

- 2. Wenn eine beliebige Zahl durch Null dividiert wird: (Bsp. 5  $\div$  0 = )
- 3. Wenn der Ganzzahlanteil des Speicherinhaltes 12 Stellen überschreitet. (Bsp. CM 999999999999 M+ 1 M+ )

**FEHLER** 4. Wenn bei der Prozentrechnung der Ganzzahlanteil eines Quotienten 25 Stellen beträgt. (Bsp. 100000000000 <del>i÷</del>  $0,000000000001$  [%])

•

 Beim Auftreten des Papierstaus stoppt der Drucker mit dem Erscheinen des Fehlersymbols "P.E". Schalten Sie dann den Rechner aus. Reißen Sie den Papierstreifen ab und ziehen Sie dann den restlichen Teil des Papiers nach vorn, um diesen ganz aus dem Drucker zu entfernen.

98305\_EL-1611E(LC7)\_Ger.pm65 20 1.35 PM

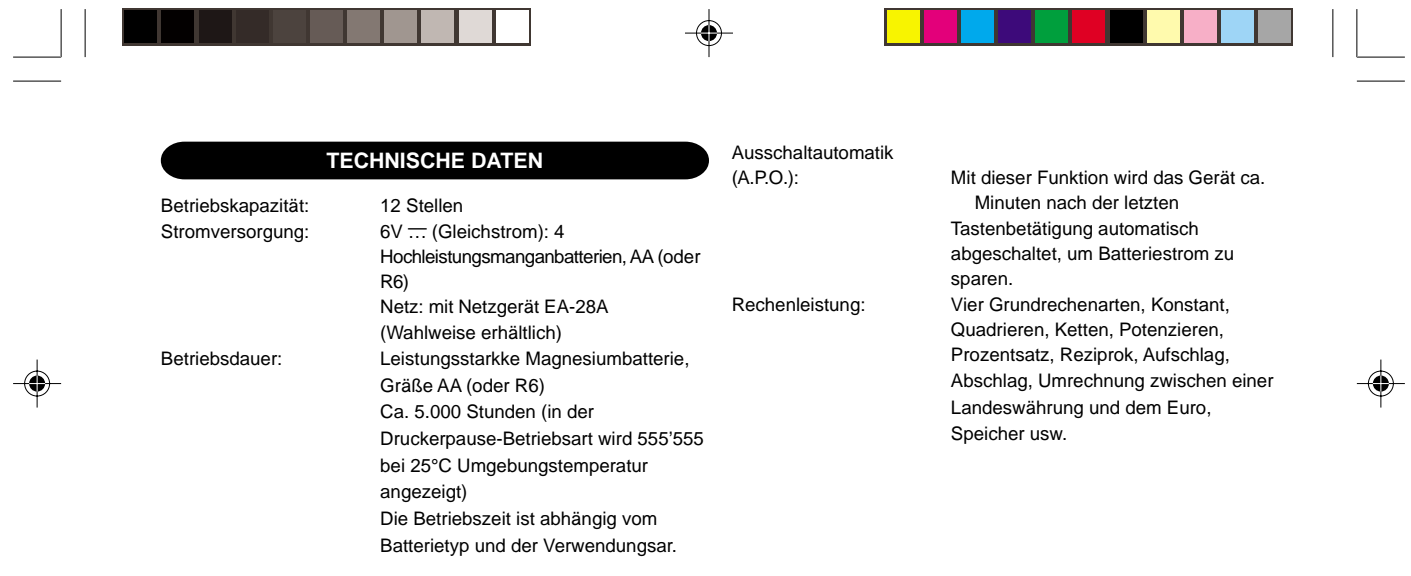

 $\overline{\phantom{a}}$ 

98305\_EL-1611E(LC7)\_Ger.pm65 21 0.3.6, 1:35 PM<br>1

21 1 2 3 4 5 6 7 8 9 0 . , 1 2 3 4 5 6 7 8 9 0 . , 1 2 3 4 5 6 7 8 9 0 . , 1 2 3 4 5 6 7 8 9 0 . , 1 2 3 4 5 6 7 8 9 0 . , 1 2 3 4 5 6 7 8 9 0 . ,

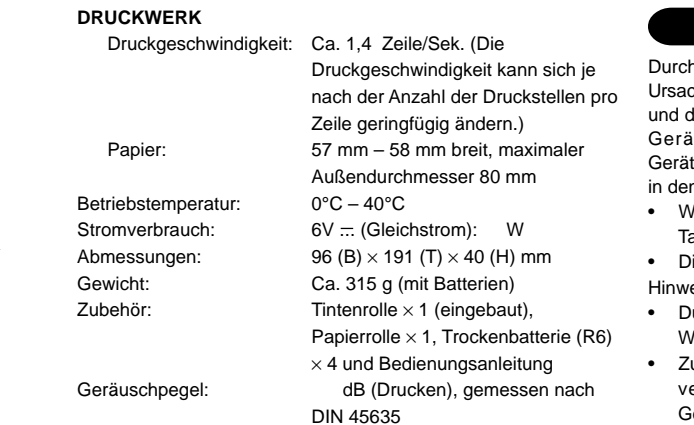

# **RÜCKSTELLUNG DES GERÄTES**

h starke stöße, elektromagnetische Felder order aus anderen chen kann es vorkommen, daß das Gerät nicht mehr funktioniert daß keine der Tasten mehr anspricht. In diesem Fall muß das it durch Eindrücken des RESET-Schalters auf der teunterseite zurückgestellt werden. Den RESET-Schalter nur n folgenden Fällen eindrücken:

- Wenn eine außergewöhnliche Situation eintritt und keine der asten mehr anspricht.
- lie Batterien werden eingesetzt oder ausgetauscht. eise:
- urch Drücken des RESET-Schalters werden der gespeicherte Wechselkurs und andere gespeicherte Informationen gelöscht.
- zum Eindrücken des RESET-Schalters nur einen Kugelschreiber erwenden. Keine leicht brechbaren Gegenstände oder Gegenstände mit dünnen Spitzen, z.B. Nadeln, verwenden.
- •**Anschließend an die RESET-Taste**  $\frac{on}{|c \text{ ce}|}$  **drücken, um** sicherzustellen, daß das Display "0." zeigt.

# 22

98305\_EL-1611E(LC7)\_Ger.pm65 22 0.3.6, 1:35 PM

⊕

1 2 3 4 5 6 7 8 9 0 . , 1 2 3 4 5 6 7 8 9 0 . , 1 2 3 4 5 6 7 8 9 0 . , 1 2 3 4 5 6 7 8 9 0 . , 1 2 3 4 5 6 7 8 9 0 . , 1 2 3 4 5 6 7 8 9 0 . ,

# **FRANÇAIS**

# **NOTES SUR L'UTILISATION**

Nous vous remercions sincèrement de l'achat de la calculatrice éléctronique SHARP EL-1611E.

Dans le but d'utiliser votre calculatrice SHARP sans incident, veuillez Conforme au règlement (CE) no 1103/97 suivre les conseils suivants.

- 1. Ne pas laisser la calculatrice dans les endroits sujets à de forts changements de température, à l'humidité, et à la poussière.
- 2. Pour le nettoyage de la calculatrice, utiliser un chiffon doux et sec. Ne pas utiliser de solvants ni un chiffon humide.
- 3. Cet appareil n'étant pas étanche, il ne faut pas l'utiliser ou l'entreposer dans des endroits où il risquerait d'étre mouillé, par exemple par de l'eau. La pluie, l'eau brumisée, l'humidité, le café, la vapeur, la transpiration, etc. sont à l'origine de dysfonctionnements.
- 4. Si une réparation s'avérait nécessaire, confier l'appareil à un distributeur agréé par SHARP et assurant l'entretien, à un service d'entretien agréé par SHARP, ou à un centre d'entretien SHARP.

5. Si la fiche du cordon d'alimentation est débranchée,ou des piles retirées de telle sorte que l'alimentation électrique se trouve complètement coupée, le taux de change présentement mis en mémoire est effacé.

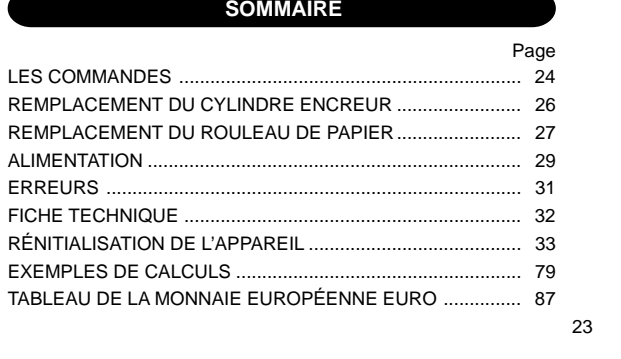

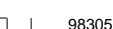

◈

98305\_EL-1611E(LC7)\_Fre.pm65 23 23 1 23 0.3.6, 1:31 PM

# **LES COMMANDES**

#### **TOUCHE DE MISE SOUS TENSION / TOUCHE D'EFFACEMENT / TOUCHE D'EFFACEMENT D'UNE ENTREÉS:** C·CE **ON**

**Effacement -** Cette touche sert également de touche d'effacement des registres de calcul et annule une condition d'erreur.

**Effacement des entrées -** Efface un nombre qui a été introduit avant l'utilisation d'une touche de fonction.

#### OFFI**TOUCHE DE MISE HORS TENSION:**

Lorsqu'on appuie sur cette touche, la calculatrice est mise hors circuit.

#### **TOUCHE D'IMPRESSION:** P

Peut n'imprimer que les paramètres visualisés à l'affichage, ceci même en mode de non-impression et afin d'économiser du papier.

En appuyant sur  $\boxed{P}$  après la frappe d'un nombre, on commande l'impression de ce nombre accompagné du symbole "#", même si on a choisi lemode de non-impression.

En appuyant sur la touche  $\lceil \cdot \rceil$ , un signe de séparation est inséré dans une entrée de nombre tel un code, une date, etc. Les signes de séparation sont affichés sous forme de traits d'union mais sont imprimés sous forme de points. **TOUCHE DE MÉMOIRE + / TOUCHE DE MARCHE /**

# **ARRÊT D'IMPRESSION:**

La combinaison 2nd P/NP permet de choisir le mode d'impression ou de non-impression.

Permet de choisir entre l'utilisation de la calculatrice avec affichage et impression ou affichage seul, ceci étant fonction

du mode d'utilisation présent.

"P" est affichée: Impression

"NP" est affichée: Pas d'impression

## **TOUCHE DE MÉMOIRE – / TOUCHE DE SÉLECTION DÉCIMALE:**

La combinaison  $\boxed{2nd}$  DEC permet de choisir le nombre de décimale.

 $\rightarrow$  F  $\rightarrow$  3  $\rightarrow$  2  $\rightarrow$  1  $\rightarrow$  0  $\rightarrow$  A $\rightarrow$ 

"F" est saffiche: Le résultat est affiché dans le système à virgule flottante.

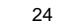

98305\_EL-1611E(LC7)\_Fre.pm65 24 24 1 0.3.6, 1:31 PM

 $M+$ **P/NP**

M– **DEC**

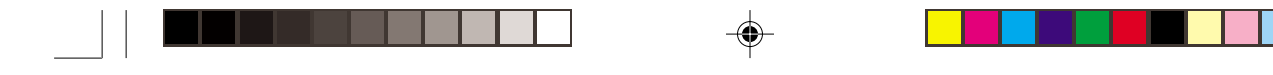

#### "3, 2, 1, 0" est s'affiche:

Il préétablit le nombre de décimales dans le résultat. "A" est s'affiche (Mode d'addition):

Lors des opérations d'addition et de soustraction, le point décimal est automatiquement placé à gauche du 2ème chiffre en partant de la droite. Le mode addition permet l'addition et la soustraction de nombres sans que la frappe du point décimal soit nécessaire. L'emploi des  $\lceil \cdot \rceil$ ,  $\lceil \times \rceil$  et  $\div$  annule automatiquement le mode addition et permet l'impression du résultat, le point décimale étant placé à l'endroit approprié.

**TE** TOUCHE DE CONVERSION (EN EURO)

**TOUCHE DE CONVERSION (EN MONNAIE LOCALE) / RATE SET**  $\sqrt{2}$ **TOUCHE DE RÉGLAGE DU TAUX DE CHANGE:** La combinaison 2nd RATE SET permet de définir le taux de **A**: Addition change. (Le taux de change ne peut pas comporter plus de 6 chiffres; le point décimal ne compte pas comme un chiffre.)

#### **TOUCHE DE SECONDE FONCTION:** 2nd

Pour utiliser les fonctions gravées au-dessus des touches, par example "DEC", appuyez tout d'abord sur la touche  $\boxed{2nd}$ .

(Après avoir appuyé sur la touche  $\boxed{2nd}$ , l'indicaion "2nd" <sup>s</sup>'affiche à la partie supérieure de l'écran.) Exemple: Pour changer la décimale, déplacer de F à 2 2nd DEC , 2nd DEC

 $\sqrt{m}$ **TOUCHE DE MONTÉE DE PAPIER:** Appuyer sur cette touche pour faire avancer le papier. **FORMAT D'AFFICHAGE:**

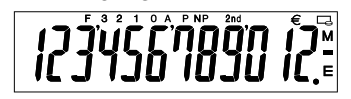

- **F**: Décimale flottante **3, 2, 1, 0**: Décimale présélectionnée : Symbole dõeuro
	- Symbole de monnaie locale **M**: Mémoire **–**: Moins **E**: Erreur

**P**: Impression **NP**: Non-impression

**2nd**: Les secondes fonctions sont

disponibles

• A titre explicatif, tous les symboles sont représentés sur l'illustration ci-dessus. Dans la réalité, cela ne peut jamais se produire.

25

98305\_EL-1611E(LC7)\_Fre.pm65 25 25 1.31 PM

# **REMPLACEMENT DU CYLINDRE ENCREUR**

Si l'impression est floue bien que le cylindre encreur soit dans la position convenable, remplacer ce cylindre.

#### **Cylindre encreur: Type EA-732R**

#### **AVERTISSEMENT**

LE FAIT D'APPLIQUER DE L'ENCRE A UN CYLINDRE ENCREUR ABIME, OU D'UTILISER UN CYLINDRE ENCREUR NON-APPROUVE PEUT CAUSER DE GRAVES DEGATS A L'IMPRIMANTE.

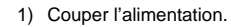

- 2) Retirer le couvercle de l'imprimante. (Fig. 1)
- 3) Retirer le cylindre en le tournant dans le sens contraire des aiguilles d'une montre et en le tirant vers le haut. (Fig. 2)
- 4) Introduire le nouveau rouleau encreur et le mettre en place en appuyant. Vérifier que le rouleau encreur est correctement installé. (Fig. 3)
- 5) Remettre en place le couvercle de l'imprimante.

## 26

98305\_EL-1611E(LC7)\_Fre.pm65 26 26 1.31 PM

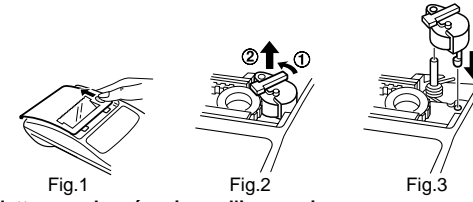

#### **Nettoyage du mécanisme d'impression**

**Si l'impression devient faible après une longue période d'utilisation, nettoyer la roue imprimante en suivant les instructions ci-dessous:**

- 1) Retirer le couvercle de l'imprimante et le cylindre encreur. 2) Mettre le rouleau de papier en place et faire avancer le papier
- jusqu'à ce qu'il sorte par l'avant du mécanisme d'impression. 3) Placer une petite brosse (telle qu'une brosse à dents) sur la roue
- imprimante et la nettoyer en appuyant sur

4) Remettre le cylindre encreur et le couvercle de l'imprimante en place.

- Notes: Pendant l'impression, ne tentez pas de tourner la courroie d'impression ni d'en empêcher le mouvement. Cela peut facilement provoquer une erreur d'impression.
	- Eviter de faire tourner la roue imprimante à la main, l'imprimante pourrait être endommagée de cette manière.

# **REMPLACEMENT DU ROULEAU DE PAPIER**

♦ En cas d'utilisation de papier **de diamètre extérieur inférieur ou égal à 25 mm: Ne tentez pas d'introduire le papier s'il est déchiré. En procédant ainsi, vous risquez un bourrage. Avant tout, coupez soigneusement le début de la bande au moyen d'une paire de ciseaux.**

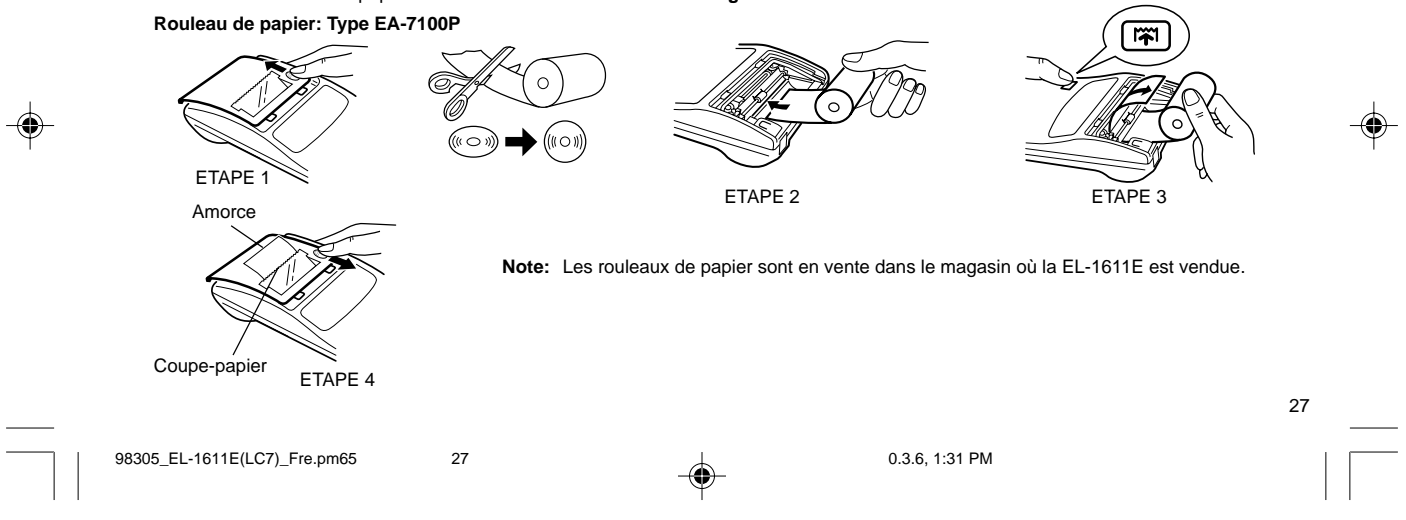

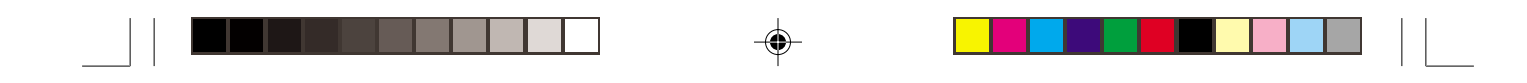

#### ♦ En cas d'utilisation de papier **de 12 mm de diamètre intérieur et jusqu'à 80 mm de diamètre extérieur.**

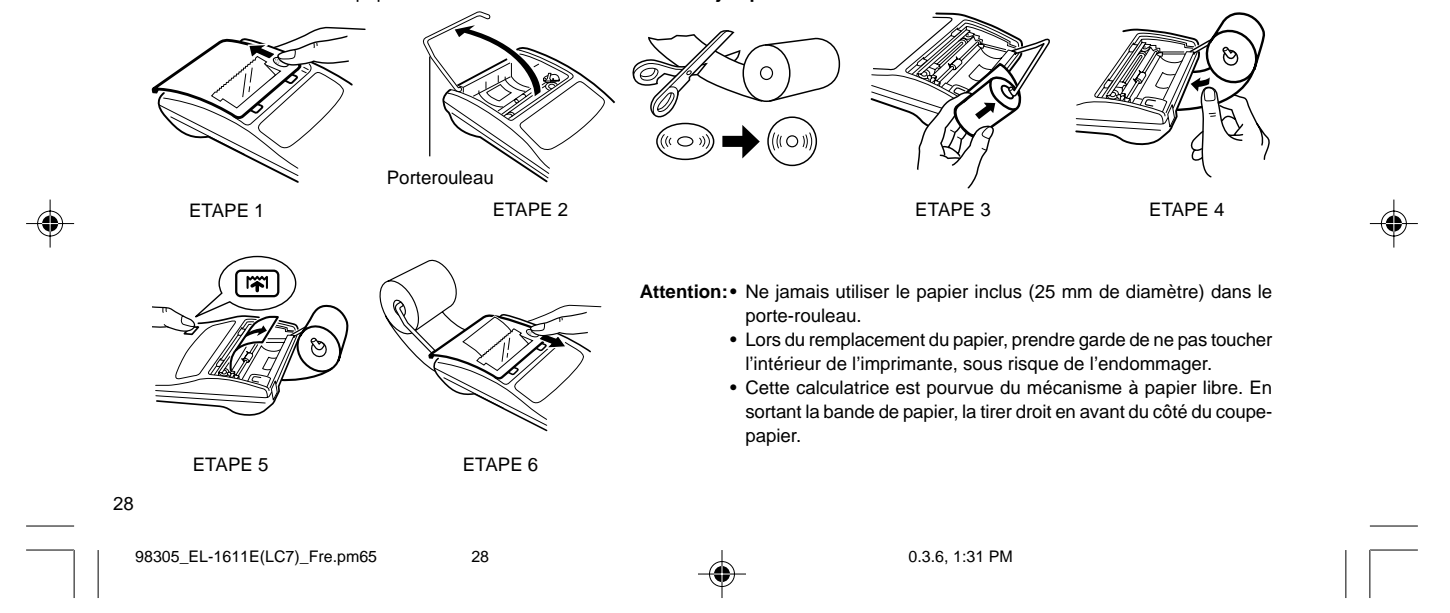

Cet appareil fonctionne sur piles sèches.

Cet appareil peut également fonctionner sur secteur en utilisant un adaptateur C.A.

#### **FONCTIONNEMENT SUR PILES**

Si l'affichage pâlit ou encore si l'impression n'a pas lieu ou <sup>s</sup>'interrompt, les piles doivent être remplacées.

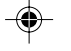

#### **Piles: 4 piles au manganèse à haut rendement (AA ou R6)**

- 1. Eteindre la calculatrice en appuyant sur la touche de mise hors tension OFF.
- 2. Retirer le couvercle du logement des piles en le faisant glisser dans le sens de la flèche qui se trouve sur le couvercle.
- 3. Remettre les piles en place. S'assurer que leurs polarités "+" et "–" soient conformes aux marques du logement. Toujours replacer les 4 piles en même temps.
- 4. Remettre le couvercle en place.

**ALIMENTATION** 5. Après avoir remplacé les piles, appuyer sur OFF et ON dans cet ordre de manière à effacer la calculatrice.

Si les piles sont correctement installées, "0." sera affiché. (Si rien n'apparaît sur l'affichage ou si un autre symbole est affiché, ou si les touches sont inutilisables, retirer les piles et les réinstaller. Appuyer de nouveau sur **OFF** et **ON** dans cet ordre et revérifier l'affichage.)

**Note:** Le fait de laisser les piles usagées dans le logement des piles risque d'endommager la calculatrice à cause de la fuite du solvant des piles. Retirer donc les piles usagées dès que possible.

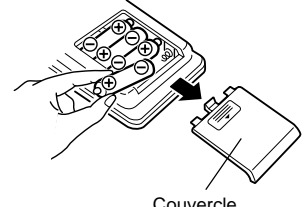

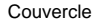

29

98305\_EL-1611E(LC7)\_Fre.pm65 29 0.3.6, 1:31 PM

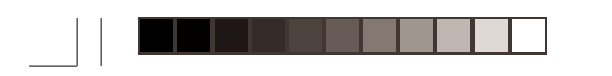

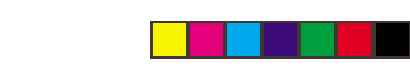

## **FONCTIONNEMENT SUR SECTEUR (EN OPTION)**

#### **Adaptateur CA: modèle EA-28A**

Lorsque l'adaptateur CA est branché à la calculatrice, l'alimentation passe automatiquement des piles sur celle du secteur.

#### **BRANCHEMENT DE L'ADAPTATEUR CA**

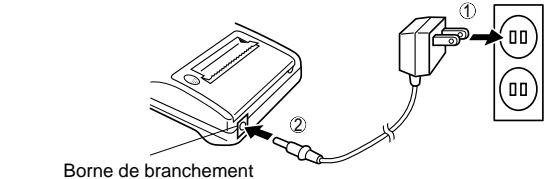

d'adaptateur CA

Avant de brancher ou de débrancher l'adaptateur secteur, veillez à mettre la calculatrice hors tension.

Pour brancher l'adaptateur secteur, procédez aux opérations 1 et 2.

Pour débrancher l'adaptateur secteur, inversez l'ordre de la procédure.

# 30

98305\_EL-1611E(LC7)\_Fre.pm65 30 30 1.31 PM

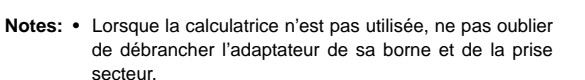

• Ne jamais utiliser d'adaptateur CA autre que le EA-28A.

#### **PRECAUTIONS A PRENDRE**

L'emploi d'un adaptateur CA autre que le EA-28A pourrait envoyer une tension inadéquate à cette calculatrice SHARP et l'endommager.

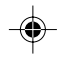

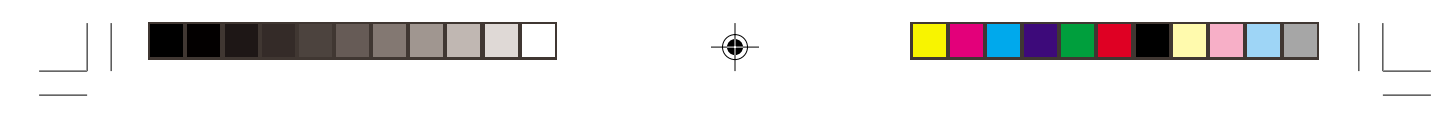

## **ERREURS**

Il existe divers cas qui causeront un dépassement de capacité ou une situation d'erreur.

Lorsque cela se produit, le symbole d'erreur "E" sera affiché et "- - - - - - - " sera imprimé, et toutes les touches seront électroniquement verrouillées à l'exception des CCE, na et OFF. CCE doit alors être utilisée pour recommencer le calcul.

Le contenu de la mémoire au moment de l'erreur est retenu. 1. Lorsque la partie entière d'un résultat dépasse 12 chiffres, et ne

dépasse pas 24 chiffres. CALCULS AVEC DEPASSEMENT DE CAPACITE

 Ex. Choisir le position de virgule "F". 8888888888888 + 345678923456 =  $\rightarrow$  1,23456781234E  $(1,23456781234 \times 1.000.000.000.000 = 1.234.567.812.340)$ 

- 2. Lorsqu'un nombre est divisé par "zéro". (Ex. 5  $\div$  0  $\equiv$ )
- 3. Lorsque le contenu de la mémoire dépasse 12 nombres entiers.  $(Ex.$  CM 999999999999 M+ 1 M+
- 4. Lorsque la partie entière d'un quotient dans le calcul de pourcentage est de 25 chiffres. (Ex.100000000000 ÷ 0,00000000001 % )

• Lorsque le papier est bloqué, l'imprimante s'arrête et le symbole d'erreur "P.E" apparaît. Eteindre la calculatrice. Déchirer la bande de papier, tirer la partie restante du papier vers l'avant et puis le

31

98305\_EL-1611E(LC7)\_Fre.pm65 31 31 details and state of the state of the state of the state of the state of the state of the state of the state of the state of the state of the state of the state of the state of the state

◈

# ♠

# **FICHE TECHNIQUE**

Capacité d'opération: 12 chiffres Alimentation:

Fonctionnement:

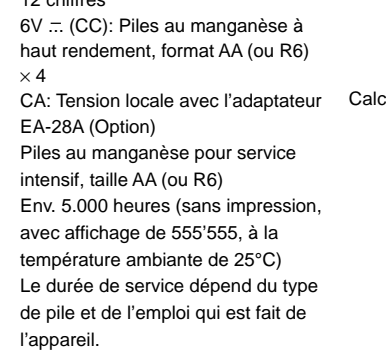

Fonction de mise hors

tension automatique (A.P.O.): Cette fonction, introduite afin d'économiser les piles, met la calculatrice automatiquement hors tension environ minutes après la dernière manoeuvre. culs: Quatre opérations arithmétiques, constante, carrés, chaîne, puissances, pourcentages, inverse, bénéfices, escompte, mémoire, conversion entre une monnaie locale et l'euro, etc.

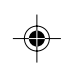

32

◈

98305\_EL-1611E(LC7)\_Fre.pm65 32 0.3.6, 1:31 PM

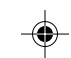

1 2 3 4 5 6 7 8 9 0 . , 1 2 3 4 5 6 7 8 9 0 . , 1 2 3 4 5 6 7 8 9 0 . , 1 2 3 4 5 6 7 8 9 0 . , 1 2 3 4 5 6 7 8 9 0 . ,

1 2 3 4 5 6 7 8 9 0 . ,

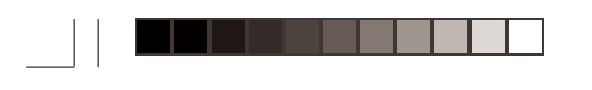

#### **SECTION IMPRIMANTE**

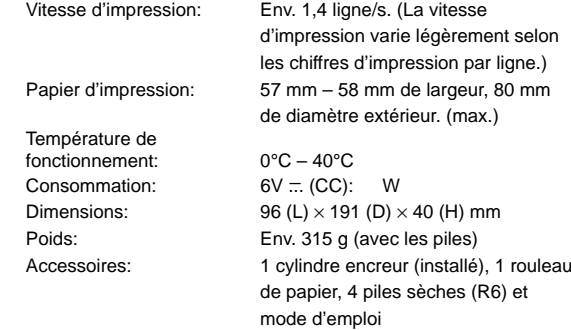

# **RÉINITIALISATION DE L'APPAREIL**

Un choc violent, l'exposition à un champ électrique et d'autres conditions inhabituelles, peuvent empêcher le fonctionnement de l'appareil et rendre les touches inopérantes. En ce cas, appuyez sur le bouton RESET, placé à la partie inférieure de l'appareil. Ce bouton RESET ne doit être utilisé que dans les cas suivants:

• Une situation inhabituelle s'est développée et toutes les touches sont inopérantes.

• Vous avez mis en place les piles, ou vous les avez remplacées. Notes:

- Une poussée sur le bouton RESET efface le taux de change mémorisé, et toutes les autres données placées en mémoire.
- Pour appuyer sur le bouton RESET, n'utilisez que la pointe d'un stylo à bille. N'utilisez pas un instrument susceptible de se casser, ni un instrument pointu tel qu'une aiguille.
- Après avoir appuyè sur le bouton RESET, appuyer sur <u>cel</u> pour vous assurer que "0." est affiché.

98305\_EL-1611E(LC7)\_Fre.pm65 33 0.3.6, 1:31 PM

1 2 3 4 5 6 7 8 9 0 . , 1 2 3 4 5 6 7 8 9 0 . , 1 2 3 4 5 6 7 8 9 0 . , 1 2 3 4 5 6 7 8 9 0 . , 1 2 3 4 5 6 7 8 9 0 . , 1 2 3 4 5 6 7 8 9 0 . ,

33

♠

# **ESPAÑOL**

## **NOTAS SOBRE EL USO DE LA CALCULADORA**

Gracias por habernos honrado con la adquisición de la calculadora electrónica de SHARP, modelo EL-1611E.

A fin de asegurar el uso sin averías de su calculadora SHARP, le recomendamos lo siguiente:

- 1. Evite dejar la calculadora en ambientes en que haya cambios de temperatura, humedad y polvo bastante notables.
- 2. Al limpiar la calculadora, utilice un paño suave y seco. No use disolventes ni tampoco un paño húmedo.
- 3. Debido a que este producto no es a prueba de agua, no deberá ser utilizado o guardado en lugares donde pudiera ser salpicado por líquidos, por ejemplo agua. Gotas de lluvia, salpicaduras de agua, jugos o zumos, café, vapor, transpiración, etc. también perjudican el funcionamiento del producto.
- 4. Si necesita reparar esta unidad, dirijase sólo a un distribuidor SHARP, a un centro de servicio autorizado por SHARP o a un centro de reparaciones SHARP.

5. Si desconecta el cable de alimentación para desconectar completamente la electricidad o sustituye las pilas, la tasa de cambio almacenada actualmente se borrará.

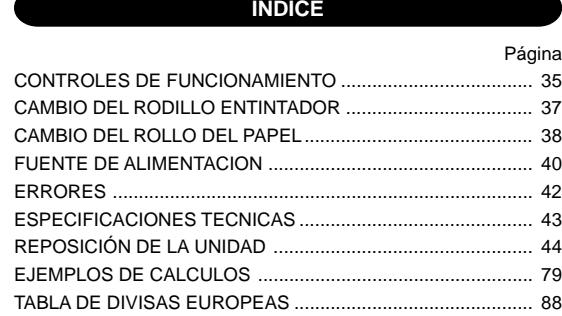

34

◈

98305\_EL-1611E(LC7)\_Spa.pm65 34 0.3.6, 1:36 PM
# **CONTROLES DE FUNCIONAMIENTO**

#### **TECLA DE ENCENDIDO / TECLA DE BORRADO / BORRADO DE ENTRADA:** C-CE **ON**

**Borrado -** Esta tecla también sirve de tecla de borrado para los registros de cálculos y anula un estado de error. **Borrado de entrada -** Cuando se aprieta después de un número y antes de una función, borra el número.

**TECLA DE APAGADO:** Apretando esta tecla se apagará la calculadora. **OFF** 

#### **TECLA DE IMPRESION:**  $\boxed{P}$

Puede también imprimir sólo lo que aperece en la pantalla de exhibición, incluso en la modalidad de no impresión, para ahorrar papel. M–

Al pulsar **P** después de introducir un número, se imprimirá la entrada con el símbolo "#" aun estando en la modalidad de no impresión.

Al pulsar la tecla  $\cdot$  se insertará un separador en la entrada de un número tal como un código, fecha, etc. Los separadores se visualizan como guiones pero se imprimen como puntos.

#### 98305\_EL-1611E(LC7)\_Spa.pm65 35 35 0.3.6, 1:36 PM

# **TECLA DE MEMORIA + / TECLA DE ENCENDIDO / APAGADO DE LA MODALIDAD DE IMPRESIÓN:**

Al apretar  $\boxed{2nd}$  P/NP se selecciona la modalidad de impresión o la modalidad de no impresión.

Hace que la calculadora funcione en la modalidad de exhibición / impresión o en la de exhibición solamente dependiendo del estado en el que se encuentra la calculadora.

"P" en la pantalla: Modo de impresión

"NP" en la pantalla: Modo de no impresión

## **TECLA DE MEMORIA – / TECLA DE SELECCIÓN DE DECIMALES:**

Al apretar 2nd DEC se establece el número de decimales en el resultado.

 $\rightarrow$  F  $\rightarrow$  3  $\rightarrow$  2  $\rightarrow$  1  $\rightarrow$  0  $\rightarrow$  A $\rightarrow$ 

"F" en la pantalla:

 $M+$ **P/NP**

**DEC**

La respuesta aparecerá en la exhibición en el sistema decimal flotante.

"3, 2, 1, 0" en la pantalla:

Prefija el número de lugares decimales de la respuesta.

35

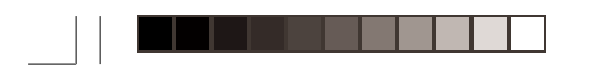

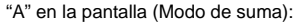

El punto decimal en los registros de suma y resta se coloca automáticamente en la segunda cifra a partir de la cifra más baja del número registrado. Utilizando el modo de suma se pueden sumar y restar números sin registrar el punto decimal. El uso de  $\lfloor \cdot \rfloor, \lfloor \times \rfloor$  y  $\lfloor \div \rfloor$  anula automáticamente el modo de la suma e imprime las respuestas decimalmente correctas.

**TECLA DE CONVERSIÓN (AL EURO)** 

◈

 $\overline{E}$ 

36

### **TECLA DE CONVERSIÓN (A UNA DIVISA NACIONAL) / RATE SET TECLA DE SELECCIÓN DE LA TASA DE CAMBIO:**

Usted podrá fijar la tasa de cambio pulsando [2nd] RATE SET]. (Como tasa de cambio se puede almacenar un máximo de 4 cifras excluyendo el punto decimal.)

### 2nd **TECLA DE SEGUNDA FUNCIÓN:**

Para usar la función mostrada encíma de las teclas como, por ejemplo, "DEC", apriete primero la tecla  $\boxed{2nd}$ . (Cuand se apriete la tecla  $\boxed{2nd}$ , "2nd" aparecerá en la parte superior de la pantalla.)

hasta 2.

2nd DEC , 2nd DEC

 $|\overline{r}|\overline{x}|$ 

**TECLA DE AVANCE DEL PAPEL:** Al apretarla, el papel avanza.

## **FORMATO DE LA EXHIBICIÓN:**

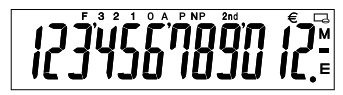

- **F**: Modalidad decimal flotante **3, 2, 1, 0**: Modalidad decimal
	- : Símbolo de la Divisa Euro Símbolo de la Divisa National
	- preajustada **M**: Memoria **–**: Negativo
- **A**: Modalidad de la suma **E**: Error
- **P**: Modalidad de impresión **NP**: Modalidad de
- no impresión
- **2nd**: Están disponibles las funciones  $2nd$

Ejemplo: Para cambiar el valor del lugar decimal desde F • Por motivos de ilustración, todos los símbolos pertinentes son visibles en la visualización anterior. Sin embargo, durante la utilización normal de la calculadora, esto nunca ocurrirá.

98305\_EL-1611E(LC7)\_Spa.pm65 36 36 1:36 PM

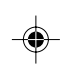

# **CAMBIO DEL RODILLO ENTINTADOR**

Si la impresión queda borrosa aunque esté bien colocador el rodillo entintador, reemplaze el rodillo.

**Rodillo entintador: Tipó EA-732R**

## **ADVERTENCIA**

◈

ECHANDO TINTA EN UN RODILLO ENTINTADOR DESGASTADO O USANDO UN RODILLO ENTINTADOR NO AUTORIZADO SE PUEDEN CAUSAR DETERIOROS GRAVES EN LA IMPRESORA.

- 1) Desconectar el interruptor de corriente.
- 2) Sacar la tapa de la impresora. (Fig. 1)
- 3) Retire el rodillo de la tinta y gírelo en sentido contrareloj y tirando hacia arriba. (Fig.2)
- 4) Instale el nuevo rodillo de tinta presionándolo dentro de su posición correcta. Asegúrese de que el rodillo de tinta queda firme y seguro en su lugar.
- 5) Poner de nuevo en lugar la tapa de la impresora.

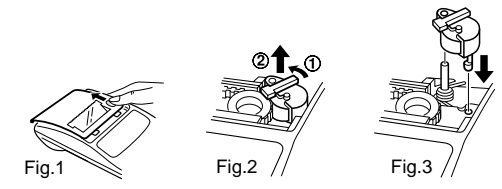

**Limpieza del mecanismo de impresión**

### **Si la impresión se debilita después de usar la caluladora durante un largo tiempo, limpiar la rueda de impresión de acuerdo con el siguiente procedimiento:**

- 1) Quitar la tapa de la impresora y el rodillo entintador.
- 2) Instalar el rollo de papel y hacerlo avanzar hasta que salga por la parte delantera del mecanismo de impresión.
- 3) Apoyar un cepillo pequeño (similar a un cepillo de dientes) ligeramente sobre la rueda de impresión y limpiarla apretando [77]. 4) Volver a colocar el rodillo entintador y la tapa de la impresora.
- 
- Notas: Nunca intente girar la correa de impresión ni limitar su movimiento durante la impresión. Esto puede causar una impresión incorrecta.
	- Tratar de no girar la rueda de impresión manualmente, de lo contrario dañará la impresora.

37

98305\_EL-1611E(LC7)\_Spa.pm65 37 37 1 1:36 PM

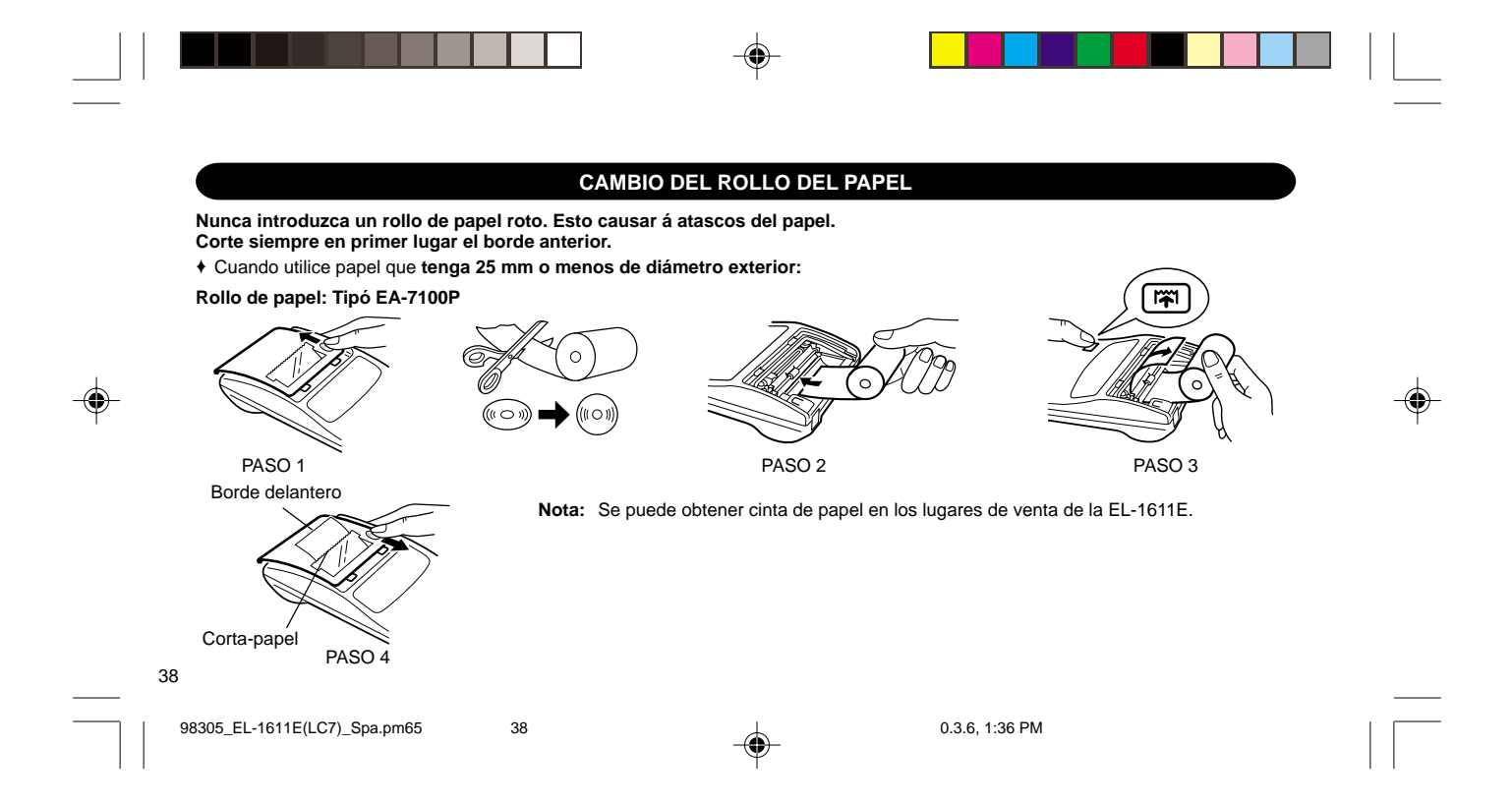

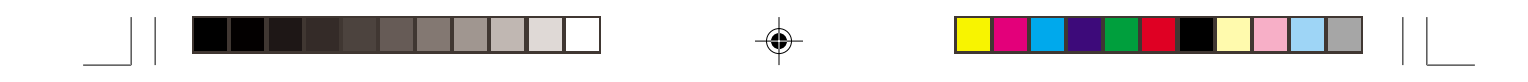

♦ Cuando utilice papel que **tenga 12 mm de diámetro interior y hasta 80 mm de diámetro exterior.**

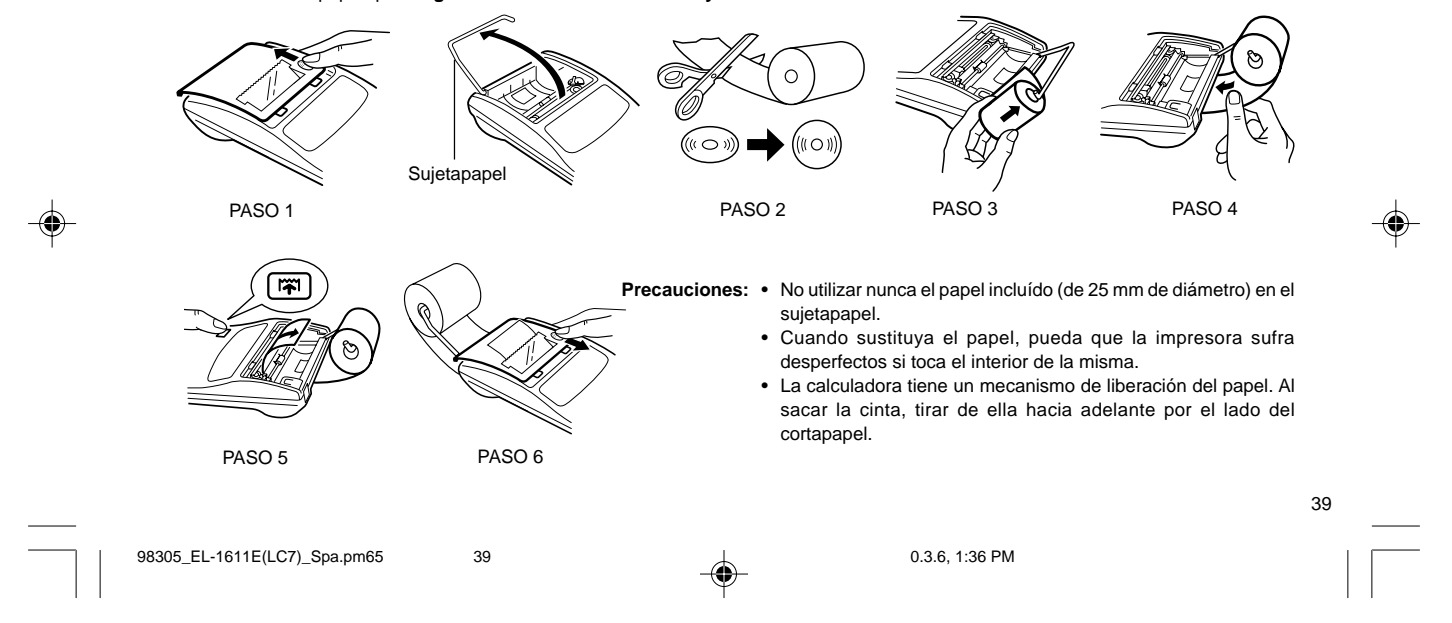

## **FUENTE DE ALIMENTACION**

Este aparato funciona con pilas secas.

El aparato puede también funcionar con alimentación de CA usando un adaptador de CA.

## **FUNCIONAMIENTO CON PILAS**

Si la pantalla pierde brillo o la impresora se para antes o durante la impresión, las pilas tendrán que cambiarse.

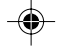

## **Pilas: 4 pilas manganésicas de gran capacidad (AA o R6)** 1. Desconectar la corriente apretando <sub>OFF</sub>.

- 
- 2. Sacar la tapita de las pilas haciéndola correr en la dirección indicada por la flecha de la tapita.
- 3. Coloque nuevamente las pilas. Cercionarse de que las marcas "+" y "–" de las pilas correspondan a las marcas "+" y "–" de la cajita. Siempre coloque las 4 pilas al mismo tiempo.
- 4. Coloque nuevamente la tapa de las pilas.

5. Después de cambiar las pilas apretar OFF y ON en este orden para borrar los contenidos de la calculadora. Cuando las pilas estén correctamente instaladas, aparecerá en la exhibición el "0.". (Si en la exhibición no aparece nada o aparece cualquier otro símbolo, o las teclas no pueden apretarse, quitar las pilas e instalarlas de nuevo. Apretar OFF y ON en este orden y comprobar la exhibición).

**Nota:** En caso de dejar las pilas usadas en el compartimento destinado a las mismas en la calculadora, podría suceder que la calculadora se dañase debido a la fuga de solvente de las pilas. Quite sin demora las pilas agotadas.

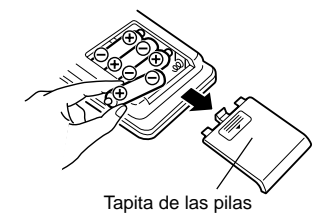

40

98305\_EL-1611E(LC7)\_Spa.pm65 40 40  $\perp$  0.3.6, 1:36 PM

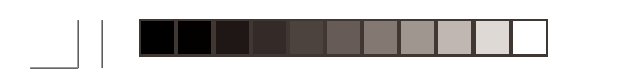

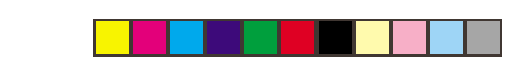

# **FUNCIONAMIENTO CON CORRIENTA ALTERNA (OPCIONAL)**

## **Adaptador de CA: Modelo EA-28A**

Cuando el adaptador de CA está conectado a la calculadora, la fuente de alimentación se conmuta automáticamente de pilas secas a corriente alterna.

## **MANERA DE CONECTAR AL ADAPTATOR DE CA**

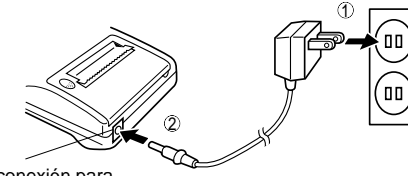

Borne de conexión para el adaptador de CA

Asegúrese de desconectar la alimentación de la calculadora cuando conecte o desconecte el adaptador de CA. Para conectar el adaptador de CA, siga los pasos 1 y 2. Para desconectar el adaptador de CA, invierta simplemente el procedimiento.

98305\_EL-1611E(LC7)\_Spa.pm65 41 41 details and discussed and discussed and discussed and discussed and discussed and discussed and discussed and discussed and discussed and discussed and discussed and discussed and discuss

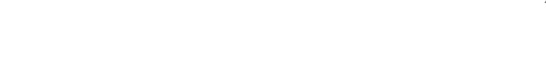

41

- **Notas:** Cuando no se utiliza la calculadora, aseguarse de desenchufar el adaptador de la misma y del tomacorrientes de la pared.
	- No usar nunca ningún adaptador de CA distinto al EA-28A.

# **PRECAUCIONES**

El uso de otro adaptador que no sea el EA-28A podría ocasionar la entrada de una tensión inadecuada a su calculadora SHARP y provocar deterioros en la misma.

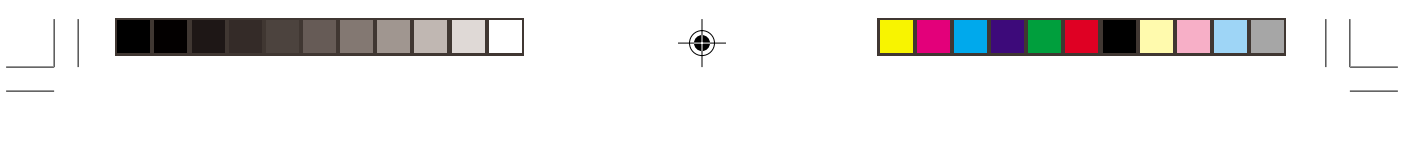

## **ERRORES**

Existen diversos casos en que ocurre un exceso de capacidad o un estado de error.

Cuando se produce ésto, en la exhibición aparecerá el símbolo de error "E" imprimiéndose "- - - - - - -" y todas las teclas quedarán electrónicamente enclavadas a excepción de CCE, TT y OFF. Entonces CCE se debe utilizar para volver a empezar el cálculo. El contenido de la memoria al ocurrir el error queda retenido.

1. Cuando la parte entera de un resultado excede las 12 cifras y no excede las 24 cifras.

CALCULOS APROXIMATIVOS Ej. Selecciore la posición decimal "F". 8888888888888 + 345678923456 =  $\rightarrow$  1,23456781234E  $(1,23456781234 \times 1.000.000.000.000 = 1.234.567.812.340)$ 

- 2. Cuando se divide un número cualquiera siendo el divisor cero.  $(Ej. 5 \div 0 \div 0)$
- 3. Cuando el contenido de la memoria excede los 12 números enteros. (Ej. CM 999999999999 M+ 1 M+)
- 4. Cuando la parte entera de un cociente en el cálculo de porcentaje es de 25 cifras. (Ej. 100000000000 $\div$  0,00000000001  $\boxed{\%}$ )

42

◈

98305\_EL-1611E(LC7)\_Spa.pm65 42 42 1 42 0.3.6, 1:36 PM

• Al atascarse en papel, la impresora cesará de funcionar apareciendo el símbolo de error "P.E". En tal caso primero habrá que apagar la calculadora y luego arrancar la cinta de papel pasando a sacar la parte restante del papel hacia adelante y completamente fuera de la impresora.

## **ESPECIFICACIONES TECNICAS**

Capacidad de operación: 12 dígitos Alimentación de corriente:

Funcionamiento:

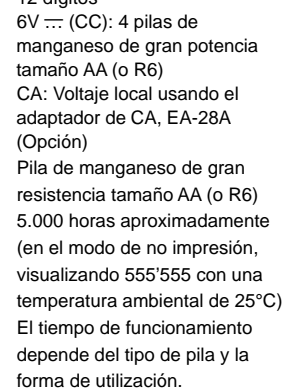

Función de apagado automático de la alimentación (A.P.O.): Esta función desconecta

automáticamente la alimentación de la calculadora unos minutos después de apretada la última tecla para ahorrar pilas. Cálculos realizables: Las cuatro operaciones aritméticas, constante, elevación al cuadrado, cadena, potencia, porcentaje, recíprocos, recargos, descuentos, memoria, conversión entre una divisa nacional y el euro, etc.

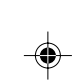

43

◈

98305\_EL-1611E(LC7)\_Spa.pm65 43 0.3.6, 1:36 PM

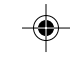

⊕

1 2 3 4 5 6 7 8 9 0 . , 1 2 3 4 5 6 7 8 9 0 . , 1 2 3 4 5 6 7 8 9 0 . , 1 2 3 4 5 6 7 8 9 0 . , 1 2 3 4 5 6 7 8 9 0 . , 1 2 3 4 5 6 7 8 9 0 . ,

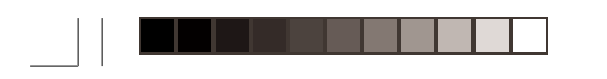

## **SECCION IMPRESORA**

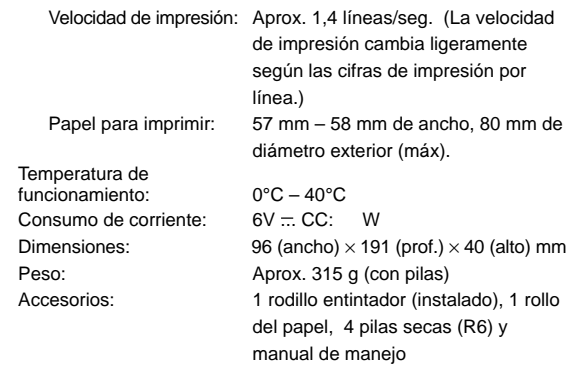

# **REPOSICIÓN DE LA UNIDAD**

Los impactos fuertes, la exposición a campos eléctricos u otras condiciones inusuales pueden ser la causa de que la unidad no funcione, y presionar las teclas no servirá de nada. Si pasa esto, tendrá que presionar el interruptor RESET de la parte inferior de la unidad. El interruptor RESET sólo deberá presionarse cuando:

• Se produzca alguna anormalidad y no funcione ninguna tecla.

• Instala o sustituye las pilas. Notas:

- Al presionar el interruptor RESET se borrarán todas las tasas de cambio almacenadas y otros datos presentes en la memoria.
- Use solamente un bolígrafo para presionar el interruptor RESET. No use nada que pueda romperse ni tampoco algo muy puntiagudo como, por ejemplo, una aguja.
- **EXECUTE:** Luego de presionar el interruptor de RESET, presione  $\frac{on}{c \text{ ce}}$  para asegurarse que aparezca "0." en la pantalla.

# 44

98305\_EL-1611E(LC7)\_Spa.pm65 44 0.3.6, 1:36 PM

1 2 3 4 5 6 7 8 9 0 . , 1 2 3 4 5 6 7 8 9 0 . , 1 2 3 4 5 6 7 8 9 0 . , 1 2 3 4 5 6 7 8 9 0 . , 1 2 3 4 5 6 7 8 9 0 . ,

1 2 3 4 5 6 7 8 9 0 . ,

# **ITALIANO**

## **NOTE INTRODUTTIVE**

Complimenti per l'ottimo acquisto della calcolatrice elettronica con stampante EL-1611E della Sharp.

Per mantenere la calcolatrice nelle migliori condizioni, si consiglia di osservare la precauzioni seguenti.

- 1. Non conservare la calcolatrice in luoghi soggetti a forti variazioni di temperatura, umidi o polverosi.
- 2. Per pulire la calcolatrice, usare soltando un panno morbido ed asciutto. Non usare solventi e non inumidire il panno.
- 3. Poichè il prodotto non è impermeabile non utilizzarlo o riporlo in luoghi in cui si può bagnare. Anche gocce di pioggia, spruzzi d'acqua, succhi, caffè, vapore, esalazioni, etc. possono causare malfunzionamenti.
- 4. Se questo prodotto dovesse richiedere degli interventi tecnici, riovolgersi esclusivamente ad un rivenditore SHARP, ad un centro di assistenza autorizzato SHARP o ad un centro riparazioni SHARP, dove disponibile.

5. Se si stacca il cavo di alimentazione per interrompere completamente il flusso di corrente, o si sostituiscono le batterie, il tasso di cambio correntemente memorizzato si cancella.

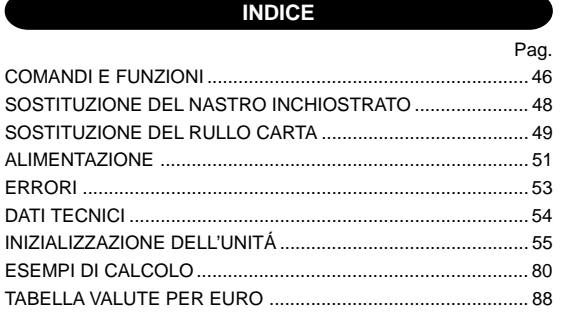

45

◈

98305\_EL-1611E(LC7)\_Ita.pm65 45 0.3.6, 1:32 PM

# **COMANDI E FUNZIONI**

#### **TASTO ACCENSIONE / TASTO CANCELLAZIONE / CANCELLA IMMISSIONE:** C·CE **ON**

**Azzeramento -** Questo tasto serve anche a cancellare / azzerare il registro di calcolo e per il ripristino / resettaggio doppo una condizione di errore.

**Cancellazione immissione -** Quando questo tasto viene PEC premuto dopo l'immissione di un numero e prima di una funzione esso cancella il numero inviato.  $\mathsf{M}-$ 

## **TASTO DI SPEGNIMENTO:** OFF

Premendo questo tasto si spegne la calcolatrice.

#### **TASTO DI STAMPA:** P

O pure capace di stampare solo il numero visualizzato, anche se non è inserita la funzione di stampa, in modo da economizzare la carta di stampa. Premendo P dopo un'impostazione numerica, il numero impostato viene stampato accompaganto dal simbolo #.

Premendo  $\cdot$ , nel numero i postato viene inserito un separatore, come per esempio un codice, una data, ecc. I separatori vengono visualizzati come dai trattini, ma vengono stampati come punti.

## **TASTO MEMORIA + / TASTO ON/OFF STAMPA:**

Premendo **2nd P/NP** si seleziona la modalità con stampa o senza stampa.

Per inserire la funzione di viualizzazione / stampa o quella di visualizzazione de sola.

"P" sul display: Modo Stampa.

"NP" sul display: Modo Non Stampa.

# **TASTO MEMORIA – / TASTO NUMERO DI DECIMALI:**

Premendo  $\boxed{2nd}$  DEC si imposta il numero di decimali nel risultato.

 $\rightarrow$  F  $\rightarrow$  3  $\rightarrow$  2  $\rightarrow$  1  $\rightarrow$  0  $\rightarrow$  A

"F" sul display:

 $M+$ **P/NP**

> La risposta viene visualizzata sul sistema decimale a virgola variabile ("virgola flottante").

"3, 2, 1, 0" sul display:

Preimposta il numero delle posizioni decimali nella risposta.

"A" sul display (modo Addizione):

La virgola decimale (indicata da un punto sul display), delle immissioni di addizione e di sottrazione viene posizionata automaticamente dalla seconda cifra, al 2º posto, partendo

98305\_EL-1611E(LC7)\_Ita.pm65 46 46 1.32 PM

46

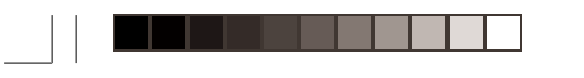

**CAMBIO:**

 $\overline{B}$ 

6 cifre, decimali esclusi.)

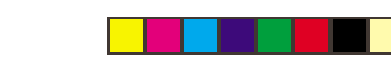

da destra dall'ultima cifra di valore corrispondente al valore più basso del numero di immissione. L'uso del modo di addizione consente l' addizione e la sottrazione di numeri senza dovere inviare la posizione decimale. L'uso di  $\lceil \cdot \rceil$ .  $[\overline{\times}]$ , e  $[\div]$  disattiva automaticamente la virgola ad inserimento fisso; l risultati vengono cioè stampati correttamente, con la virgola nella posizione determinata dalla posizione del selettore corrispondente nel sistema decimale a virgola mobile.

**TE** TASTO DI CONVERSIONE (PER LA VALUTA EURO) **TASTO DI CONVERSIONE (PER UNA VALUTA RATE SET**

**TASTO 2nd FUNZIONE (seconda funzione):** 2nd

2nd sul display, in alto, appare "2nd".)

**NAZIONALE) / TASTO DI IMPOSTAZIONE TASSO DI**

Premendo  $\boxed{2nd}$  RATE SET si imposta il tasso di cambio valuta. (Come tasso di cambio è possibile memorizzare un valore a

Per attivare le funzioni indicate in alto sui tasti, guali "DEC", premere prima il tasto 2nd , (Dopo che si è premuto il tasto Esempio: Per cambiare l'impostazione delle posizioni decimali da F a 2. 2nd DEC , 2nd DEC

 $\boxed{131}$ **TASTO D'AVANZAMENTO DELLA CARTA:** Premendo questo tasto, la carta avanza.

**FORMATO DEL DISPLAY:**

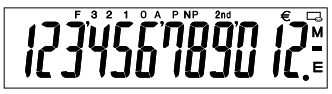

**F**: modo a virgola mobile **3, 2, 1, 0**: posto della virgola preselezionato

: Simbolo della valuta Euro : Simbolo della valuta nazionale

**M**: memoria

**A**: virgola automatica **P**: modo con stampa **–**: meno **E**: errore

**NP**: modo senza stampa 2nd: Le funzioni **2nd** sono disponibili

• A scopo dell'illustrazione, tutti i simboli pertinenti sono visibili sul display sopra. In realtà, ciò non devrebbe però mai accadere.

98305\_EL-1611E(LC7)\_Ita.pm65 47 47 1 47 0.3.6, 1:32 PM

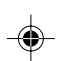

47

# **SOSTITUZIONE DEL NASTRO INCHIOSTRATO**

Se la stampa è sfocata anche se il nastro inchiostrato si trova sulla posizione corretta, sostituire il nastro.

#### **Rullo inchiostrato: Tipo EA-732R**

## **ATTENZIONE**

L'AGGIUNTA DI INCHIOSTRO AL RULLO INCHIOSTRATO O L'USO DI UN RULLO DIVERSO DA QUELLO RACCOMANDATO PUO'CAUSARE GRAVI DANNI ALLA CALCOLATRICE.

- 1) Spegnere la calcolatrice.
- 2) Rimuovere il coperchio della stampante. (Fig. 1)
- 3) Togliere il rullo, girandolo in senso antiorario e tirandolo su. (Fig. 2)
- 4) Installare il nuovo rullo inchiostrato col colore corretto e premerio nella posizione corretta. Controllare che il rullo inchiostrato sia inserito saldamente. (Fig. 3)
- 5) Rimettere il coperchio della stampante.

## 48

◈

98305\_EL-1611E(LC7)\_Ita.pm65 48 48 12 48 0.3.6, 1:32 PM

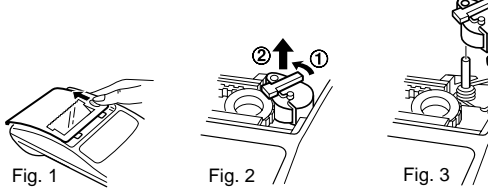

#### **Pullizia del meccanismo di stampa**

### **Se dopo un certo tempo d'uso della calcolatrice la stampa diviene opaca, pulire il cilindro di stampa nel modo indicato di seguito:**

- 1) Togliere il coperchio della stampante ed il rullo inchiostrato.
- 2) Inserire il rotolo di carta e far avanzare la carta fino a quando l'estremità fucriesce sul davanti del meccanismo di stampa.
- 3) Disporre una piccola spazzola (tipo spazzolino da denti) in modo leggero sul cilindro di stampa e pulirlo premendo il tasto  $\boxed{1}$ .
- 4) Rimettere il rullo inchiostrato e il coperchio della calcolatrice.
- Note: Durante la stampa, non tentare di girare la cinghia di stampa, né trattenerla. Potrebbe essere causa di imprecisione della stampa.
	- Non far girar il cilindro di stampa a mano: il che potrebbe causare dei danni all'apparechio.

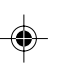

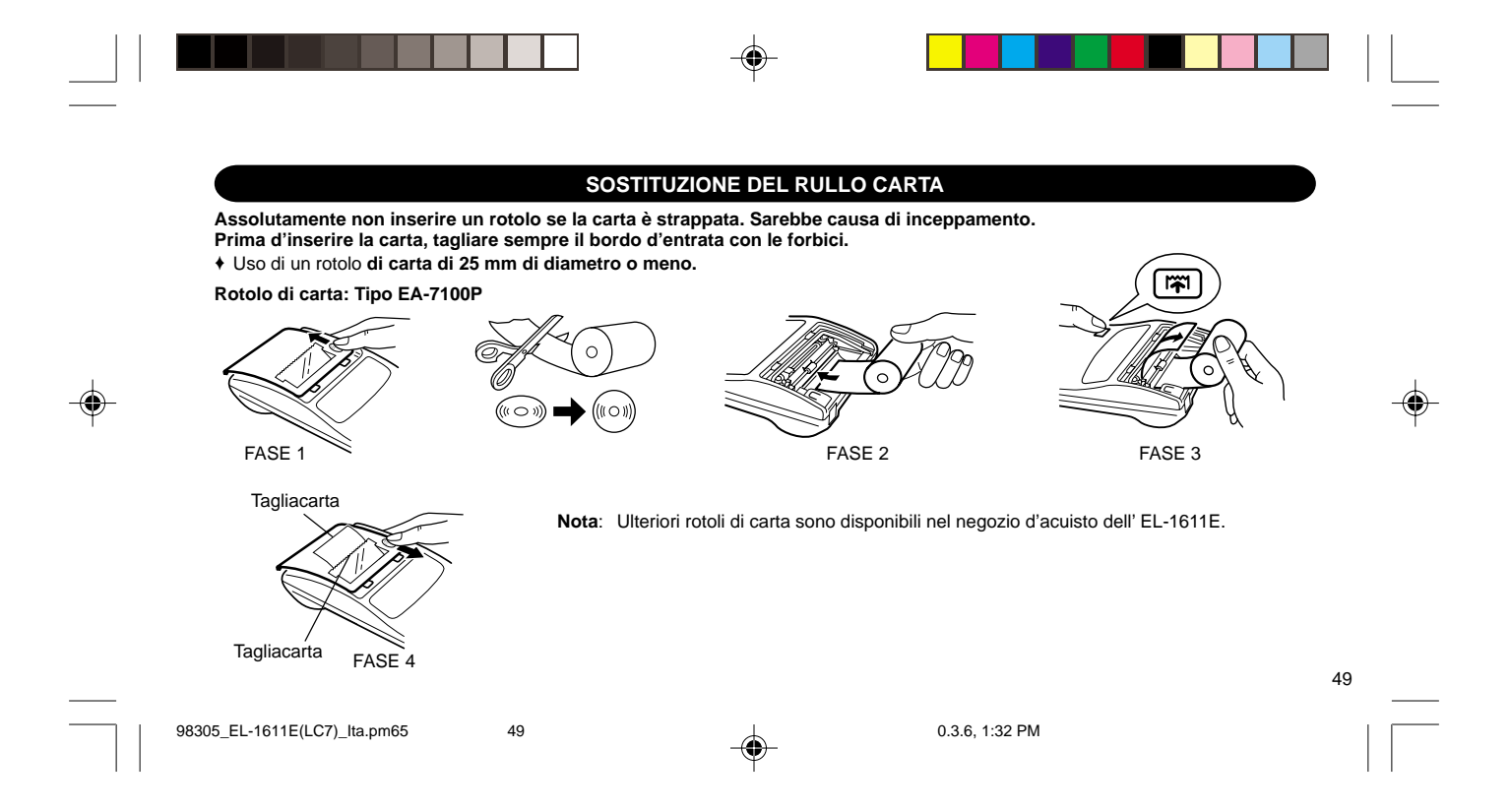

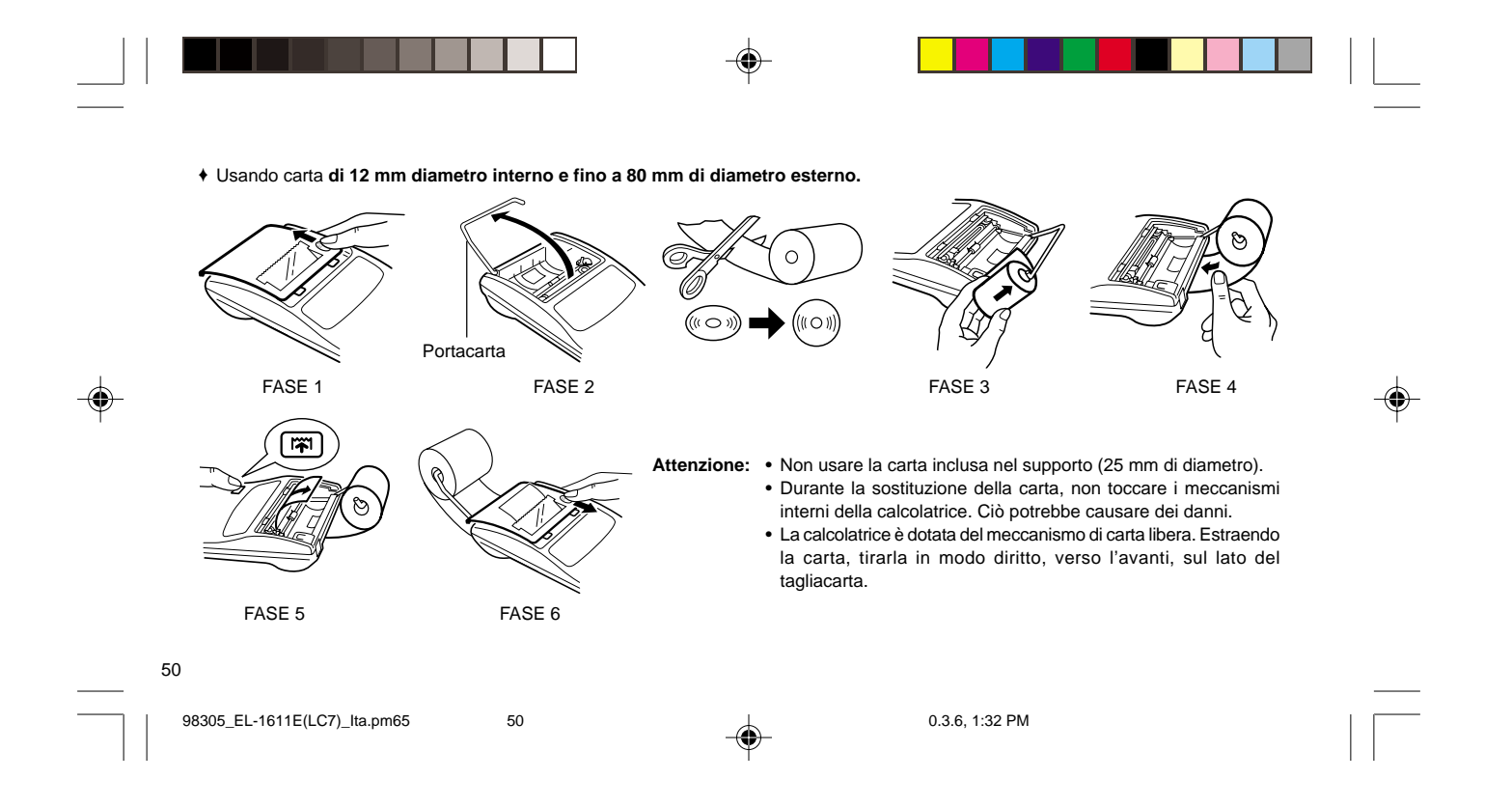

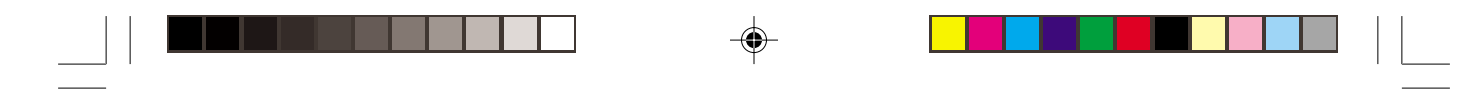

## **ALIMENTAZIONE**

Questo apparecchio funzione a batterie secche.

Esso può comunque essere alimentato anche con corrente di rete, usando un adattore CA.

## **ALIMENTAZIONE A BATTERIA**

♠

Se il display si affievolisce oppure se la stampante cessa di funzionare prima di stampare o durante la stampa, le pile dovranno essere sostituite.

## **Batterie: 4 batterie manganese ad alto rendimento (AA o R6)**

- 1. Spegnere la calcolatrice premendo OFF.
- 2. Togliere il coperchio delle batterie facendolo scorrere nella direzione della freccia.
- 3. Reinserire le pile. Far corrispondere i simboli "+" e "–" sulle batterie con gli stessi simboli all'interno dello scompartimento. Inserire sempre 4 pile allo stesso tempo.
- 4. Ricollocare in posizione il coperchio delle pile.
- 5. Dopo la sostituzione delle batterie, premere OFF e quindi ON , per azzerare completamente la calcolatrice.

Se le batterie sono state inserite correttamente, nel quadrante appare il "0". Se invece non appare niente, se fosse visualizzato un altro simbolo, oppure se i tasti dovessero rimanere inoperativi, togliere le batterie e inserirle di nuovo; premere quindi ancora una volta OFF e quindi on e controllare la visualizzazione nel quadrante.

**Nota:** Se si lasciano batterie consumate nello scompartimento, è possibile causare dei danni dovuti alla fuoriuscita del materiale chimico. Evitare di sostituire le batterie in ritardo.

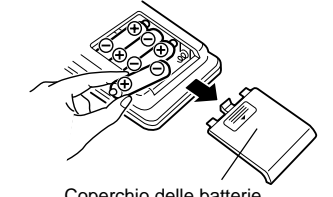

Coperchio delle batterie

51

98305\_EL-1611E(LC7)\_Ita.pm65 51 0.3.6, 1:32 PM

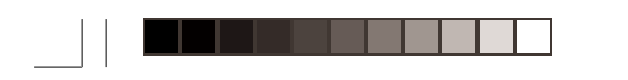

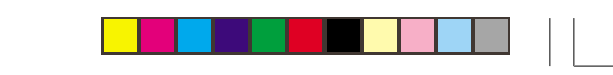

# **ALIMENTAZIONE CON CORRENTE DI RETE (FACOLTATIVO)**

## **Adattatore CA: modello EA-28A**

Collegando questo adattatore alla calcolatrice, l'alimentazione a mezzo batterie viene automaticamente disinserita.

## **COLLEGAMENTO DELL'ADATTATORE CA**

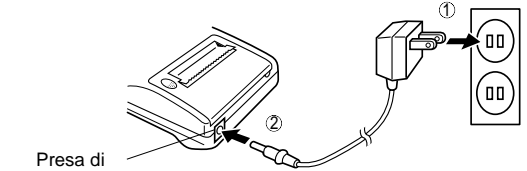

collegamento dell'adattatore CA

Prima di collegare l'adattatore CA alla calcolatrice, e prima di scollegario, contollare che la calcolatrice sia spenta. Per collegare l'adattatore CA, eseguire i passi  $\mathbb O$  e  $\mathbb Q$ . Per scollegare l'adattatore CA, ripetere la procedura all'incontrario.

# 52

98305\_EL-1611E(LC7)\_Ita.pm65 52 0.3.6, 1:32 PM

## **Note:** • Quando non si usa la calcolatrice, disinserire l'adattatore CA dalla calcolatrice stessa e dalla presa di corrente. • Usare esclusivamente l'adattatore EA-28A.

## **PRECAUZIONI**

Usando un adattatore diverso dell'EA-28A è possibile che si applichi un voltaggio inappropriato, causando così dei danni all'apparecchio.

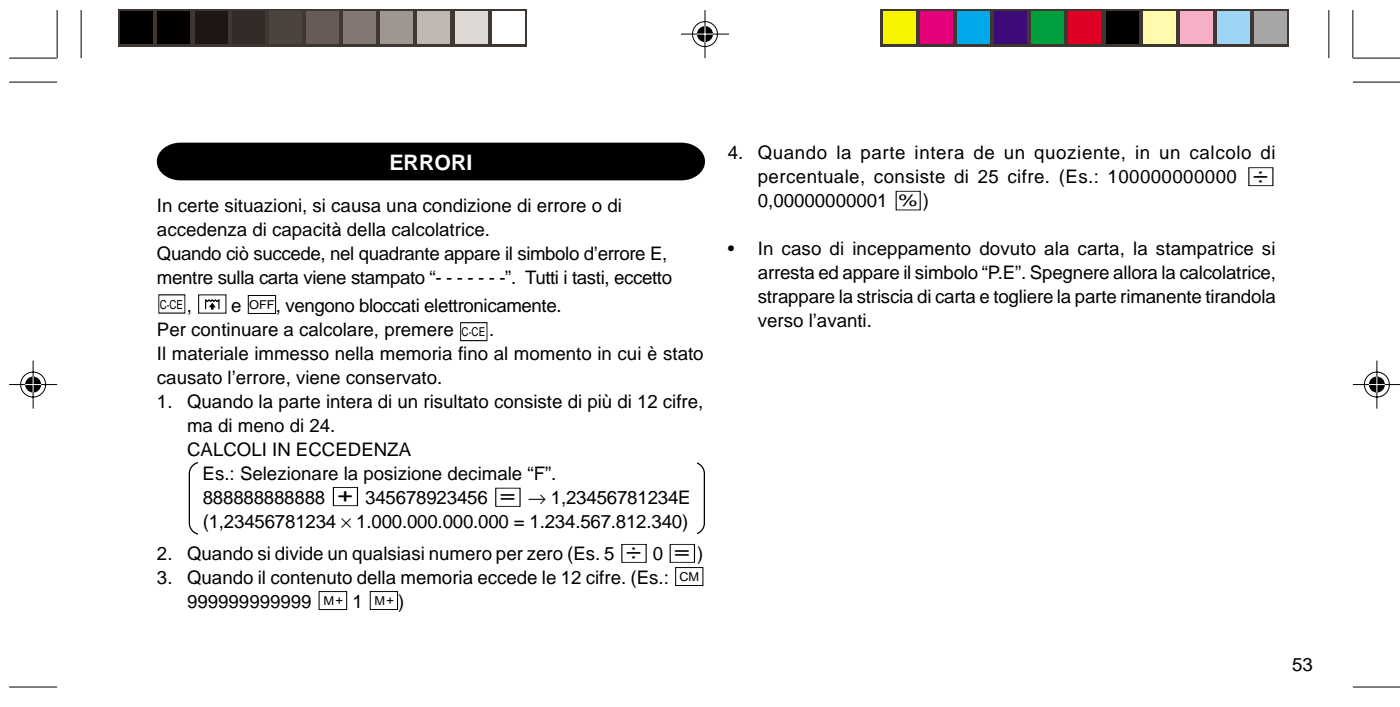

98305\_EL-1611E(LC7)\_Ita.pm65 53 0.3.6, 1:32 PM

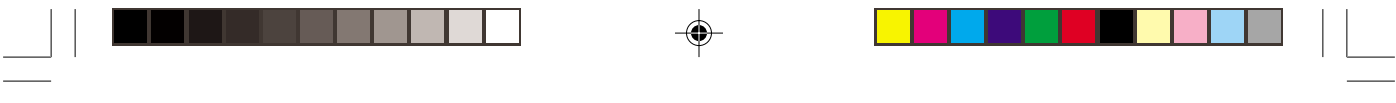

Funzione A.P.O.

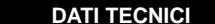

Capacità di calcolo: 12 cifre

Alimentazione:  $6V \dots (CC)$ : 4 batterie al manganese, ad alto rendimento AA (o R6) CA: Con adattatore CA, EA-28A (Facoltativo) Funzionamento: Pila al manganese di lunga durata, tipo AA (o R6) Ca 5.000 ore (in modalità senza stampa, visualizzazione continua di 555'555 a temperatura ambiente di 25°C) Il tempo operativo varia in funzione del tipo di pila e di uso.

(di spegnimento automatico): Grazie a questa funzione, la calcolatrice si spegne automaticamente circa minuti dopo l'attivazione ell'ultimo comando, in modo da non consumare inutilmente le batterie. Calcoli: Quattro operazioni aritmetiche, costante, radici, catena, potenze, percentuale, reciproco, maggiorazione e sconto, sottrazioni, memoria, conversione tra le valute nazionali e la valuta euro, ecc.

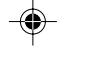

54

◈

98305\_EL-1611E(LC7)\_Ita.pm65 54 0.3.6, 1:32 PM

1 2 3 4 5 6 7 8 9 0 . , 1 2 3 4 5 6 7 8 9 0 . , 1 2 3 4 5 6 7 8 9 0 . , 1 2 3 4 5 6 7 8 9 0 . , 1 2 3 4 5 6 7 8 9 0 . , 1 2 3 4 5 6 7 8 9 0 . ,

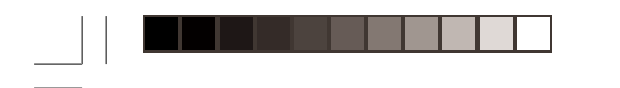

# **SEZIONE DI STAMPA**

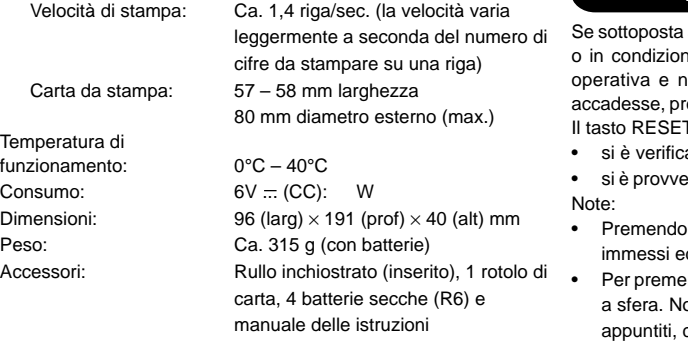

# **INIZIALIZZAZIONE DELL'UNITÁ**

a a colpi, urti violenti, esposta a campi elettromagnetici, ni fuori dalla norma l'unitá potrebbe non essere più non rispondere alla pressione dei tasti. Se questo remere il tasto RESET che si trova sul fondo dell'unitá. T deve essere premuto solo quando

ato un evento anormale.

eduto all'installazione o alla sostituzione delle batterie.

- il tasto RESET verranno cancellati i tassi di cambio ed altri dati nella memoria.
- ere il tasto RESET utilizzare solo la punta di una penna lon usare oggetti che possano rompersi oppure siano come gli aghi.
- Dopo aver pigiato l'interruttore di RESET, pigiare **COL** per assicurarsi che lo "0." sia indicato.

1 2 3 4 5 6 7 8 9 0 . , 1 2 3 4 5 6 7 8 9 0 . , 1 2 3 4 5 6 7 8 9 0 . , 1 2 3 4 5 6 7 8 9 0 . , 1 2 3 4 5 6 7 8 9 0 . , 1 2 3 4 5 6 7 8 9 0 . ,

55

⊕

98305\_EL-1611E(LC7)\_Ita.pm65 55 0.3.6, 1:32 PM

# **SVENSKA**

# **OBSERVERA VID ANVÄNDNING**

Tack för valet av SHARP elektroniska räknare med utskrift, modell EL-1611E.

För problemfri användning rekommenderas följande:

- 1. Räknaren bör placeras på platser där det inte förekommer kraftiga temperaturväxlingar eller mycket fukt och damm.
- 2. Använd en mjuk, torr trasa för rengöring. Använd inte några lösningsmedel eller våta trasor.
- 3. Eftersom denna produkt inte är vattentät bör den inte användas eller förvaras där den kan komma i kontakt med väska (t ex vatten). Regndroppar, vattenspray, juice, kaffe, ånga, svett etc orsakar också funktionsstörningar.
- 4. Vid behov av service får endast av SHARP anvisad verkstad användas.
- 5. Om du lossar nätkabelns kontakt för att helt avskära strömmatningen eller byter batterier, raderas den minneslagrade växelkursen .

# **INNEHÅLL**

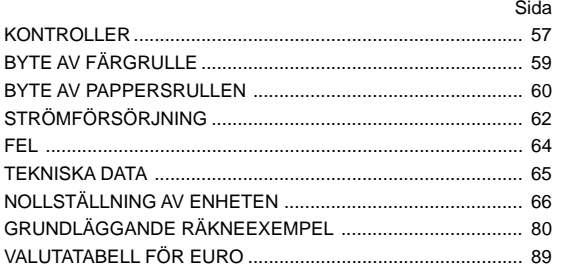

56

◈

98305\_EL-1611E(LC7)\_Swe.pm65 56 0.3.6, 1:38 PM

# **KONTROLLER**

#### **STRÖMPÅSLAG / NOLLSTÄLLNING / RADERINGSTANGENT:** C·CE **ON**

**Clear (radera) -** denna tangent kan även användas som radertangent för beräkningsregister och återställning av felfunktioner.

**Clear entry -** när tangenten trycks efter en siffra och före en M– **DEC** funktion raderas siffran.

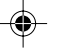

#### **STRÖMBRYTARE:** OFF

Räknaren stängs av efter ett tryck på denna tangent.

#### **UTSKRIFTSTANGENT:** P

För att spara papper kan man skriva ut bara det som finns i sifferfönstret även i nonutskriftfunktion.

Tryck  $\boxed{P}$  omedelbart efter ett tal har slagits in, och det utskrivs med symbolen #.

Trycks  $\cdot$ , införs en avskiljare i ett tal, t.ex. kod, datum etc. Avskiljaren visas i sifferskärmen som en punkt eller streck men skrivs ut som punkter.

## **TANGENT FÖR MINNESPLUS / UTSKRIFTSLÄGE PÅ / AV:**

Tryck på 2nd P/NP för att slå utskriftsläget på eller av. Får räknaren att fungera i utskrift med visningsläge eller bara visningsläge, beroende på inställning av räknaren. "P" på displayen: i skrivarfunktion. "NP" på displayen: ej i skrivarfunktion.

**TANGENT FÖR MINNESMINUS / DECIMALVÄLJARE:**

# Tryck på  $\boxed{2nd}$  DEC för att ställa antalet decimaler för resultatet.

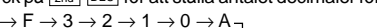

"F" på displayen:

svaret visas i det flytande systemet.

"3, 2, 1, 0" på displayen:

M+ **P/NP**

förinställer antalet decimalsiffror i svaret.

"A" på displayen (Add-funktionen):

Decimalkomma i additions- och subtraktionstal placeras automatiskt före den andra siffran från de inmatade talets sista siffra. I Add-funktionen kan man utföra addition och subtraktio av tal utan att skriva in decimalkomma.

57

98305\_EL-1611E(LC7)\_Swe.pm65 57 57 1.39 PM

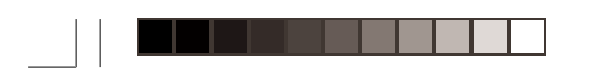

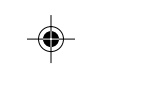

Användning av  $\boxed{\cdot}$ ,  $\boxed{\times}$  och  $\boxed{\div}$  upphäver automatiskt **SKÄRMFORMAT**: additionsfunktionen, och svar med korrekt decimalteckenplacering skrivs ut enligt det flytande decimalsystemet.

- **KNAPP FÖR VÄLINGSKURS (TILL EURO-VALUTA)**
- **KNAPP FÖR VÄLINGSKURS (TILL EN INHEMSK RATE SET**  $\blacksquare$ **VALUTA) / TANGENT FÖR INSTÄLLNING AV OMVANDLINGSKURS:**

Tryck på 2nd RATE SET för att ställa in växlingskursen. **A**: ADD-mod (Maximalt 6 siffror utöver decimalpunkten kan lagras för **P**: Utskrift växlingskurs.)

## **2:A FUNKTIONSTANGENT:** 2nd

Tryck först på tangenten 2nd för att kunna använda funktionerna angivna ovanför tangenterna, t.ex. "DEC". (Ett tryck på tangenten 2nd uppvisar "2nd" överst på skärmen.) Exempel: Ändring av decimalinställningen från F till 2. 2nd DEC , 2nd DEC

# **PAPPERSMATARTANGENT:**

 $|\mathbf{r}||$ Tryck för att mata fram pappersremsan.

## 58

◈

98305\_EL-1611E(LC7)\_Swe.pm65 58 58 1:38 PM

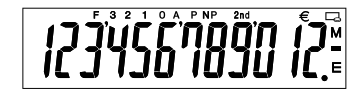

- **F**: Flytande antal decimaler **3, 2, 1, 0**: Gällande antal decimaler
- **NP**: Ingen utskrift
- 2nd: Funktionerna **[2nd]** tillgängliga

: Tecken för valutan euro : Tecken för nationell valuta **M**: Minne

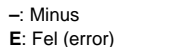

• Märk att alla relevanta symboler anges i skärmen i illustreringssyfte enbart. Detta sker dock inte vid själva användningen av räknaren.

**–**: Minus

# **BYTE AV FÄRGRULLE**

Byt ut färgbandet om utskriften är suddig även då färgbandet är isatt på rätt sätt.

## **Färgrulle: Typ EA-732R**

## **VARNING**

ATT TILLSÄTTA BLÄCK I EN UTSLITEN FÄRGRULLE ELLER ATT ANVÄNDA FELAKTIG TYP AV FÄRGRULLE KAN ALLVARLIGT SKADA SKRIVARDELEN.

1) Stäng av strömmen.

◈

- 2) Ta av skrivarlocket (Fig. 1)
- 3) Avlägsna färgrullen genom att vrida den moturs och lyfta den uppåt (fig. 2)
- 4) Installera den nya färgrullen och tryck den på plats. Kontrollera att färgrullen sitter ordentligt. (Fig 3).
- 5) Sätt tillbaka skrivlocket.

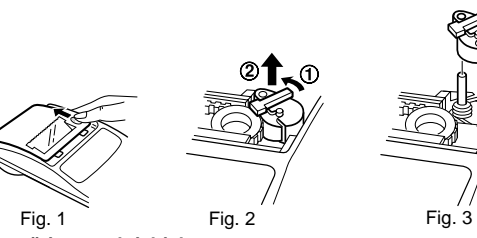

# **Rengöring av skrivhjulet**

## **Rengör skrivhjulet enligt följande när utskriften blir otydlig:**

- 1) Ta bort skrivlocket och färgrullen.
- 2) Installera en pappersrulle och mata fram tills papperet kommer ut i skrivdelens framsida.
- 3) Rengör skrivhjulet genom att sätta en liten borste (t ex en tandborste) mot hjulet och tryck ned  $\boxed{|\mathbf{x}|}$  tangenten.
- 4) Sätt tillbaka färgrullen och skrivlocket.
- Observera: Försök aldrig att vrida på skrivarbandet eller hindra dess rörelser under pågående utskrift. Detta kan orsaka felaktig utskrift.
	- Rotera inte skrivhjulet manuellt. Detta kan skada skrivaren.

59

⊕

98305\_EL-1611E(LC7)\_Swe.pm65 59 0.3.6, 1:39 PM

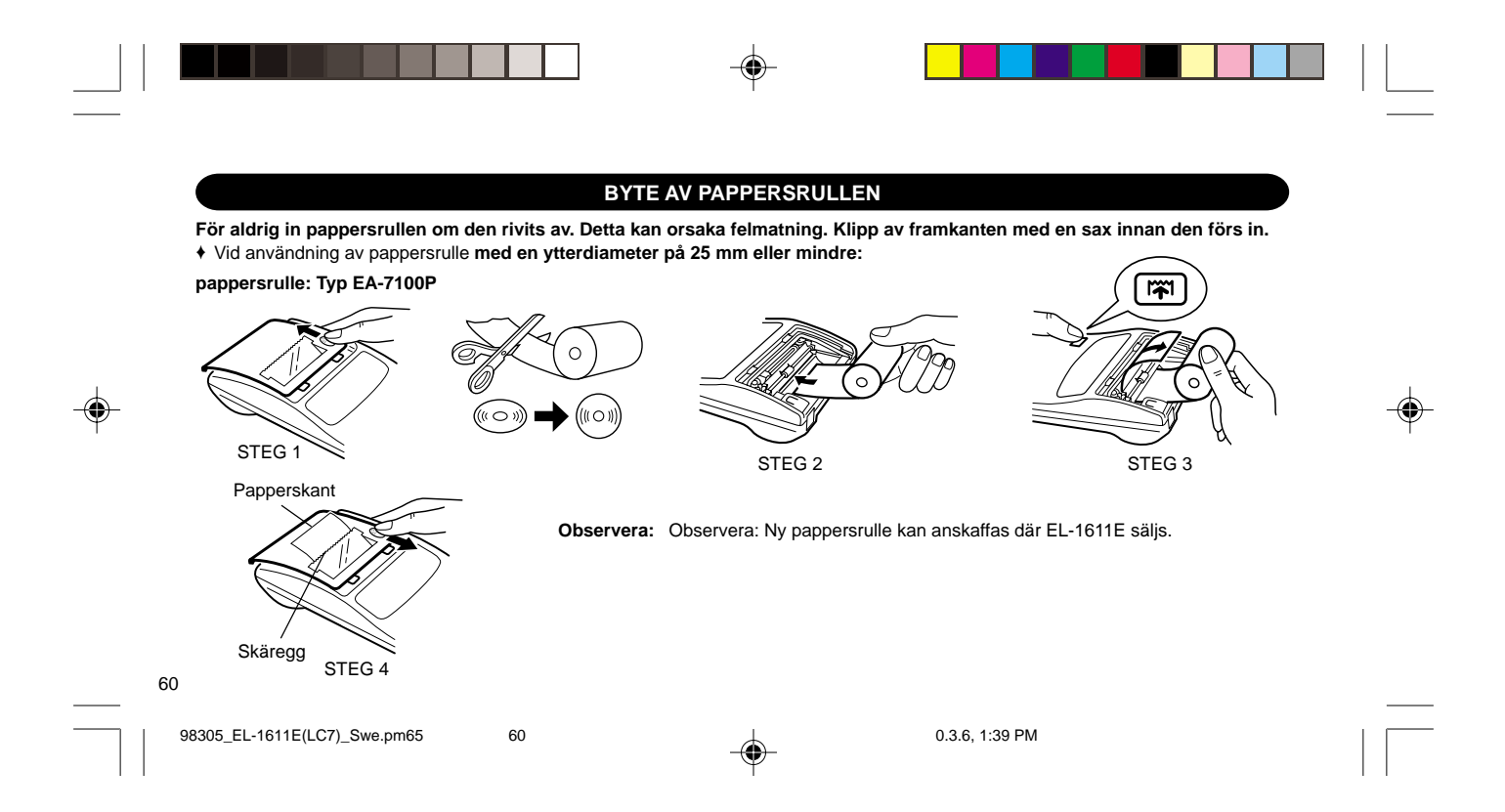

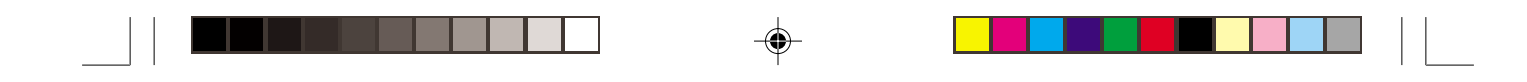

♦ Vid användning av pappersrulle **med en innerdiameter på 12 mm och en ytterdiameter på upp till 80mm:**

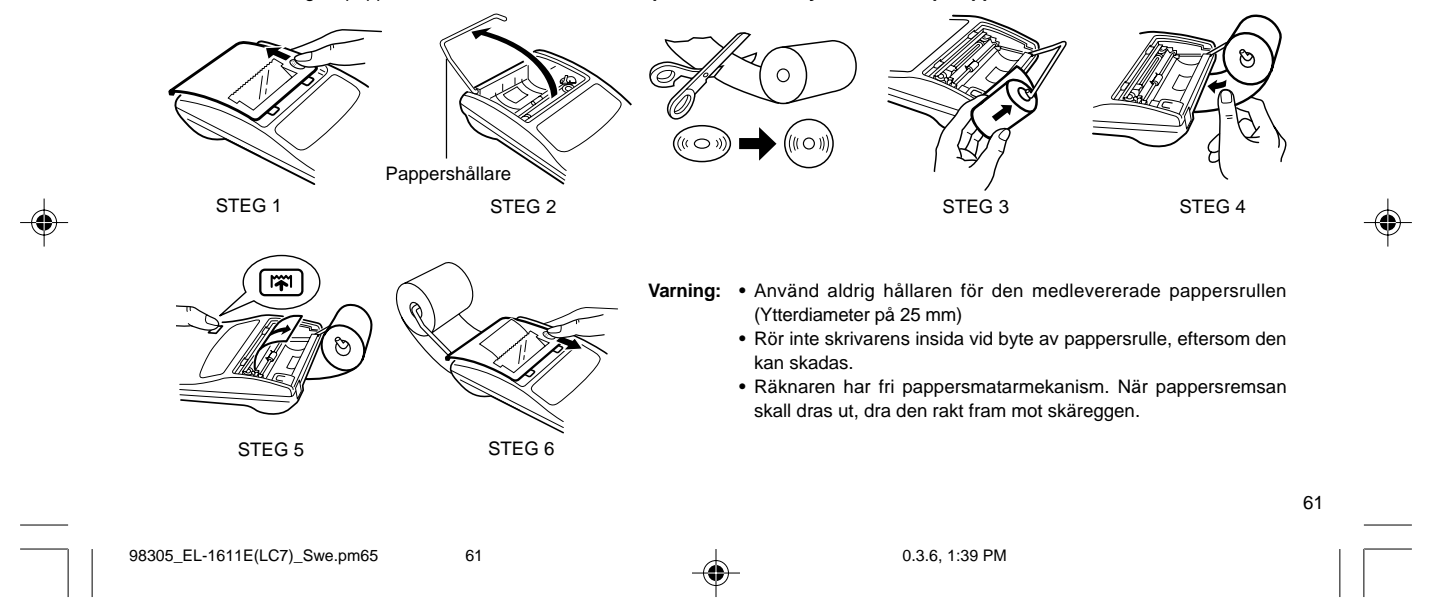

# **STRÖMFÖRSÖRJNING**

Räknaren drivs av torrbatterier.

Den kan också drivas av nätström med en extra tillkommande nätströmsadapter

### **RÄKNAREN STÅR I UTSKRIFTSFUNKTION**

Om sifferskärmen är svag eller skrivaren stannar före eller under utskrift måste batterierna bytas.

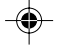

## **Batteri: Tåliga manganbatterier (AA eller R6) 4 st.**

- 1. Slå från strömmen genom att trycka på **OFF.**
- 2. Ta bort batterilocket genom att föra det i pilens riktning.
- 3. Sätt tillbaka batterierna. Se till att "+" och "–" märkena på batteriet motsvarar "+" och "–" märkena i batterifacket. Sätt alltid tillbaka de 4 batterierna på samma gång.
- 4. Sätt tillbaka batterilocket.
- 5. Tryck **OFF** och  $\overline{ON}$  i denna ordning efter batteribyte för att initiera räknaren.

(Är sifferfönstret tomt, visas något annat eller fungerar inte tangenterna, måste batterierna tas ut och sättas i igen. ryck OFF och ON för att göra om kontrollen.)

**Observera:** Urladdat batteri kan läcka och skada räknaren. Ta genast ut utbrända batterier.

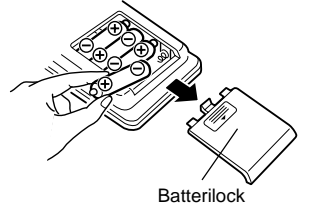

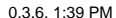

# 62

98305\_EL-1611E(LC7)\_Swe.pm65 62 62 bits and the set of the set of the set of the set of the set of the set of the set of the set of the set of the set of the set of the set of the set of the set of the set of the set of th

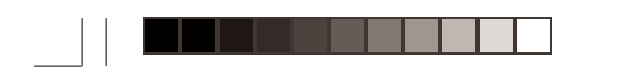

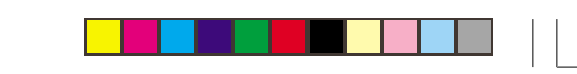

# **NÄTDRIFT (EXTRA TILLBEHÖR)**

**Nätströmsadapter: Modell EA-28A**

När nätströmsadaptern ansluts till räknaren, kopplas isittande batterier bort automatiskt.

## **NÄTSTRÖMSADAPTERNS ANSLUTNING**

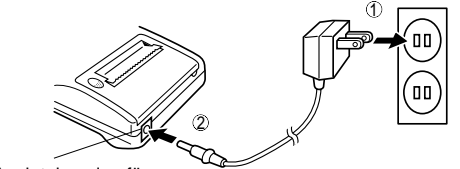

Anslutningsdon för nätströmsadapter

Kontrollera alltid att räknaren är avslagen när nättillsatsen ska anslutas eller kopplas ur. Utför steg 1 och 2 för att ansluta nättillsatsen. Utför proceduren i omvänd ordning för att koppla ur nättillsatsen.

frånkopplas räknaren och vägguttaget. • Använd aldrig någon annan nätströmsadapter än modell EA-28A

## **VARNING**

Om en annan nätströmsadapter än EA-28A används, kan fel spänning tillföras din SHARP räknare och orsaka skada.

**Observera:** • När räknaren inte används, se till att adaptern

63

98305\_EL-1611E(LC7)\_Swe.pm65 63 0.3.6, 1:39 PM

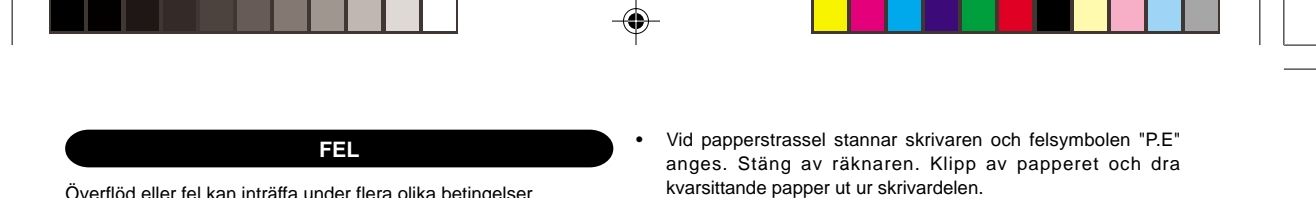

Överflöd eller fel kan inträffa under flera olika betingelser. När det händer, kommer felsymbolen "E" upp i sifferfönstret och "- - - - - - - " skrivs ut. Alla tangenter låses elektroniskt utom **CCE**, **[31]** och OFF.

C·CE måste tryckas ned för att börja om. Minnets innehåll vid felet bibehålls.

- 1. När ett svars heltalsdel innehåller fler än 12 siffror men under 24 siffror.
	- BERÄKNING MED ÖVERFLÖD Ex. Ställ in decimalläge "F".  $888888888888 \rightarrow 345678923456 \rightarrow 1,23456781234E$  $(1,23456781234 \times 1.000.000.000.000 = 1.234.567.812.340)$
- 2. När ett tal divideras med noll. (Ex. 5  $\div$  0 =)
- 3. När minnet innehåller fler än 12 heltal. (Ex CM 9999999999999  $M+$  1  $M+$
- 4. När heltalsdelen hos kvoten vid procenträkning är 25 siffror. (Ex. 100000000000 ÷ 0,00000000001 % )
- 64

 $\spadesuit$ 

98305\_EL-1611E(LC7)\_Swe.pm65 64 64 1 details a consistent of the constraints of the constraints of the constraints of the constraints of the constraints of the constraints of the constraints of the constraints of the const

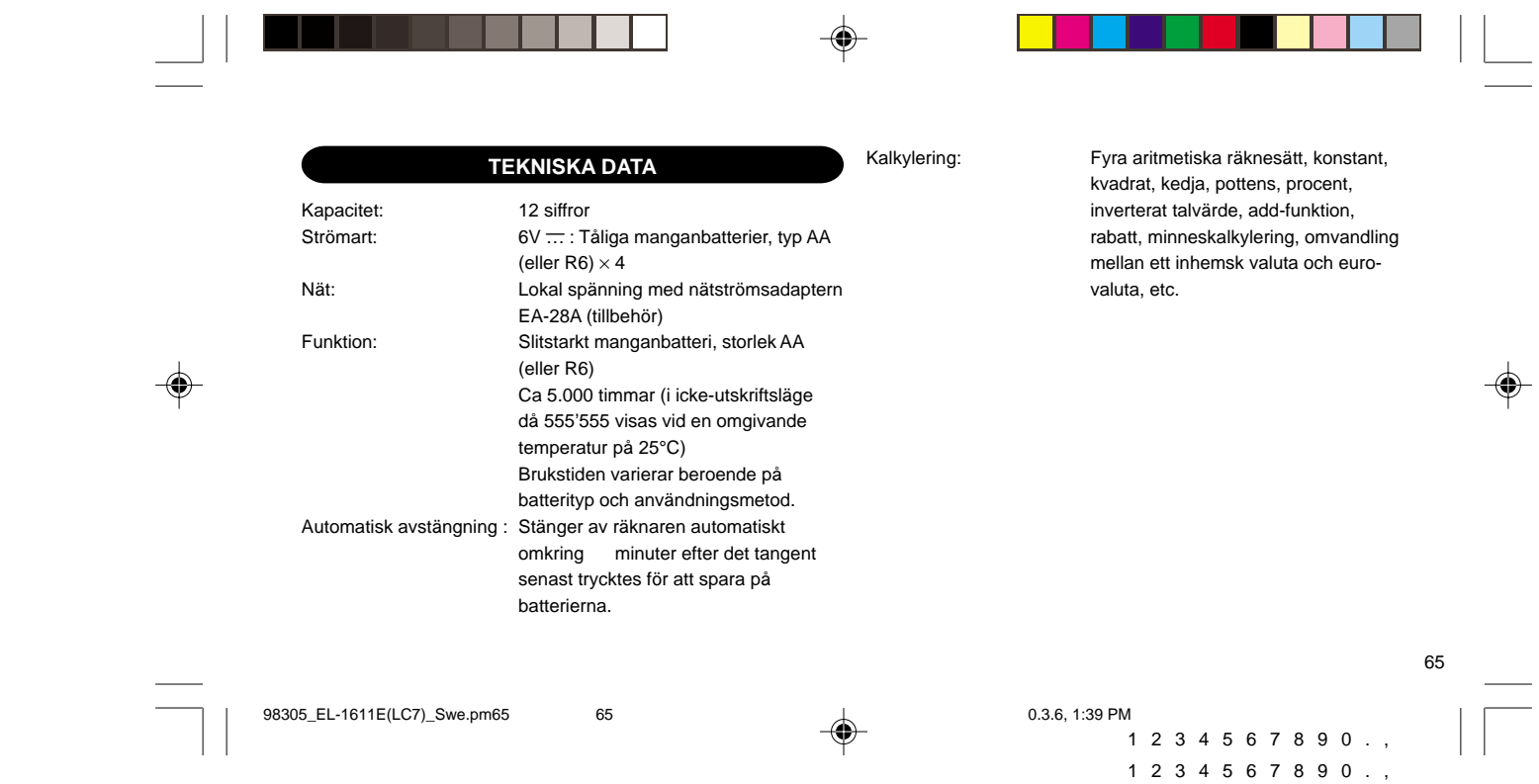

1 2 3 4 5 6 7 8 9 0 . , 1 2 3 4 5 6 7 8 9 0 . , 1 2 3 4 5 6 7 8 9 0 . , 1 2 3 4 5 6 7 8 9 0 . ,

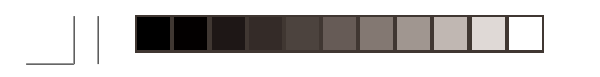

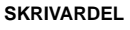

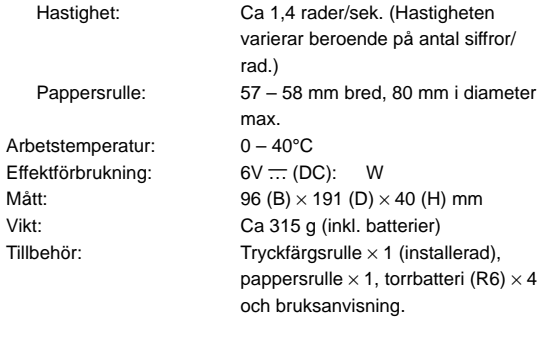

# **NOLLSTÄLLNING AV ENHETEN**

Enheten kan bli obrukbar om den utsätts för kraftiga slag, elektriska fält eller annan yttre påverkan, och tangenterna upphör då att fungera. Om detta inträffar ska du trycka in nollställningsknappen RESET på enhetens undersida. RESET får enbart tryckas in när

• ett onormalt fenomen inträffar och tangenterna blir obrukbara. • efter isättning eller byte av batterier.

## Anm:

- Tryck på RESET för att radera den lagrade växlingskursen och andra uppgifter ur minnet.
- Använd en kulspetspenna eller liknande för att trycka in RESET. Använd inga föremål som kan brytas eller föremål med en skarp spets, exempelvis en nål.
- Tryck på **CCE, efter att RESET tryckts in, och kontrollera att "0."** visas I teckenrutan.

# 66

98305 EL-1611E(LC7) Swe.pm65 66 66 1.99 PM

1 2 3 4 5 6 7 8 9 0 . , 1 2 3 4 5 6 7 8 9 0 . , 1 2 3 4 5 6 7 8 9 0 . , 1 2 3 4 5 6 7 8 9 0 . , 1 2 3 4 5 6 7 8 9 0 . , 1 2 3 4 5 6 7 8 9 0 . ,

# **NEDERLANDS**

◈

## **BEDIENINGSAANWIJZINGEN**

Dank u voor het aanschaffen van de SHARP electronische printercalculator, model EL-1611E.

Voor een probleemloze werking van uw SHARP calculator, raden wij het volgende aan:

- 1. Stel de calculator niet bloot aan extreme temperatuurswisselingen en houd hem uit de buurt van vochtige en stoffige plaatsen.
- 2. De calculator kan met een zachte, droge doek worden schoongemaakt. Gebruik geen oplosmiddelen of een natte doek.
- 3. Omdat dit product niet waterbestendig is mag het niet gebruikt of bewaard worden waar vloeistoffen, bijv, water, erop kunnen spatten Regendruppels, waternevel, sap, koffie, stoom, zweet, enz zullen storingen veroorzaken.
- 4. Indien de calculator defect is, dient u deze naar een SHARP service-dealer, een officieel SHARP service-centrum of een SHARP reparatiecentrum te brengen.
- 5. Als u de stekker uit het stopcontact trekt of de batterijen vervangt, wordt de ingestelde wisselkoers gewist.

# **INHOUDSOPGAVE**

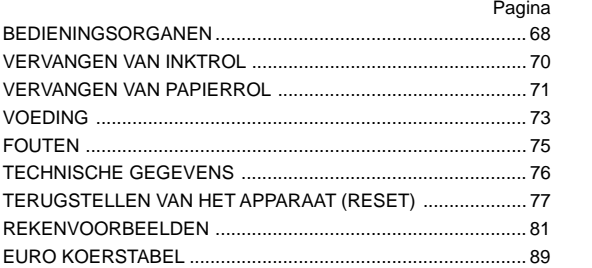

67

98305\_EL-1611E(LC7)\_Ned.pm65 67 67 1.33 PM

# **BEDIENINGSORGANEN**

**AAN-TOETS / WISSEN / INGAVE-WISSENTOETS: Wissen -** Deze toets is tevens de wistoets voor het berekeningsregister en resets een foutstoestand. **Ingave wissen -** Wanneer op deze toets wordt gedrukt nadat een cijfer, maar voordat een functie is ingegeven, dan wordt dit cijfer gewist. C·CE **ON**

#### **UIT-TOETS:** OFF

Wanneer op deze toets wordt gedrukt, dan wordt de calculator M– **DEC** uitgeschakeld.

#### **PRINT-TOETS:** P

68

Ter bezuining op het papiergebruik, kan worden aangegeven dat alleen dat wat op het display verschijnt, moet worden geprint, zelfs in de niet-printenmodus.

Door na het ingeven van een nummer op  $\boxed{\mathbb{P}}$  te drukken, zal dit nummer worden afgedrukt met het symbool #.

Door op  $\cdot$  te drukken, zal een scheidingsteken worden aangebracht in een ingegeven nummer, zoals een code, datum, etc. Scheidingstekens worden op het display als punten en streepjes aangegeven, maar worden alleen als punten afgedrukt.

## **GEHEUGEN + TOETS / PRINTEN AAN / UIT-TOETS:**

Druk op 2nd P/NP om de "printen" of "niet printen" gebruiksstand in te schakelen.

Hiermee kan de calculator in de "display/printen-" of in de "alleen display"-modus worden gezet, afhankelijk welke modus was ingeschakeld.

"P" op het display: printen ingeschakeld.

"NP" op het display: printen uitgeschakeld.

## **GEHEUGEN – TOETS / DECIMALEN-SELECTIETOETS:**

Druk op 2nd DEC om het aantal decimaalplaatsen in de uitkomst in te stellen.

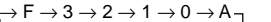

"F" op het display: Het antwoord wordt aangegeven in het zwevende decimalensysteem.

"3, 2, 1, 0" op het display:

 $M+$ **P/NP**

> Stelt van te voren het aantal decimalen voor het antwoord in. "A" op het display (optelmodus):

Het decimaalteken wordt bij optellen en aftrekken automatisch links van het tweede cijfer, geteld vanaf

98305\_EL-1611E(LC7)\_Ned.pm65 68 68 1.33 PM

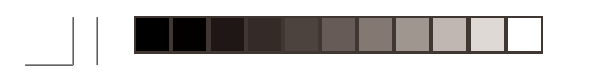

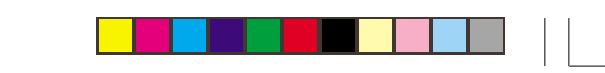

rechts, geplaatst. Bij gebruik van de decimaaltekeninvoegingsfunctie kunnen getallen worden opgeteld of afgetrokken zonder dat het decimaalteken wordt ingevoerd. Bij gebruik van  $\boxed{\cdot}$ ,  $\times$  of  $\boxed{\div}$  wordt deze functie automatisch opgeheven en wordt de decimaal correcte uitkomst in het drijvende decimaalsysteem afgedrukt.

# **DE** OMREKENINGSTOETS (NAAR DE EURO VALUTA)

**RATE SET OMREKENINGSTOETS (NAAR EEN NATIONALE**  $\sqrt{2}$ **VALUTA) / WISSELKOERS INSTELTOETS:** Druk op  $\boxed{\frac{2nd}{RATE SET}}$  om het belastingtarief in te stellen. (Voor

de wisselkoers kunnen maximaal 6 cijfers plus het **A**: Optelmodus decimaalteken worden ingevoerd.) **TOETS VOOR TWEEDE FUNCTIE:** 2nd

Druk eerst op de 2nd toets voor gebruik van de functies die boven de toetsen staan aangegeven, zoals "DEC". (Bij indrukken van de  $\boxed{2nd}$  toets verschijnt "2nd" bovenaan op het display.)

Voorbeeld: Om de instelling voor cijfers achter de komma te veranderen van F naar 2.

2nd DEC , 2nd DEC

**PAPIERDOORVOER-TOETS:** Wanneer op deze toets wordt gedrukt, wordt het papier een stukje doorgevoerd.

**DISPLAY:**

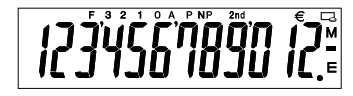

**F**: Zwevende decimale punt **3, 2, 1, 0**: Vooraf ingestelde

decimale punt

valuta **M**: Geheugen (memory) **–**: Min

: Symbool voor euro valuta Symbool voor nationale

**P**: Printen **NP**: Niet printen

2nd: 2nd functies zijn **E**: Fout

beschikbaar

• Voor illustratiedoeleinden zijn alle relevante symbolen op het bovenstaande display aangegeven. In werkelijkheid zal dit echter nooit voorkomen.

69

98305\_EL-1611E(LC7)\_Ned.pm65 69 69 1.34 PM

◈

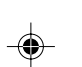

# **VERVANGEN VAN INKTROL**

Als de cijfers niet duidelijk worden afgedrukt maar de inktrol juist geplaatst is, moet de inktrol worden vervangen.

### **Inktrol: Type EA-732R**

#### **WAARSHUWING**

HET AANBRENGEN VAN INKT OP EEN VERSLETEN INKTROL OF HET GEBRUIK VAN EEN NIET VOORGESCHREVEN INKTROL KAN RESULTEREN IN ERNSTIGE BESCHADIGINGEN AAN DE PRINTER.

- 1) Schakel de calculator uit.
- 2) Verwijder het afdekkapje van de printer. (Afb. 1)
- 3) Verwijder de inktrol door deze naar links te draaien en omhoog te trekken. (Afb. 2)
- Controleer of de inktrol stevig op zijn plaats zit. (Afb. 3)
- 5) Breng het afdekkapje van de printer weer aan.

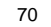

◈

98305\_EL-1611E(LC7)\_Ned.pm65 70 1.34 PM

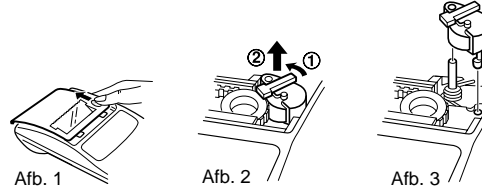

**Reinigen van het afdrukmechanisme**

### **Indien de afdruk na langdurig gebruik wazig wordt, dient u het drukwiel als volgt te reinigen:**

- 1) Verwijder het afdekkapje van de printer en de inktrol
- 2) Plaats de papierrol en voer het papier door tot dit uit de voorzijde van het afdrukmechanisme komt.
- 3) Duw een kleine borstel (zoals een tandenborstel) lichtjes tegen het drukwiel en reinig het wiel door op [T] te drukken.
- 4) Breng de inktrol en het afdekkapje weer aan.
- 4) Plaats de nieuwe inktrol en druk deze in de juiste positie. Opmerking: Probeer tijdens het afdrukken nooit de afdrukriem te draaien en let erop dat de beweging van de riem niet wordt belemmerd. Dit kan namelijk foutief afdrukken tot gevolg hebben.
	- Draai het afdrukmechanisme niet met de hand rond, daar dit beschadigingen zou kunnen veroorzaken.
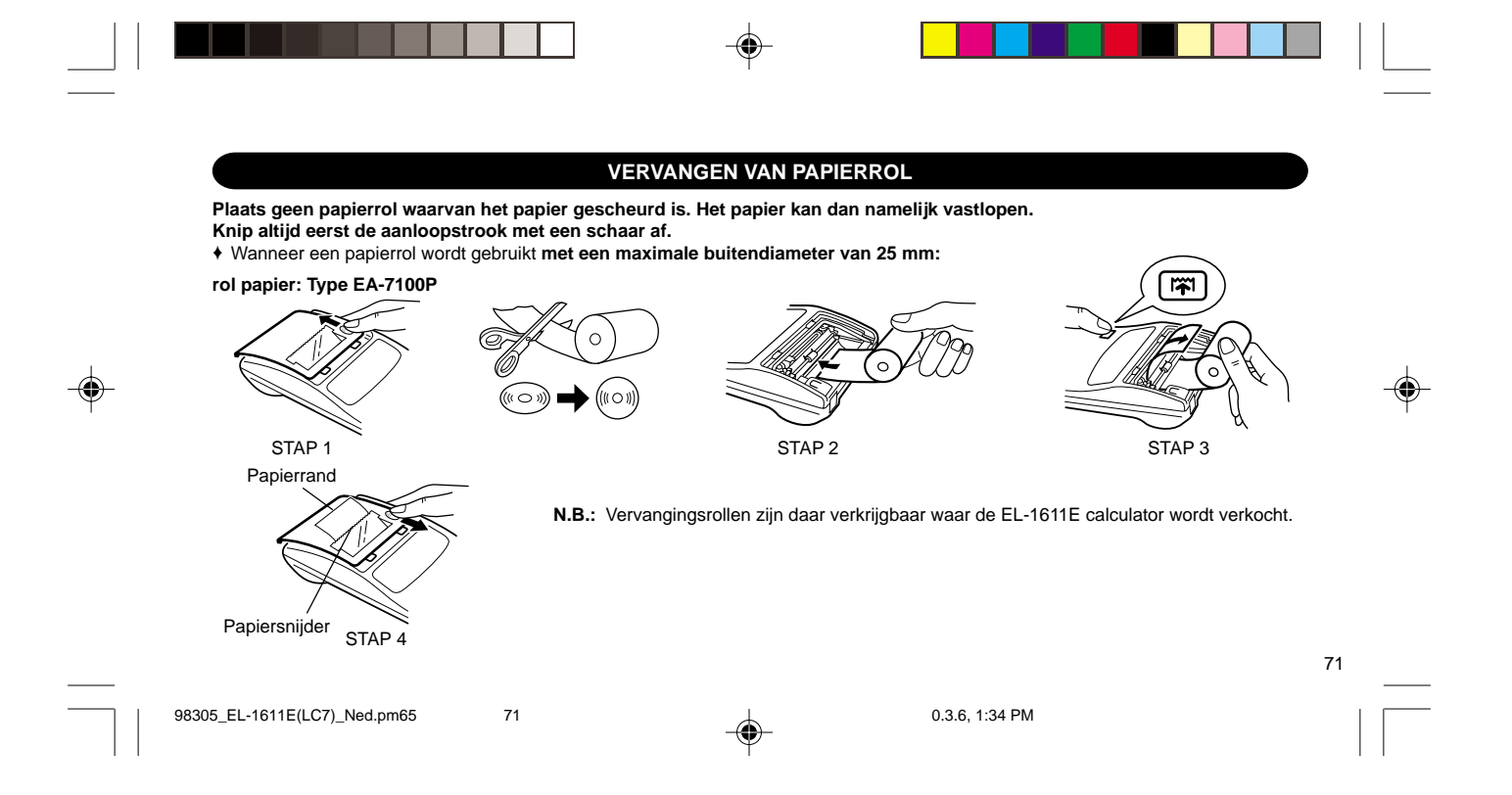

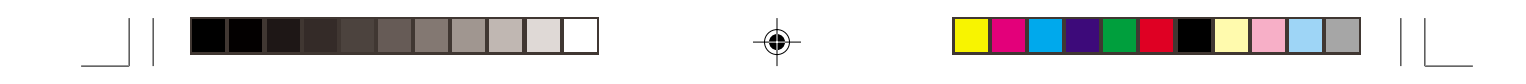

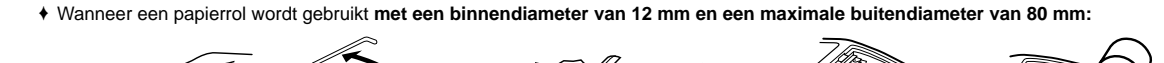

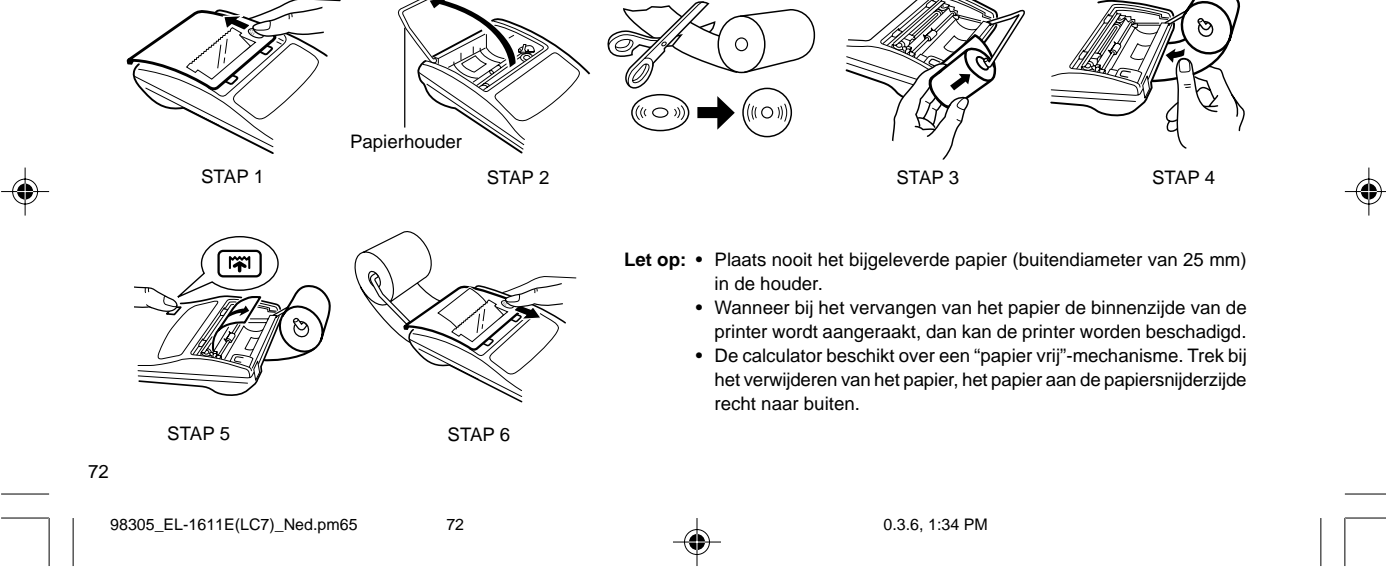

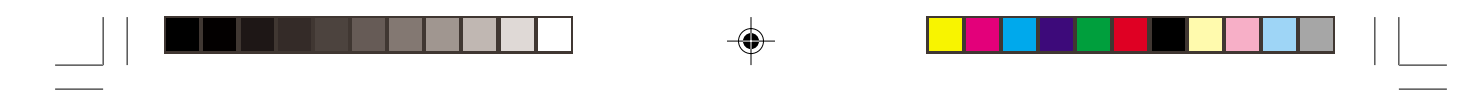

## **VOEDING**

Deze eenheid werkt op batterijen.

De eenheid kan ook via een AC-adapter op een AC-voedingsbron worden aangesloten.

#### **WERKING OP BATTERIJEN**

◈

Wanneer de weergave op het scherm vaag wordt of de printer voor of tijdens het afdrukken zomaar stopt, moeten de batterijen vervangen worden.

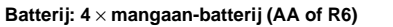

- 1. Schakel de calculator uit door op OFF te drukken.
- 2. Verwijder het batterijdeksel door dit in de richting van de pijl op het deksel te schuiven.
- 3. Plaats de batterijen. Controleer of de "+" en "–" markeringen op de batterijen overeenkomen met de "+" and "–" markeringen in de eenheid. Vervang de 4 batterijen altijd tegelijkertijd.
- 4. Breng het batterijdeksel aan.
- 5. Druk na het vervangen op **OFF** en **ON**, in deze volgorde, om de calculator te wissen.

Wanneer de batterijen goed zijn aangebracht, verschijnt "0." op het display. (Indien er niets of een ander symbool op het display verschijnt, of wanneer de toetsen niet werken, vervang dan de batterijen en plaats deze opnieuw. Druk op **OFF** en **ON**, in deze volgorde, en controleer het display opnieuw.)

**N.B.:** Doordat uit een lege batterij de vloeistof weglekt, kan het niet-vervangen van een lege batterij schade toebrengen aan de calculator. Verwijder een lege batterij onmiddellijk.

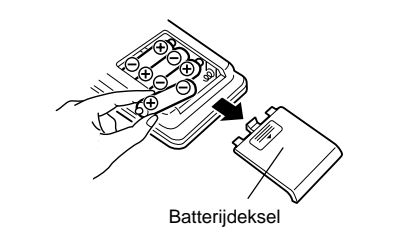

73

98305\_EL-1611E(LC7)\_Ned.pm65 73 1 1 2.95 1.34 PM

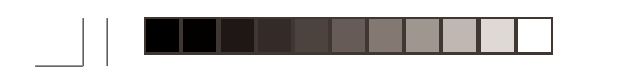

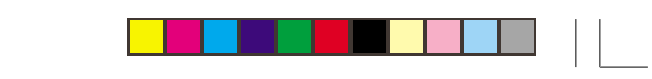

## **WERKING VIA AC-VOEDING (OPTIONEEL)**

#### **AC-adapter: Model EA-28A**

Wanneer een AC-adapter op de calculator is aangesloten, dan wordt automatisch van de batterijen op de AC-voedingsbron overgeschakeld.

#### **DE AC-ADAPTER AANSLUITEN**

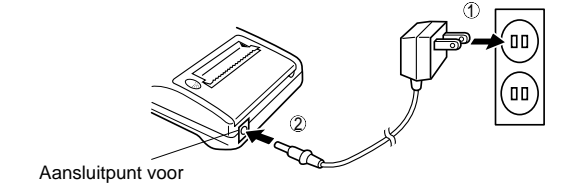

AC-adaptor

Controleer of de calculator uitgeschakeld is voordat u de netadapter aansluit of losmaakt.

Om de netadapter aan te sluiten, volgt u de stappen 1 en 2. Om de netadapter los te maken, voert u de procedure in de omgekeerde volgorde uit.

## 74

98305\_EL-1611E(LC7)\_Ned.pm65 74 0.3.6, 1:34 PM

- **N.B.:** Wanneer de eenheid niet wordt gebruikt, verwijder de adapter dan uit de calculator en het stopcontact.
	- Gebruik alleen een EA-28 AC-adapter.

### **LET OP**

Wanneer een andere AC-adapter dan de EA-28A wordt gebruikt, kan er een ongeschikte voeding op uw SHARP calculator komen te staan en zal deze worden beschadigd.

Er zijn verschillende situaties tijdens welke een fouttoestand zal optreden.

verschijnen en zal "- - - - - - -" worden afgedrukt. Ook zullen alle toetsen, behalve CCE, FT en OFF elektronisch worden geblokkeerd. Druk op **CCE** om het berekenen opnieuw te starten.

De inhoud van het geheugen ten tijde van de fout, is bewaard.

1. Wanneer het hele getal van een antwoord langer is dan 12 tekens en korter dan 24 tekens.

OVERFLOW-BEREKENING

◈

 bijv. Stel de positie voor het decimaalteken in op "F". 8888888888888 + 345678923456 =  $\rightarrow$  1,23456781234E  $(1,23456781234 \times 1.000.000.000.000 = 1.234.567.812.340)$ 

- 2. Wanneer een cijfer door nul wordt gedeeld (bijv.  $5 \div 0 =$ )
- 3. Wanneer de inhoud van het geheugen meer is dan 12 hele getallen (bijv. [CM] 999999999999 M+ 1 M+])
- **FOUTEN** 4. Wanneer het hele getal van een quotiënt in een<br>percentageberekening uit 25 tekens bestaat (bijv. 1000000000000  $\div$  0,000000000001  $\overline{\%}$
- Wanneer dit gebeurt, zal het foutsymbool "E" op het display Wanneerhetpapiervastloopt,deprinterstoptenhet*fou*tsymbool "P. E" verschijnt. Schakel de calculator uit. Scheur het doorgevoerde papier af en trek het resterende deel van het papier naar voren en uit de printer.

75

98305\_EL-1611E(LC7)\_Ned.pm65 75 1.34 PM

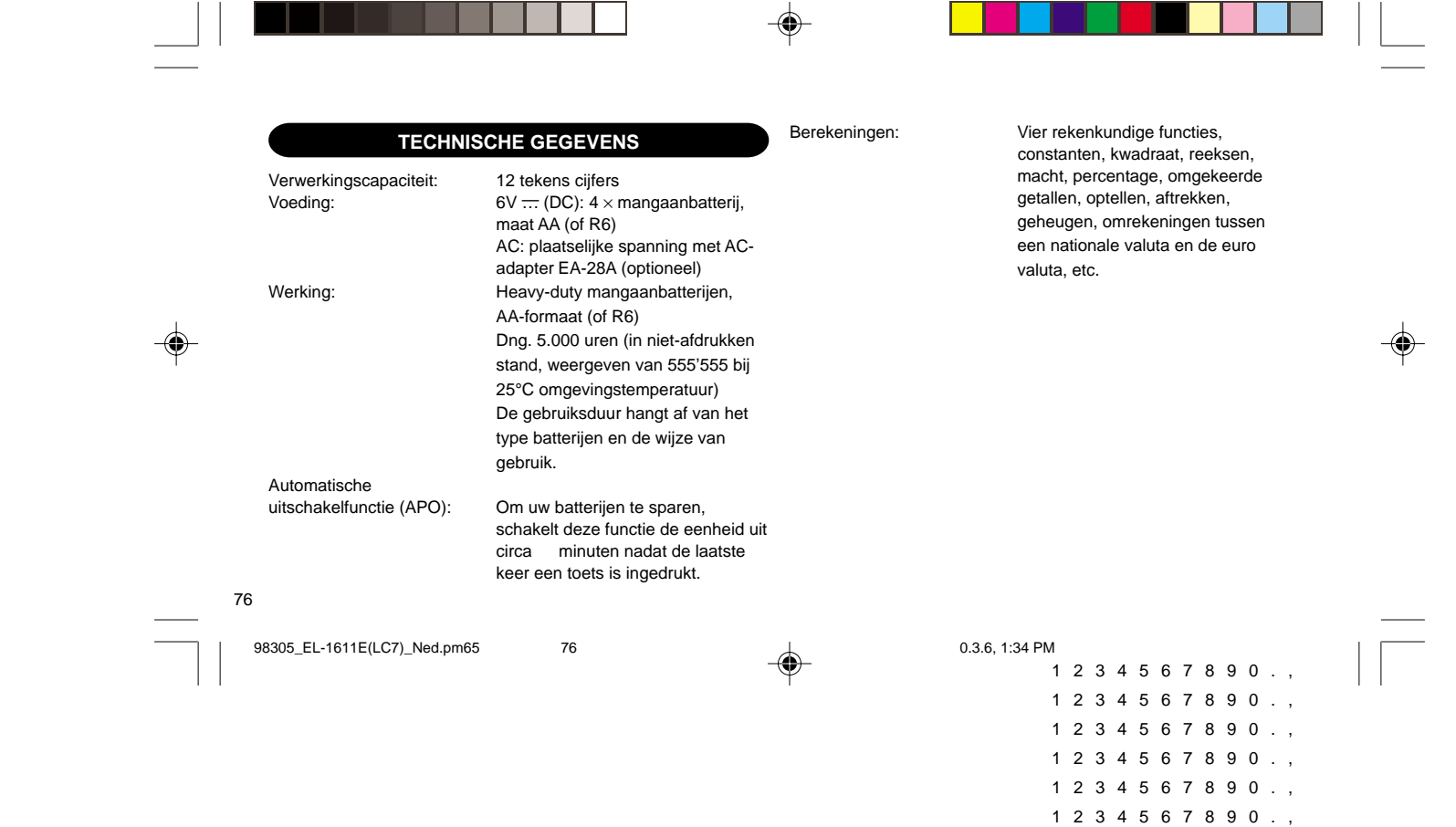

## **PRINTGEDEELTE**

Stroomverbruik: 6V ... (DC): W

Printsnelheid: Dng. 1,4 regels/sec (de printsnelheid verandert een weinig afhankelijk van het aantal tekens per regel). Printpapier: 57 mm – 58 mm breed diameter van 80 mm (max.) Bedrijfstemperatuur: 0° C – 40°C Afmetingen: 96 (W)  $\times$  191 (D)  $\times$  40 (H) mm Gewicht: Dng. 315 g (met batterijen) Accessoires:  $1 \times \text{inktrol}$  (aangebracht),  $1 \times \text{rol}$ papier, 4 × batterij (R6) en gebruiksaanwijzing

# **TERUGSTELLEN VAN HET APPARAAT (RESET)**

Als het apparaat tijdens het gebruik wordt blootgesteld aan sterke schokken, krachtige elektrische velden of een andere ongewone toestand, kan het gebeuren dat geen van de toetsen meer werkt. Mocht dit voorkomen, druk dan op de RESET schakelaar aan de onderkant van het apparaat. De RESET schakelaar mag alleen worden ingedrukt:

- indien er een abnormale situatie optreedt en geen van de toetsen meer werkt.
- wanneer u de batterijen gaat aanbrengen of vervangen. Opmerkingen:
- Bij indrukken van de RESET schakelaar worden de vastgelegde wisselkoers en eventuele opgeslagen gegevens gewist.
- Gebruik enkel een balpen om de RESET schakelaar in te drukken. Gebruik geen voorwerp waarvan de punt kan afbreken of een voorwerp met een erg spitse punt, zoals een naald.
- Druk op  $\frac{on}{|c \text{-} c|}$  nadat u het RESET switch heeft ingedrukt en controleer of er inderdaad "0." verschijnt.

98305\_EL-1611E(LC7)\_Ned.pm65 77 12 12 12 12 13:34 PM

1 2 3 4 5 6 7 8 9 0 . , 1 2 3 4 5 6 7 8 9 0 . , 1 2 3 4 5 6 7 8 9 0 . , 1 2 3 4 5 6 7 8 9 0 . , 1 2 3 4 5 6 7 8 9 0 . , 1 2 3 4 5 6 7 8 9 0 . ,

77

## **CALCULATION EXAMPLES**

- 1. To insure that each calculation is performed correctly, press  $\sqrt{CCE}$ **CCE** firmly before starting the calculation.
- in print mode and "NP" appears in non-print mode. Unless otherwise stated, it is assumed the calculator is in print mode.
- 3. Example procedures are listed in following manner unless otherwise specified.

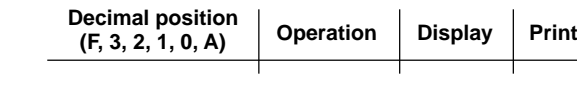

## **RECHNUNGSBEISPIELE**

- 1. Um sicherzugehen, daß die Berechnung richtig durchgeführt wird, vor jeder Berechnung CCE CCE fest drücken.
- 2. Press [2nd] P/NP to select print mode or non-print mode. "P" appears 2. Durch Drücken von [2nd] P/NP wird zwischen Drucken und Nicht-Drucken umgeschaltet. "P" erscheint in der Betriebsart Drucken und "NP" erscheint bei Wahl von "Nicht Drucken". Wenn nicht anders angegeben, wird davon ausgegangen, daß der Rechner in der Drucken-Betriebsart ist.
	- 3. Beispiele für das Vorgehen werden folgendermaßen dargestellt, wenn nicht anders angegeben.

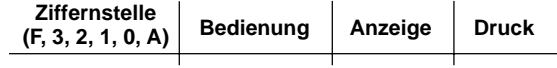

78

◈

98305\_EL-1611E(LC7)\_All.pm65 78 0.3.6, 1:22 PM

## **EXEMPLES DE CALCULS**

- 1. Afin de s'assurer que chaque opération est effectuée 1. Para asegurarse de que cada cálculo se efectúa correctamente, correctement, bien appuyer sur CCE CCE avant de commencer le calcul.
- 2. Pour sélectionner le mode impression ou le mode nonimpression, appuyer sur 2nd P/NP. "P" s'affiche dans le cas du mode d'impression, "NP" dans le cas du mode de nonimpression. Sauf indication contraire, la calculatrice est supposée être dans le mode impression.
- 3. Sauf indication contraire, les méthodes figurent de la manière suivante.

## **EJEMPLOS DE CALCULOS**

- presione CCE C-CE firmemente antes de empezar el cálculo.
- 2. Presioner  $2nd$  PMP par seleccionar el modo de impresión o de no impresión. "P" aparece en la modalidad de impresión y "NP" aparece en la modalidad de no impresión. Excepto que se indique lo contrario se supone que la calculadora está en el modo de impresión.
- 3. Los procedimientos de ejemplos están puestos de la siguiente manera, a menos que se especifique lo contrario.  $\mathbf{r}$

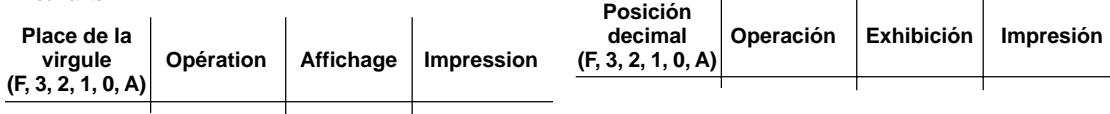

98305\_EL-1611E(LC7)\_All.pm65 79 0.3.6, 1:22 PM

♠

 $\mathbf{r}$ 

79

- 1. Per assicurare che ogni calcolo venga eseguito in modo corretto, I. Tryck ned Cos Cos ordentligt innan beräkningar påbörjas för prima di cominciare a calcolare, premere CCE CCE con decisione.
- 2. Premere  $\boxed{2nd}$  PMP per scegliere il modo con stampa o senza stampa. "P" appare nel modo di stampa e "NP" appare nel modo di non-stampa. Se non è specificato niente in contrario, si assume che la calcolatrice sia usata nel modo di stampa.
- 3. Le procedure di esempio sono elencate nel modo seguente, a 3. Exemplen på tillvägagångssätt förtecknas på nedanstående sätt meno che diversamente specificato.

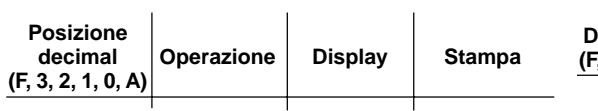

# **ESEMPI DI CALCOLO GRUNDLÄGGANDE RÄKNEEXEMPEL**

- säkerhets skull.
- 2. Tryck ned **2nd PMP** för att välja funktion för utskrift eller nonutskrift. "P" visas anges vid utskriftsfunktionen medan "NP" visas när denna funktion inte används. Såvida annat inte anges uttrycklingen, antas att räknaren är inställd för utskrift.
- såvida inte annat anges.

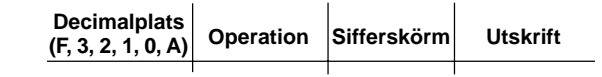

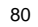

◈

98305\_EL-1611E(LC7)\_All.pm65 80 0.3.6, 1:22 PM

## **REKENVOORBEELDEN**

- 1. Om er zeker van te gaan dat een berekening correct zal worden uitgevoerd, dient C<sup>ce</sup> C<sup>ce</sup> goed te worden ingedrukt alvorens **UTSKRIFT I NON-ADD FUNKTION /** met de berekening wordt begonnen.
- 2. Druk op 2nd PMP om de print- of de niet printen-modus te No. 1 2 3 selecteren. In de printmodus verschijnt "P" en in de niet printen-11. 20. 1997 modus verschijnt "NP" op het display. Tenzij anders aangegeven, wordt aangenomen dat de calculator in de printmodus staat.

3. De annwijzingen in de voorbeelden zijn als volgt gerangschikt, tenzij anders aangegeven.

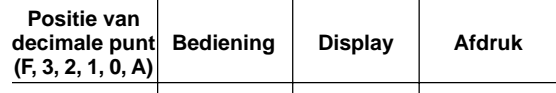

**NON-ADD PRINT / NICHTRECHNEND-DRUCK / IMPRESSION DE NON-ADDITION / IMPRESIÓN DE NO SUMA / STAMPA DATI SENZA ADDIZIONAMENTO / NIET-TOEVOEGEN-PRINTMODUS**

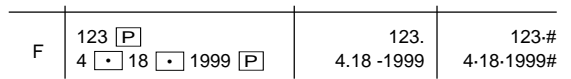

**ADDITION AND SUBTRACTION WITH ADD MODE / ADDITION UND SUBTRAKTION MIT ADDITIONSHILFE / ADDITION ET SOUSTRACTION AVEC MODE D'ADDITION / SUMA Y RESTA CON MODO DE SUMA / ADDIZIONI E SOTTRAZIONI CON VIRGOLA AUTOMATICA / ADDITION OCH SUBTRAKTION I ADD-LÄGE / OPTELLEN EN AFTREKKEN MET DE DECIMAAL-INVOEGINGSFUNCTIE**

81

 $2.50 + 4.50 - 3.00 =$ 

98305\_EL-1611E(LC7)\_All.pm65 81 81 details and distributed by the distribution of the distribution of the distribution of the distribution of the distribution of the distribution of the distribution of the distribution of

 $\mathbf{r}$ 

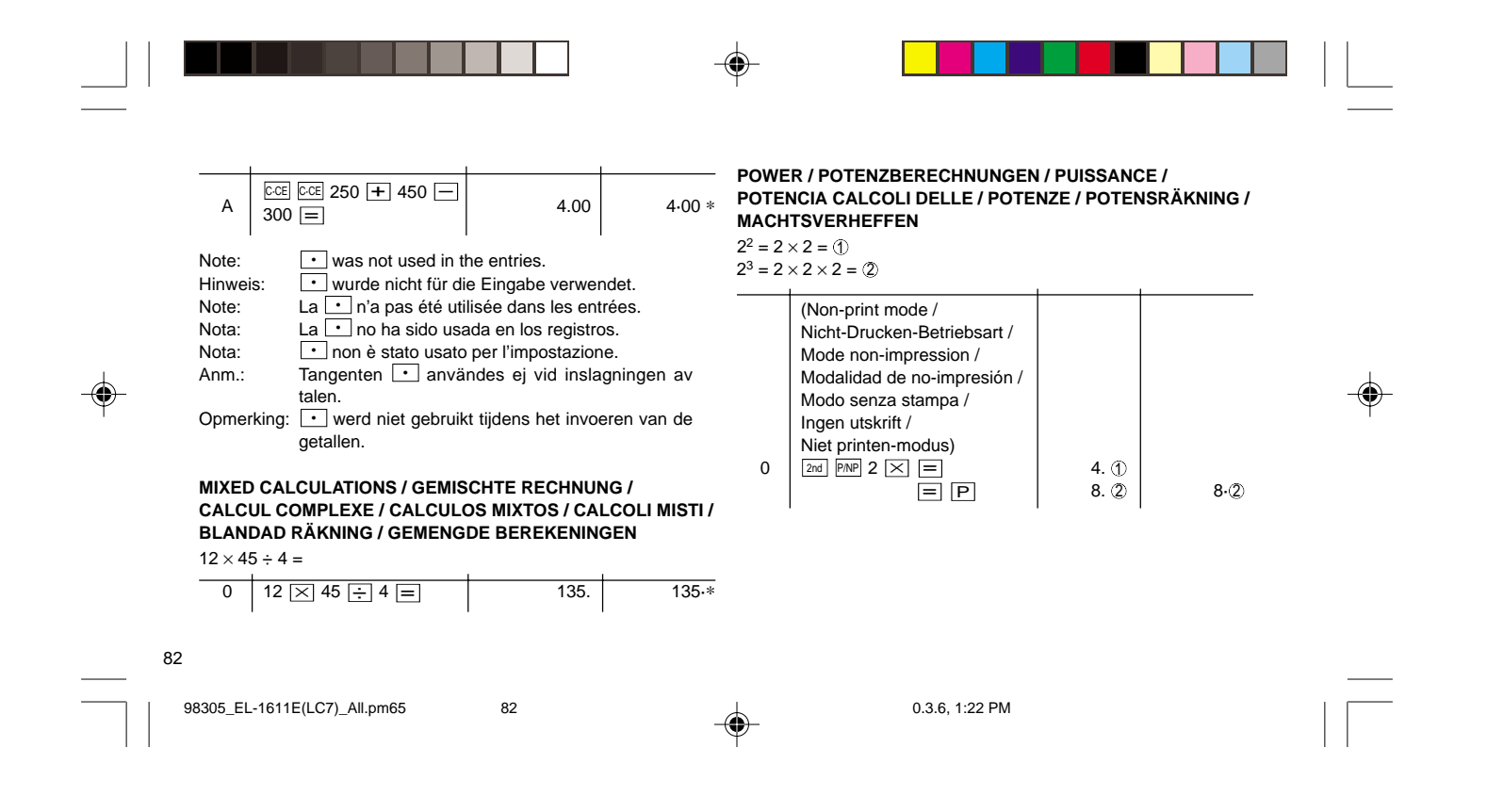

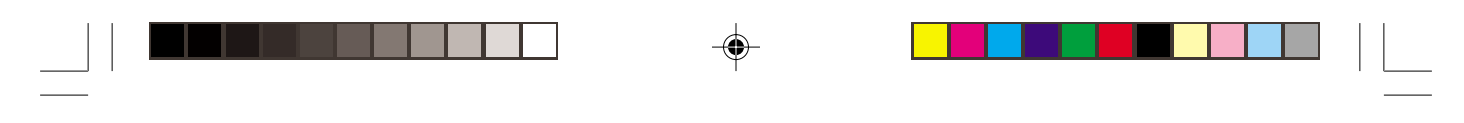

**CONSTANT / KONSTANTEN / CONSTANTE / CONSTANTE / CONSTANTI / KONSTANTER / CONSTANTEN**

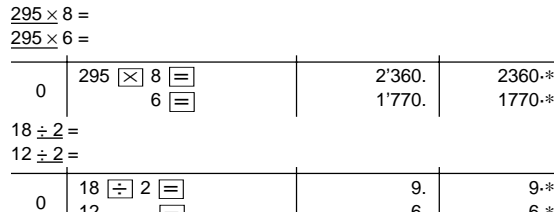

**ADD-ON / DISCOUNT AUFSCHLAG / ABSCHLAG MAJORATION / RABAIS RACARGOS / DESCUENTOS MAGGIORAZIONE E SCONTO PÅLÄGG / RABATT OPSLAG / KORTING**

A. 15% add-on to 1200. / Ein Aufschlag von 15% zu 1200. / Majoration de 15% de 1200. / Un 15% de recargo sobre 1200. / Una maggiorazione del 15% su 1200. / 15% pålägg på 1200. / Een opslag van 15% op 1200.

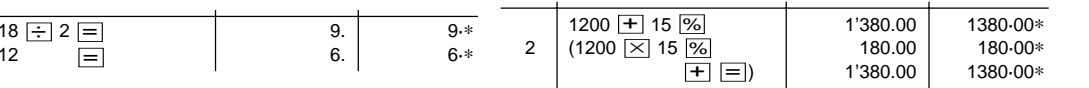

B. 10% discount on 1200. / Abschlag von 10% von 1200. / Rabais de 10% sur 1200. / Un 10% de descuento sobre 1200. / Uno sconto del 10% su 1200. / 10% rabatt på 1200. / Een korting van 10% op 1200.

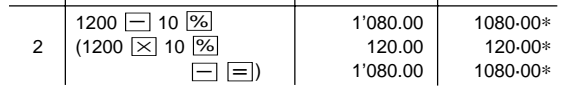

83

98305\_EL-1611E(LC7)\_All.pm65 83 0.3.6, 1:22 PM

 $\spadesuit$ 

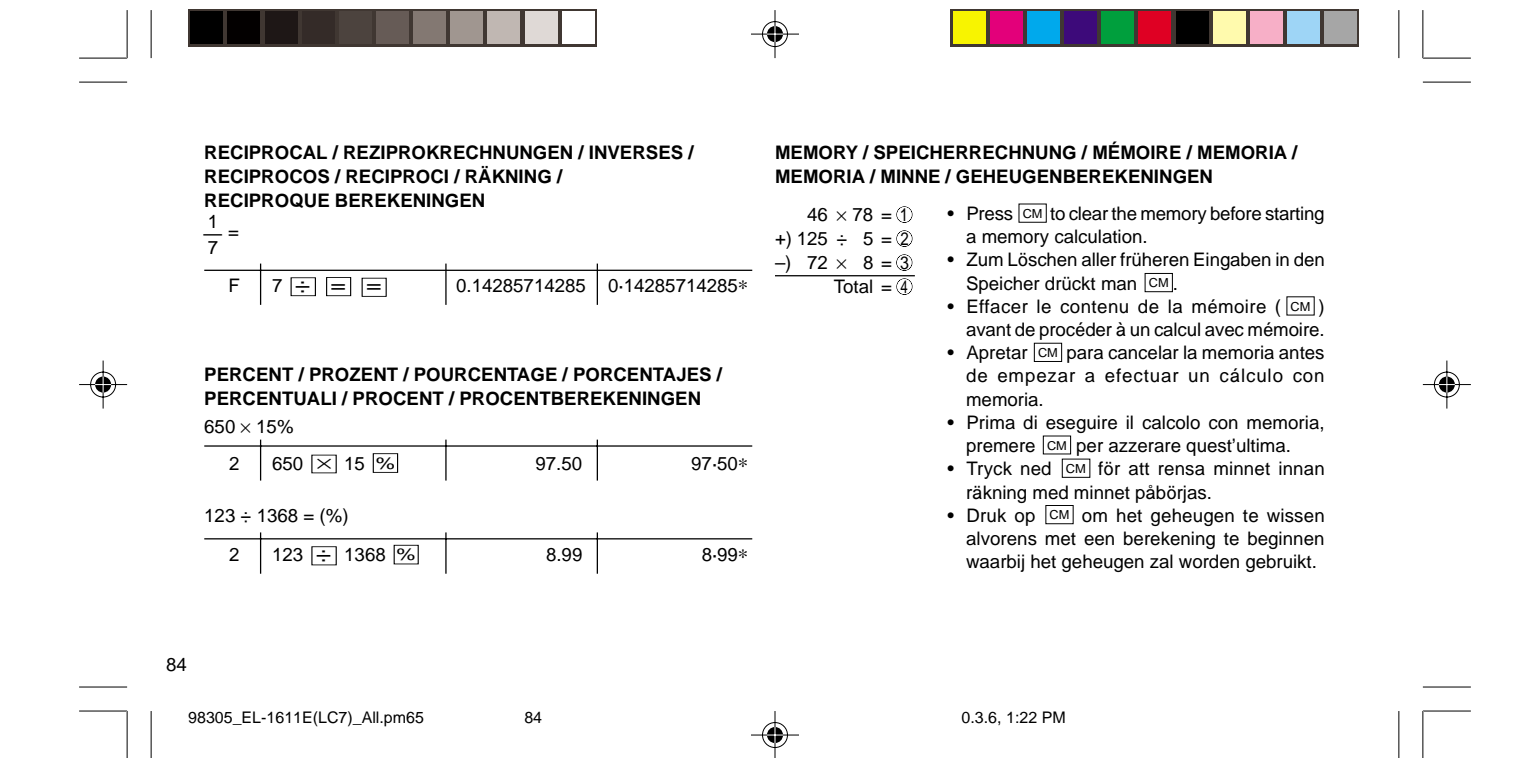

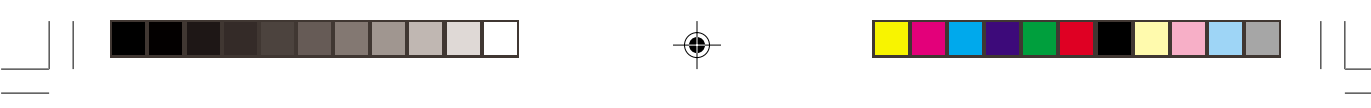

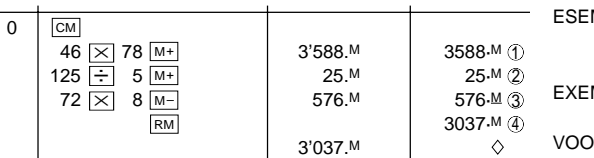

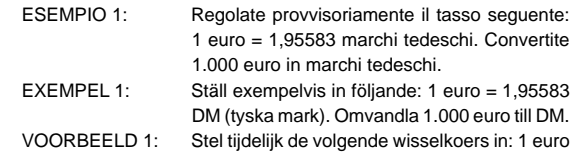

33 marchi tedeschi. Convertite archi tedeschi.  $\sin 6$ ijande: 1 euro = 1,95583 . Omvandla 1.000 euro till DM. olgende wisselkoers in: 1 euro = 1,95583 DM. Reken 1.000 euro om in DM.

**CURRENCY CONVERSION / WÄHRUNGSUMRECHNUNG / CONVERSION DE DEVISE / CONVERSIÓN DE DIVISAS / CONVERSIONE DELLA VALUTA / OMVANDLING AV VÄXLINGSKURS / OMREKENEN VAN VALUTA'S**

EXAMPLE 1: Set the following rate provisionally: 1 euro = 1.95583 DM. Convert 1,000 euro to DM. BEISPIEL 1: Eingabe der vorläufigen Rate: 1 Euro = 1,95583

DM. Umrechnung von 1.000 Euro in DM. EXEMPLE 1: Choisir le taux suivant provisoirement: 1 euro = 1,95583 DM. Convertir 1.000 euros en DM. EJEMPLO 1: Ponga provisionalmente el tipo de cambio siguiente: 1 euro = 1,95583 marcos alemanes. Convierta 1.000 euros a marcos alemanes.

2 1.95583 2nd 1.95583 RATE SET #  $1.95583$  1.95583 =  $\frac{1}{2}$  $1000$   $\sqrt{1000}$ 1'955.83 | 1955-83 #

85

98305\_EL-1611E(LC7)\_All.pm65 85 0.3.6, 1:22 PM

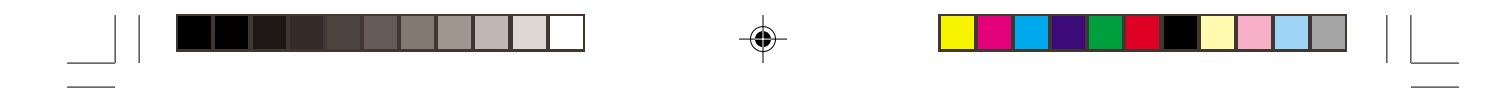

♠

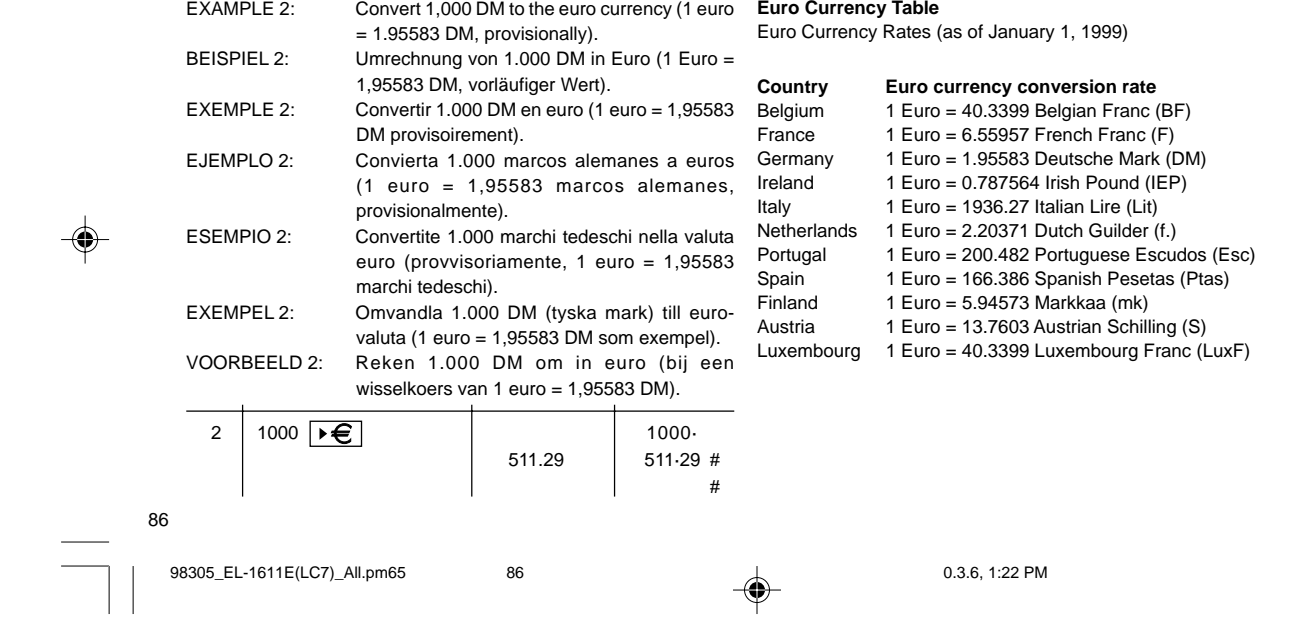

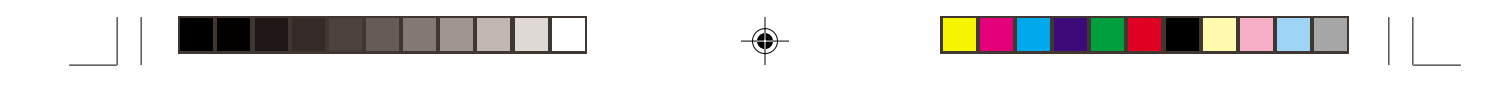

#### **Euro-Wechselkurstabelle** Euro-Wechselkurse (Stand vom 1.1.1999)

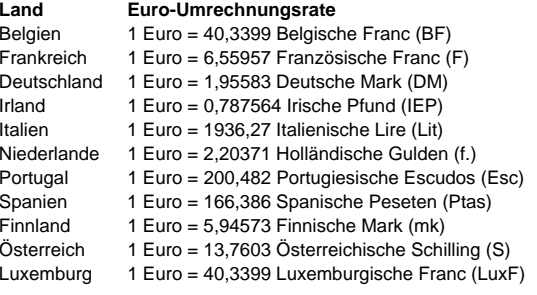

**Tableau de la monnaie européenne Euro** Taux de l'Euro ( Taux du 1er janvier 1999)

### **Pays Taux de change de l'Euro** Belgique 1Euro = 40,3399 Francs belges (BF) France 1Euro = 6,55957 Francs français (F) Allemagne 1Euro = 1,95583 Deutsche Marks (DM) Irelande 1Euro = 0,787564 Livre irlandaise (IEP) Italie 1Euro = 1936,27 Lires italiennes (Lit) Pays Bas 1Euro = 2,20371 Florins néirlandais (f.) Portugal 1Euro = 200,482 Escudos portugais (Esc) Espagne 1Euro = 166,386 Pesetas espagnoles (Ptas) Finlande 1Euro = 5,94573 Markkaa (mk) Autriche 1Euro = 13,7603 Shillings autrichiens (S) Luxembourg 1Euro = 40,3399 Francs luxembourgeois (LuxF)

98305\_EL-1611E(LC7)\_All.pm65 87 0.3.6, 1:22 PM

87

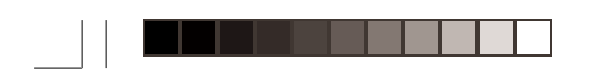

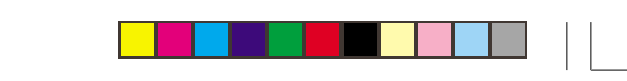

♠

# **Tabla de Divisas Europeas**

Tasa de Cambio de la Divisa Euro (a 1 de Junio de 1999)

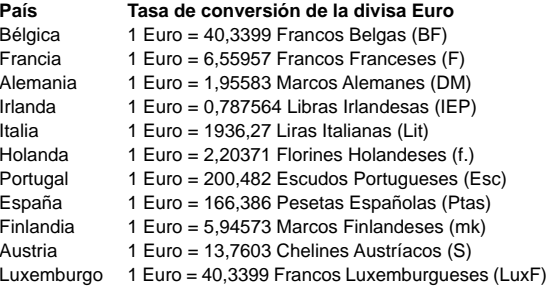

**Tabella Valute per Euro** Tassi di cambio Euro (al 1° gennaio 1999)

⊕

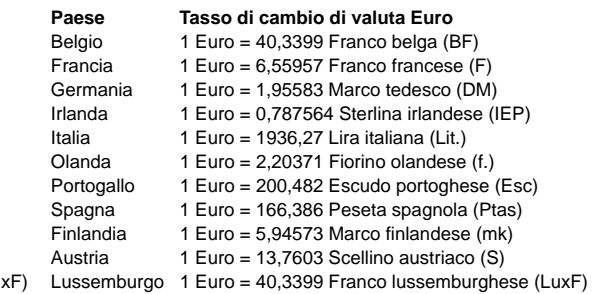

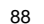

 $\bigoplus$ 

98305\_EL-1611E(LC7)\_All.pm65 88 0.3.6, 1:22 PM

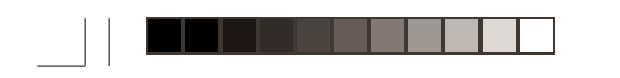

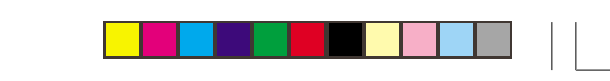

**Valutatabell för euro** Eurons valutakurser (den 1 januari 1999)

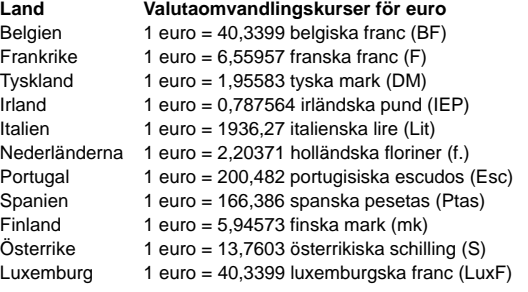

**Euro koerstabel** Euro wisselkoersen (vanaf 1 januari 1999)

⊕

### **Land Euro wisselkoers** België 1 Euro = 40,3399 Belgische Frank (BEF) Frankrijk 1 Euro = 6,55957 Franse frank (FRF) Duitsland 1 Euro = 1,95583 Duitse mark (DEM)  $I = 1$  Euro = 0,787564 lerse pond (IEP) Italië 1 Euro = 1936,27 Italiaanse lire (ITL) Nederland 1 Euro = 2,20371 Nederlandse gulden (NLG)<br>Portugal 1 Euro = 200,482 Portugese escudo (PTE) 1 Euro = 200,482 Portugese escudo (PTE) Spanje 1 Euro = 166,386 Spaanse peseta (ESP) Finland 1 Euro = 5,94573 Finse mark (FIM) Oostenrijk 1 Euro = 13,7603 Oostenrijkse schilling (ATS) Luxemburg 1 Euro = 40,3399 Luxemburgse frank (LUF)

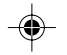

89

98305\_EL-1611E(LC7)\_All.pm65 89 0.3.6, 1:22 PM

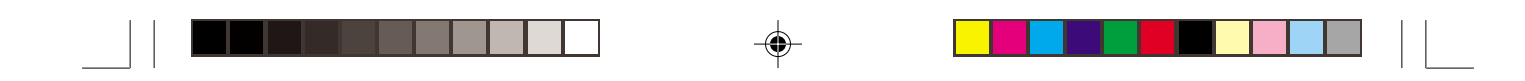

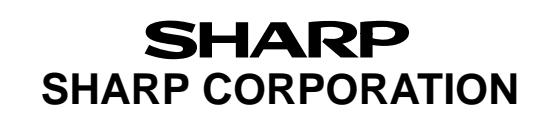

PRINTED IN CHINA / IMPRIMÉ EN CHINE / IMPRESO EN CHINA 99EUP (TINSZ0341EHZZ) ◈

98305\_EL-1611E(LC7)\_Cover.pm65 3 0.3.6, 1:37 PM

 $\bigoplus$